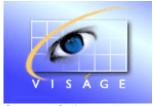

Stamina Software Pty Ltd

# TRAINING MANUAL Viságe Reporter

Version: 2

21<sup>st</sup>January 2009

# Contents

| Introduction                                            | 1        |
|---------------------------------------------------------|----------|
| Assumed Knowledge                                       | 1        |
| Pre Planning                                            |          |
| Report Designer Location                                | 2        |
| Report Designer Screen Layout                           | 3        |
| Bands                                                   | 5        |
| Expand and Collapse Band Details                        |          |
| Adjusting Band Height                                   |          |
| Adding Additional Bands                                 | 7        |
| Report Designer – Context Menu                          | 8        |
| Report Design Property Editor                           |          |
| Add label to section                                    | 12       |
| Page Margins / Orientation                              | 14       |
| Report Header                                           |          |
| Add a Report Header                                     |          |
| Report Header Properties                                | 16       |
| Page Header                                             |          |
| Page Header Properties                                  |          |
| Group Header                                            |          |
| Add Group Header                                        |          |
| Group Header Properties                                 | 21       |
| Examples of Reports with Page Headers and Group Headers | 24       |
| Group Footer                                            |          |
| Design Elements                                         |          |
| Place a Design Element onto the Canvas                  |          |
| Select an Element on the Canvas Area                    | 29       |
| Re-position an Element                                  | 29       |
| Resize an Element                                       | 29       |
| Remove an Element                                       | 30       |
| Standard Tab                                            |          |
| Standard Tab Elements                                   |          |
| Label Element                                           | 33       |
| Text Element                                            | 35       |
| Text Element – Properties                               |          |
| Labels and Text Borders                                 | 39       |
| Check Box                                               | 41       |
| Image                                                   | 43       |
| Line                                                    | 45       |
| Frame                                                   | 47<br>50 |
| Shape<br>Page Break                                     | 50<br>52 |
| Sub Report                                              | 52       |
|                                                         |          |
| DB Fields Tab                                           | 55       |

| Add a DB field to your report<br>Add Session Data elements to your Report | 56<br>60 |
|---------------------------------------------------------------------------|----------|
| Expressions Tab                                                           |          |
| Add Expression Tab Elements to your Report                                | 61       |
| Search for a Report                                                       | 63       |
| Report Wildcard Characters                                                | 64       |
| Create a Standard Report                                                  |          |
| Report Name                                                               |          |
| Design                                                                    |          |
| Description                                                               | 65       |
| Report Type                                                               | 65       |
| Template                                                                  | 65       |
| Delivery Type                                                             | 66       |
| File Name                                                                 | 66       |
| Repeat                                                                    | 66       |
| Sort Dictionary Item / Sort by Table                                      |          |
| Add elements to Report Canvas                                             | 68       |
| Add additional Bands if required                                          |          |
| Save                                                                      |          |
| Quick Steps to create a Standard Report                                   | 69       |
| Create a Report Template                                                  |          |
| Base Standard Report on Report Template                                   |          |
| Create a Sub Report                                                       |          |
| Setting the Sort order                                                    | 74       |
| Changing Sort Order                                                       |          |
|                                                                           |          |
| Report Example 1 – Journal Edit List                                      |          |
| Report Example 2 – AR Document                                            |          |
| Report Example 3 – Purchase Order                                         | 87       |
| Report Example 4 – List of Bank Accounts                                  |          |
| Set up Process to Print Report                                            | 104      |
| Example - Generating Report for Single Customer                           |          |
| Report Delivery Options                                                   | 108      |
| Print Report                                                              | 400      |
| Export Report                                                             |          |
| Example - Generating Report for ALL Customers                             | 111      |
| Server Side / Client Side Printing                                        | 113      |
| Print                                                                     | 115      |
| Email                                                                     | 116      |
| Fax                                                                       | 117      |
| Display                                                                   |          |
| Multiple Destinations                                                     | 117      |

# Introduction

Once you have mastered the art of generating screens, and getting the information into your database, it is now time to look at, How to get the information out of the database? This is typically going to be in the generation of a Report that can be printed, emailed, faxed or sent out as a file.

# Assumed Knowledge

It is assumed that you have the knowledge on how to use the Viságe Search facilities.

# **Pre Planning**

Before you create you report, take a few minutes to consider the layout/ design of your report.

What details do you want to print and where? Will the report print on one page, or will it overflow to more than one page?

Do you have similar data that will appear in the Report Heading for example so that setting up a Report Template will hasten the creation of many reports?

What do you want to print at the start of the Report – eg. Column Headings, Report Names?

What do you want to print on each page of the Report? eg. Same/Different Column Headings, Report Title.

Do you want something different to print on the first page and subsequent pages, if the report goes to more than one page?

What do you want printed at the bottom of each page and also at the end of the report for a one page report and also for a multi page report?

What details do you want printed in the 'body' or detailed section of the report?

How do you want your report sorted?

Do you want the report grouped and if so how?

If these decisions are made before the report is set up in Report Designer, the Report Design will be much simpler and will result in your report being created much more quickly and efficiently.

# **Report Designer Location**

Navigate to the Reports Menu by selecting Design > Reports > Reports.

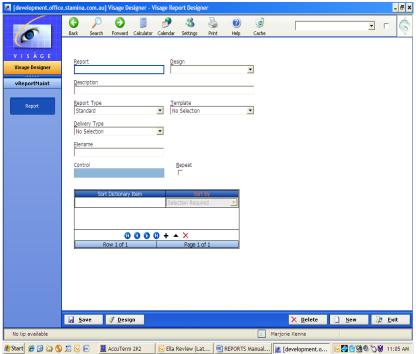

Figure 1: Report Designer Screen

# **Report Designer Screen Layout**

This is the initial screen you will be presented with when you navigate to the Reports Menu in Viságe is

| Idevelopment.office                            | e.stamina.com.a                                        | u] Visage Designer - ' | Visage Report Designer        |         |          |                |             |       | - 8 ×   |
|------------------------------------------------|--------------------------------------------------------|------------------------|-------------------------------|---------|----------|----------------|-------------|-------|---------|
| 0                                              | G J<br>Back Searc                                      | h Forward Calculator   |                               | nt Help | Gache    |                |             | • 「   | Ş       |
| V I S Á G E<br>Visage Designer<br>vReportMaint | <u>R</u> eport<br>Description                          |                        | Design                        |         | ×        |                |             |       |         |
| Report                                         | Report Type<br>Standard<br>Delivery Typ<br>No Selectio | e                      | Template<br>No Selection      |         | v        |                |             |       |         |
|                                                | Elename<br>Control                                     | ***                    | <u>R</u> epeat                |         |          |                |             |       |         |
|                                                | s                                                      | iort Dictionary Item   | Sort By<br>Selection Required | T       |          |                |             |       |         |
|                                                |                                                        | 0 0 Row 1 of 1         | +      ×     Page 1 of 1      |         |          |                |             |       |         |
|                                                |                                                        |                        |                               |         |          |                |             |       |         |
|                                                |                                                        |                        |                               |         |          |                |             |       |         |
|                                                | 🛃 <u>S</u> ave                                         | <i>₫ <u>D</u>esign</i> |                               |         |          | X Delete       | <u>N</u> ew | D 1   | xit     |
| No tip available                               |                                                        |                        |                               |         | L Marj   | jorie Kenna    |             |       |         |
| 🐮 Start 🛛 🌈 🚱 🙆 🔕                              | 🛤 🖂 📾                                                  | AccuTerm 2K2           | Ella Review (Lat              | REPORTS | S Manual | [development.o |             | S 🕅 1 | 1:05 AM |

Figure 2: Screen 1 of Viságe Reporter

From Screen 1 of Viságe Reporter you can create a new Report or Review an existing Report.

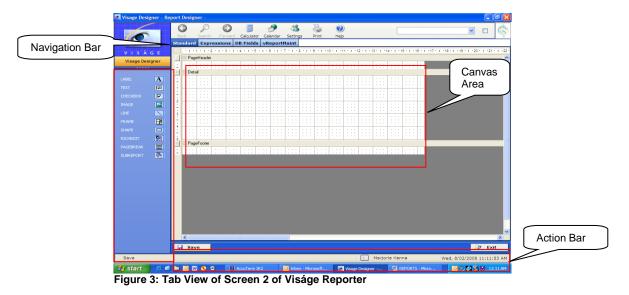

Screen 2 of the Report Designer Screen is broken up into three main areas.

Navigation Bar

•

- Canvas area in the middle
- Action Bar at the bottom

The Navigation Bar position and style is set in the User Maintenance for each user. It can be positioned left or right of screen and can be either Tab or Bars.

# **Bands**

The Canvas area of the Report Designer screen is laid out in Bands eg. Page Header, Detail and Page Footer by default. You can add additional bands of: Group Header, Group Footer, Report Header and Report Footer if required.

# Expand and Collapse Band Details

You will notice a + or - symbol to the left of each Band name.

If you left click on the – symbol to the left of the Band name, the details of that band will be hidden.

If you left click on the + symbol to the left of the Band name, the details will be visible.

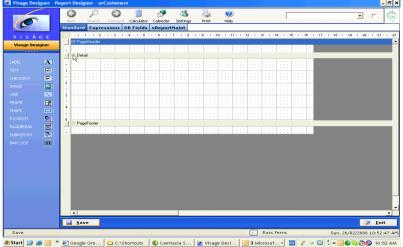

Figure 4: Detail Band visible

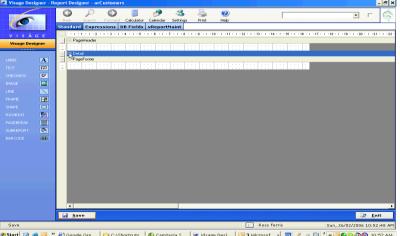

Click on the - symbol to the left of the Detail Band

# Adjusting Band Height

As you position the fields/elements onto the canvas section of the Report Design Screen, you may find that there is not enough space or perhaps there is too much space in the relevant band.

You can increase or decrease the width of any band on the canvas section of the Reporter Screen to accommodate more or less fields/elements by:

### Steps:

1. Position the cursor to the bottom of the band until the mouse changes from the

arrow 😽 to a 🛨

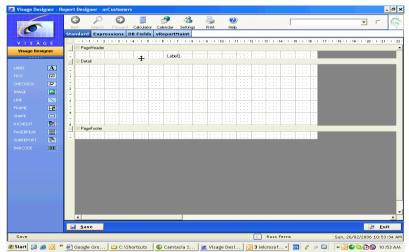

Figure 6: Increase Page Header Band width

2. Left click and drag the band bar to required location, upwards or downwards, depending on whether you are increasing or decreasing the band width. Release mouse when bar is in desired location.

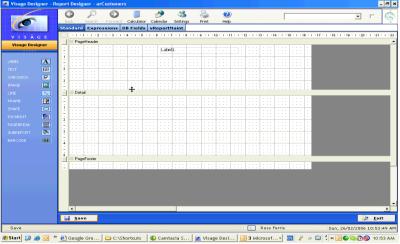

 Image: Contract State
 Image: Contract State
 Image: Contract State
 Image: Contract State
 Image: Contract State
 Image: Contract State
 Image: Contract State
 Image: Contract State
 Image: Contract State
 Image: Contract State
 Image: Contract State
 Image: Contract State
 Image: Contract State
 Image: Contract State
 Image: Contract State
 Image: Contract State
 Image: Contract State
 Image: Contract State
 Image: Contract State
 Image: Contract State
 Image: Contract State
 Image: Contract State
 Image: Contract State
 Image: Contract State
 Image: Contract State
 Image: Contract State
 Image: Contract State
 Image: Contract State
 Image: Contract State
 Image: Contract State
 Image: Contract State
 Image: Contract State
 Image: Contract State
 Image: Contract State
 Image: Contract State
 Image: Contract State
 Image: Contract State
 Image: Contract State
 Image: Contract State
 Image: Contract State
 Image: Contract State
 Image: Contract State
 Image: Contract State
 Image: Contract State
 Image: Contract State
 Image: Contract State
 Image: Contract State
 Image: Contract State
 Image: Contract State
 Image: Contract State
 Image: Contract State
 Image: Contract State
 Image: Contract State
 Image: Contract State
 Image: Contract S

### Adding Additional Bands

When creating a Report, by default you will be presented with a number of Report Bands eg. Page Header, Detail and Page Footer.

To add additional Report Bands if required:

## Steps:

- 1. After you have set the details on Screen 1, navigate to screen 2 of Report Designer.
- 2. With your mouse pointer over the Canvas section, right click your mouse

| 🙋 Visage Desi                                                                                                    | igner - R | eport | Desigi      | ner - a | rCust | omers              |           |       |          |         |         |         |          |         |           |             |           |           |          |      |           |           |          | -            | ₽ ×    |
|----------------------------------------------------------------------------------------------------|-----------|-------|-------------|---------|-------|--------------------|-----------|-------|----------|---------|---------|---------|----------|---------|-----------|-------------|-----------|-----------|----------|------|-----------|-----------|----------|--------------|--------|
|                                                                                                    |           | G     |             | P       | (     | Ð                  |           |       | <u> </u> | - 2     | 5       | 2       | ?        | )       |           |             | Г         |           |          |      |           | •         | ·        | - (          | 6      |
| Ó                                                                                                    |           | Bac   | :k          | Search  | Fo    | rward              | Calculat  | or Ca | lendar   | Setti   | ngs     | Print   | Hel      |         |           | 1.115511222 | 1         |           | 21-11-20 |      | u ikšiuos | 1244 14-5 |          |              | Ŷ      |
| Con la constante de la constante de la constan |           | Stan  | dard        | Ехр     | essio | ns DE              | 3 Field   | s vR  | eport    | Maint   |         |         |          |         |           |             |           |           |          |      |           |           |          |              |        |
| VISĂ                                                                                                    | GE        |       |             |         |       | 3 • 1 • 4          | 4 * 1 * 5 |       | 6 · I ·  | 7 • 1 • | 8 • 1 • | 9 • 1 • | 10 • • • | 1 • • • | 2 • • • 1 | 3 • • • 1   | 4 • • • • | 5 • • • 1 | 16 · I   | 17 1 | · 18 · 1  | · 19 · I  | · 20 · I | ·21 · )      | · 22 · |
| Visage Desi                                                                                                    | igner     |       | Page        | Header  |       | 1                  |           |       |          | 1       | -       |         | -        | 1       | 1         | 1           |           | 1         |          | _    |           | _         |          | _            | -      |
|                                                                                                    |           |       |             | : : :   | : : : | :::                |           |       | :::      | Custo   | mer Li  | sting   | :::      | :::     |           |             |           |           | ÷        |      |           |           |          |              |        |
|                                                                                                    | Α         |       | 🗄 Detai     | il      |       |                    |           |       |          |         |         |         |          |         |           |             |           |           |          |      |           |           |          |              |        |
|                                                                                                    |           | 1     | : : :       |         | : : : | :::                | :::       | : : : | :::      | :::     |         |         |          | :::     |           |             |           |           | •        |      |           |           |          |              |        |
| СНЕСКВОХ                                                                                                    |           | i -   | · · ·       |         |       |                    | •••       | · · · |          |         |         |         |          |         | •••       | •••         |           |           | •        |      |           |           |          |              |        |
| IMAGE                                                                                                    |           | 1.1   | :::         |         |       |                    |           |       |          |         |         |         |          |         |           |             |           | : : :     | ÷        |      |           |           |          |              |        |
|                                                                                                    |           |       |             |         | • •   | Cut                |           |       |          |         |         | :::     | :::      |         |           |             |           |           | •        |      |           |           |          |              |        |
| LINE                                                                                                    |           | 3 -   |             | :::     | 11    | Сору               |           |       |          |         |         |         |          |         |           |             |           |           | -        |      |           |           |          |              |        |
| FRAME                                                                                                    | HØ        | 1     |             |         | 11    | Paste<br>Help      |           |       |          |         |         |         |          |         |           |             |           |           | :        |      |           |           |          |              |        |
| SHAPE                                                                                                    |           | 4     |             |         |       |                    | Head/Fo   | ot 🖞  | 2 .      |         | _       |         |          |         |           |             |           |           |          |      |           |           |          |              |        |
| RICHEDIT                                                                                                    | Pa        |       | :::         | :::     | 11    | Add-P-H            | lead/Fo   | ot    | :        | 1.1.1   | :::     |         | :::      | :::     | :::       | :::         | :::       | :::       | 1        |      |           |           |          |              |        |
| PAGEBREAK                                                                                                    |           |       | Page        | Footer  |       | Add-R-I            | Head/Fo   | ot    |          |         |         |         |          |         |           |             |           |           |          |      |           |           |          |              |        |
| SUBREPORT                                                                                                    | -         | 14    | :::         | 111     | 11    | Delete-            |           |       | :        |         |         |         | 111      | :::     | :::       |             | 111       | :::       | 1        |      |           |           |          |              |        |
| BARCODE                                                                                                    |           |       |             |         | H     | Sec-Pro<br>Propert |           |       |          |         |         |         |          |         |           |             |           |           |          |      |           |           |          |              |        |
|                                                                                                    |           |       |             |         |       | riopere            | 163       |       |          |         |         |         |          |         |           |             |           |           |          |      |           |           |          |              |        |
|                                                                                                    |           |       |             |         |       |                    |           |       |          |         |         |         |          |         |           |             |           |           |          |      |           |           |          |              |        |
|                                                                                                    |           |       |             |         |       |                    |           |       |          |         |         |         |          |         |           |             |           |           |          |      |           |           |          |              |        |
|                                                                                                    |           |       |             |         |       |                    |           |       |          |         |         |         |          |         |           |             |           |           |          |      |           |           |          |              |        |
|                                                                                                    |           |       |             |         |       |                    |           |       |          |         |         |         |          |         |           |             |           |           |          |      |           |           |          |              |        |
|                                                                                                    |           |       |             |         |       |                    |           |       |          |         |         |         |          |         |           |             |           |           |          |      |           |           |          |              |        |
|                                                                                                    |           |       |             |         |       |                    |           |       |          |         |         |         |          |         |           |             |           |           |          |      |           |           |          |              |        |
|                                                                                                    |           |       |             |         |       |                    |           |       |          |         |         |         |          |         |           |             |           |           |          |      |           |           |          |              | -      |
|                                                                                                    |           |       | •           |         | _     |                    |           | _     | _        |         |         |         |          |         |           |             |           |           |          |      |           |           |          |              | •      |
|                                                                                                    |           |       | <u>S</u> av | e       |       |                    |           |       |          |         |         |         |          |         |           |             |           |           |          |      |           |           | 1        | <u>E</u> xit |        |
| Save                                                                                                    |           |       |             |         |       |                    |           |       |          |         |         |         |          |         | L         | Ross f      | erris     |           |          |      | Sun, 2    | 6/02/2    | 006 1    | 0:58:3       | D AM   |
| 🍠 Start 🔞 🍘                                                                                                    | 🧃 🖸 👋     | e 🎒 G | Google      | Gro     | 6     | C:\Sho             | rtcuts    |       | Cam      | tasia S | 🛛       | Visas   | ge Desi  | 0       | 3 Mio     | crosof.     |           | N 🦉       | ø        |      | « 🕒       | © 🗟 d     | ۵0       | 10:58        | AM     |
| Elevine O.                                                                                                    |           | -     |             |         |       |                    |           |       |          |         |         |         |          |         |           |             |           |           |          |      |           |           |          |              |        |

Figure 8: Add Additional Bands to existing canvas

You will then see a context menu with options to allow you to:

- Add G-Head/Foot (Add Group Header/Footer)
- Add P-Head/Foot (Add Page Header/Footer)
- Add R-Head/Foot (Add Report Header/Footer)
- Delete-Section
- 3. Left click required option and that selection will be added to your report.

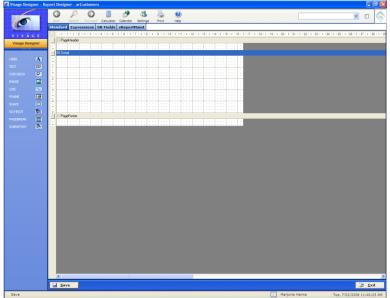

# **Report Designer – Context Menu**

Figure 9: Blank Report Canvas with Page Header, Detail and Page Footer Sections

Position the mouse anywhere in the blank Report Designer screen. Right click with the mouse. You will then have options to:

| Cut              |
|------------------|
| Сору             |
| Paste            |
| Help             |
| Sort-Order       |
| Add G-Head/Foot  |
| Add P-Head/Foot  |
| Add R -Head/Foot |
| Delete Section   |
| Sec Properties   |
| Properties       |

Figure 10: Report Context Menu Options

- **Cut** Cut highlighted selection from the window.
- **Copy** Copy highlighted selection
- **Paste** Paste any previously copied selection.
- Help Load up Viságe Help
- **Sort-Order** Allows you to view and if necessary change the sort order for this Report.
- Add G-Head/Foot Add a Group Header and Footer Section
- Add P-Head/Foot
   Add a Page Header and Footer Section (cannot add a
   Page Header/Footer to a sub Report)

- Add R-Head/Foot Add a Report Header and Footer Section
  - **Delete-Section** Delete the section the cursor is currently located in
- Sec-Properties D
- Display the properties of the current section
- Properties

•

Display the properties of the Report.

# Report Design Property Editor

Report Designer – General Property Editor

| General          | er - Property Editor<br>Scripting | × |
|------------------|-----------------------------------|---|
| Name             | Value                             |   |
| Name             | mktest3                           |   |
| WaterMark        |                                   |   |
| WaterMark Type   | MANUAL                            |   |
| Water Alignment  | CENTER                            | - |
| Water Size Mode  |                                   | - |
| Units            | CENTIMETERS                       | - |
| Page Orientation | PRINTER DEFAULT                   | - |
| Left Margin      | 2.54                              |   |
| Right Margin     | 2.54                              |   |
| Top Margin       | 2.54                              |   |
| Bottom Margin    | 2.54                              |   |
| Paper Width      |                                   |   |
| Paper Height     |                                   |   |
| Paper Size       | PRINTER DEFAULT                   | - |
| Page Border      | NONE                              | - |
| Add Label to Sec | NONE                              | - |
| Control Element  | NONE                              | - |

Figure 11: General Tab of the Report Design Property Editor

If required you can adjust any of the following:

- Name: Set the field name to your requirements or leave as default.
- Watermark: Click on the ... button. Select the required icon/Glyph Image

#### Watermark

Type:Select Manual or From Entity. From Entity will use existing Icon/Glyph<br/>previously set up in Entity Maintenance. Manual will use the image<br/>selected from the Watermark option.

#### Watermark

Alignment: Select required alignment for a watermark. Top Left, Top Right, Center, Bottom right or Bottom left.

Watermark Size: Select required option, Clip, Stretch or Zoom.

If you do not require a watermark in your report, leave the Watermark options blank.

Units: Select Centimeters or Inches for page measurements. Page Orientation:Select Printer Default, Landscape or Portrait as the page Orientation for the report.

Left Margin:Leave margins as already set or set margin as required.Right Margin:Leave margins as already set or set margin as required.Top Margin:Leave margins as already set or set margin as required.Bottom Margin:Leave margins as already set or set margin as required.

- Paper Width: Use this option instead of setting individual margins or if you have a custom paper size.
  Paper Height: Use this option instead of setting individual margins or if you have a customer paper size.
  Paper Size: Select Printer Default, A4 or Custom.
  Page Border: Select from drop down list if you require a Page Border. Set to NONE if no border is required.
  Add label to Sec: Select location where you want the labels of the DB Fields element to be added to your report.
- **Control Element:** This is set to NONE by default. Make your selection from the drop down list.

| 🖉 Visage Designer           | - Property Editor |
|-----------------------------|-------------------|
| General                     | Scripting         |
| Name                        | Value             |
| Functions                   | Edit Scripts      |
| On-ReportStart              |                   |
| On-ReportEnd                |                   |
| On-PageStart                |                   |
| On-PageEnd                  |                   |
| On-DataInitialize           |                   |
| On-FetchData                |                   |
| On-NoData                   |                   |
| On-PrintProgress            |                   |
|                             |                   |
| <mark>√</mark> <u>0</u> к ≧ | Apply 🔐 Exit      |

Figure 12: Scripting Tab of the Report Design Property

Before you start adding Standard, Expressions or DB Fields to your report, you should decide if you want to add labels for elements from these categories to your report. If you add a DB field to your report, by default, this is only adding the information to your report: It is not including the field label.

If you do not set the Add label to Sec property option, when you drag DB Fields onto your report, the label will not appear, only the data for that field will display. You can of course, manually add in the label.

To manually add in a label you need to drag either the Text or Label element from the Standard Options onto your report and set up the Label Text Name.

# Add label to section

# Add labels to sections:

### Steps:

- 1. Position the cursor anywhere in the report designer window.
- 2. Right click with the mouse. Select Properties. You will then see the following attributes for the Report.

| General         Scripting           Name         Mktest           Name         mktest           Water Mark                                                                                                    | 💋 Visage Designer | - Property Editor |
|----------------------------------------------------------------------------------------------------|-------------------|-------------------|
| Name     mktest3       WaterMark     mktest3       WaterMark     MANUAL       Water Alignment     CENTER       Water Size Mode     CLIP       Units     CENTIMETERS       Page Orientation     PRINTER DEFAULT       Left Margin     2.54       Right Margin     2.54       Bottom Margin     2.54       Paper Width     Paper Vidth       Paper Size     PRINTER DEFAULT       Page Border     NONE | General           | Scripting         |
| WaterMark        WaterMark Type     MANUAL       Water Alignment     CENTER       Water Size Mode     CLIP       Units     CENTIMETERS       Page Orientation     PRINTER DEFAULT       Left Margin     2.54       Right Margin     2.54       Bottom Margin     2.54       Paper Width        Paper Height        Page Border     NONE                                                              | Name              | Value             |
| WaterMark Type     MANUAL       Water Alignment     CENTER       Water Size Mode     CLIP       Units     CENTIMETERS       Page Orientation     PRINTER DEFAULT       Left Margin     2.54       Right Margin     2.54       Bottom Margin     2.54       Paper Width     Paper Size       Paper Bize     PRINTER DEFAULT       Page Border     NONE                                                | Name              | mktest3           |
| Water Alignment     CENTER       Water Size Mode     CLIP       Units     CENTIMETERS       Page Orientation     PRINTER DEFAULT       Left Margin     2.54       Right Margin     2.54       Bottom Margin     2.54       Paper Width     Paper Size       Page Border     NONE                                                                                                    | WaterMark         |                   |
| Water Size Mode     CLIP       Units     CENTIMETERS       Page Orientation     PRINTER DEFAULT       Left Margin     2.54       Right Margin     2.54       Bottom Margin     2.54       Paper Width     Paper Size       Page Border     NONE       Add Label to Sec     NONE                                                                                                    | WaterMark Type    | MANUAL            |
| Units     CENTIMETERS       Page Orientation     PRINTER DEFAULT       Left Margin     2.54       Right Margin     2.54       Top Margin     2.54       Bottom Margin     2.54       Paper Width                                                                                                    | Water Alignment   | CENTER            |
| Page Orientation     PRINTER DEFAULT       Left Margin     2.54       Right Margin     2.54       Top Margin     2.54       Bottom Margin     2.54       Paper Width                                                                                                    | Water Size Mode   | CLIP              |
| Left Margin     2.54       Right Margin     2.54       Top Margin     2.54       Bottom Margin     2.54       Paper Width                                                                                                    | Units             | CENTIMETERS       |
| Right Margin     2.54       Top Margin     2.54       Bottom Margin     2.54       Paper Width                                                                                                    | Page Orientation  | PRINTER DEFAULT   |
| Top Margin     2.54       Bottom Margin     2.54       Paper Width                                                                                                    | Left Margin       | 2.54              |
| Bottom Margin 2.54<br>Paper Width Paper Height Paper Size PRINTER DEFAULT  Page Border NONE  Add Label to Sec NONE                                                                                                    | Right Margin      | 2.54              |
| Paper Width Paper Height Paper Size PRINTER DEFAULT Page Border NONE Add Label to Sec NONE                                                                                                    | Top Margin        | 2.54              |
| Paper Height Paper Size PRINTER DEFAULT  Page Border NONE Add Label to Sec NONE                                                                                                    | Bottom Margin     | 2.54              |
| Paper Size         PRINTER DEFAULT           Page Border         NONE           Add Label to Sec         NONE                                                                                                    | Paper Width       |                   |
| Page Border NONE  Add Label to Sec NONE                                                                                                    | Paper Height      |                   |
| Add Label to Sec NONE                                                                                                    | Paper Size        | PRINTER DEFAULT   |
|                                                                                                    | Page Border       | NONE              |
| Control Element NONE                                                                                                    | Add Label to Sec  | NONE              |
|                                                                                                    | Control Element   | NONE              |
|                                                                                                    | Control Element   | NONE              |
|                                                                                                    | 🗸 <u>о</u> к 📑    | r Apply 🔯 Exit    |

Figure 13: Report Properties to set Add Label to Sec

Select the Add Label to Sec option, and choose where you want the labels to appear. Click ok after your selection has been made.

You have options of:

- Report Header Labels will appear in the Report Header section
- Page Header Labels will appear in the Page Header Section
- Detail Header Labels will appear in the Group Header Section

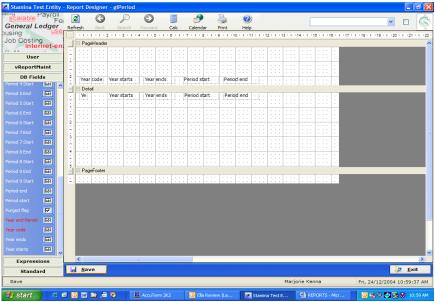

Figure 14: Example of Add Labels to Section – Page Header.

When fields were added to this report, the label is also added to the Page Header Section.

You can change the location where you set up the labels to appear by changing this Add to Sec option:

- If you require some labels to appear in Page Header section for example, you would set the Add Label to Sec to Page Header, drag the elements onto the report labels will appear in Page Header section.
- Change the Add Label to Sec option, drag remaining fields onto report. Labels will then appear in currently selected Add Label to Sec option.

# Page Margins / Orientation

If your report is missing information at the top and/or at the bottom of your report, you will need to set margins for the report.

| 🔊 Visage Designer | - Property Editor 🗙           |
|-------------------|-------------------------------|
| General           | Scripting                     |
| Name              | Value                         |
| Name              | PageMargins                   |
| WaterMark         |                               |
| WaterMark Type    | MANUAL                        |
| Water Alignment   | CENTER                        |
| Water Size Mode   | CLIP                          |
| Units             | INCHES                        |
| Page Orientation  | PRINTER DEFAULT               |
| Left Margin       | 0.35                          |
| Right Margin      | 0.00                          |
| Top Margin        | 0.35                          |
| Bottom Margin     | 0.00                          |
| Paper Width       |                               |
| Paper Height      |                               |
| Paper Size        | PRINTER DEFAULT               |
| Page Border       | NONE                          |
| Add Label to Sec  | NONE                          |
| Control Element   | NONE                          |
|                   |                               |
|                   | Apply                         |
| Figure 15: Set P  | Page Margins for your report. |

Open your report through Report Designer. With the cursor anywhere in the window, right click with the mouse, and then select the Report Properties option. You will then see the attributes for the report. Set the margins to suit your printer and printing requirements.

You can also set the page orientation in this section. If you want your report to print in Landscape, Printer default or Portrait select the appropriate option under the Page Orientation section of the Properties of the report.

You should then set the margins for Right, Left, Top and Bottom according to where you want the information to be printed on your report. An example of margins for an A4 report – might be Left 0.83, Right 0.14, Top 0.35 and Bottom 0.35. When you create a report, the default margins that are set are 1 inch.

You cannot have a sub report set to portrait or vice versa and a main report set to landscape or vice versa and have both reports print out in different orientation. The report will print out to the page orientation that is set for the 'main' report. The page orientation for the sub report is 'lost' and does not work when combined with a main report that is set to a different page orientation.

# **Report Header**

Details contained in the Report Header will print at the beginning of the report only ie. On the first page of the Report. They will not print on any other pages in your report.

# Add a Report Header

# Steps:

- 1. Position the cursor on the second screen of Report Designer in any area that is blank
- 8 × 🤧 - 83 G P 6 ? Г • □ Calculato Calendar Setting dard Expressions DB Fields vReportMaint · 19 · I · 20 · I · 21 · 14 · · 15 · Customer Listing A Detai Î Тору Paste Help Add-G-Head/For Add-P-Head/Foo Add-R-Head/Fox Delete-Sec 🛃 <u>S</u>ave <u>E</u>xit Save L Ross Ferris Sun, 26/02/2006 10:58:15 AM 🧶 Start 📴 🧑 🗿 » 🗿 Google Gro... 📴 C:\Shortcuts 🛛 🕼 Camtasia S... 🙍 Visage Desi... 🧿 3 Microsof...- 💷 🤌 o 😰 🕻 « 🎯 🕼 🏹 10:58 AM
- 2. Right click with the mouse.

Figure 16: Add additional bands to your Report

You will then see a context menu with options to allow you to:

- Add G-Head/Foot Add Group Header/Footer
- Add P-Head/Foot Add Page Header/Footer
- Add R-Head/Foot Add Report Header/Footer
- Delete-Section Delete current section

Left click required option and that option will be added or deleted from your report.

# **Report Header Properties**

To view the Report Header Properties

#### Steps:

- 1. Position the cursor in the Report Header section.
- 2. Right click with the mouse.
- 3. Select Sec-Properties to display the following options

| Visage                   |                                 | X               |
|--------------------------|---------------------------------|-----------------|
| General                  | Position                        | Scripting       |
| Name                     | Value                           |                 |
| Name                     | ReportHeader                    |                 |
| Back Color               | 0                               |                 |
| Back Style               | TRANSPAREN                      | т 💌             |
| Can Grow                 | YES                             | *               |
| Can Shrink               | NO                              | ~               |
| New Page                 | NONE                            | *               |
|                          | BEFORE<br>AFTER<br>BEFORE AND A | NFTER           |
| <mark>√ <u>о</u>к</mark> | Apply                           | Le <u>E</u> xit |

Figure 17: Report Header Properties

#### General

- **Name:** A unique identifier for the element. The name property is used by the system to reference individual elements. For non-database types it is recommended that the user set a meaningful name. eg. txtCustomerNumber. For database elements, the name property will inherit the name defined on the dictionary.
- **Back Color:** The background colour for the selected element. The colour will only be visible if the back style is set to "NORMAL"
- **Back Style:** Toggles whether the element has a solid colour background or a transparent background. (Background colours can be defined on a style)
- **Can Grow:** Toggle if the element can grow to fit the data. If set to "No" the element will remain the designed height and width. If set to "Yes" the elements height will grow to the maximum size of the section to accommodate the data set.

- **Can Shrink:** Toggle if the element can grow to fit the data. If set to "No" the element will remain the designed height and width. If set to "Yes" the elements height will grow to the maximum size of the section to accommodate the data set.
- New Page: Sets when the section should render a new page.

NONE - No new page is created.

BEFORE - A new page is forced before the current section is rendered. AFTER - A new page is forced after the current section is rendered. BEFORE AND AFTER - A new page is forced before and also after the current section is rendered.

#### Position

- **Height:** The height of the elements in terms of pixels.
- **Visible:** Setting this option to "No" allows the element to exist on the canvas, but not be visible at run-time.

#### Scripting

- **Functions:** Click the ellipsis (...) to edit scripts for this page. By clicking this button the script editor will be loaded ready for input. Any scripts written through this section will belong only to this page, and can only be accessed from this page.
- **onFormat:** This script fires after the data is loaded and bound to the controls contained in this section, but before the section is rendered on the canvas.

The format event is the only event where the section's height may be changed. This section may be used to set or change the properties of any controls.

If the canGrow or canShrink property of any control contained within a section, or the section itself, is set to true, all of the growing and shrinking of controls contained in this section, and the section itself, takes place in this event. Because of this, information about a control or section's height cannot be obtained in this event.

• **on-BeforePrint:** This event fires before the section is rendered to the canvas.

The growing and shrinking of the section and all controls contained in a section have already taken place by the time this event fires. Use this section to resize any controls if needed.

Since all controls and section growth have already taken place by the time this event fires, this event may be used to get an accurate height of the section or any controls in it. You may resize any controls in this event, but you cannot resize the section itself.

**on-AfterPrint:** This event fires after the section is rendered to the canvas. This event is mainly used for drawing on the canvas after text has already been rendered on the canvas

# **Page Header**

By default, a Report is created with a Page Header and Page Footer option (unless the Report is a sub Report).

The Page Header should contain the information that you wish to print on every page.

# **Page Header Properties**

To view the Page Header properties

### Steps:

- 1. Position the cursor in the Page Header section.
- 2. Right click with the mouse.
- 3. Select Sec-Properties to display the following options

| Visage         | X                  |
|----------------|--------------------|
| <u>General</u> | Position Scripting |
| Name           | Value              |
| Name           | PageHeader         |
| Back Color     |                    |
| Back Style     | TRANSPARENT        |
| Can Grow       | YES                |
| Can Shrink     | NO                 |
|                |                    |
| 🖌 <u>о</u> к 🗔 | r <u>A</u> pply    |

Figure 18: Report Page Header General Properties

You have options of changing the following:

- Back Colour: Select the eclipse button (...) and make your selection. Leave as default if no change is required.
- Back Style: Select required option from the drop down menu. Leave as default if no change is required.
- **Can Grow:** Allows you to toggle the Page Header to fit the data. If set to 'No' the Report Header will remain the designed height and width and data will be truncated if it does not fit into the designed height and width. If set to 'Yes" the Report Header height will grow to the maximum size to accommodate the data and No data will be truncated.

• **Can Shrink:** Allows you to toggle the Page Header to fit the data. If set to 'No' the Report header will remain the designed height and width. It set to 'Yes' the Header height will decrease to accommodate the data set.

# **Group Header**

The Group Header should contain the 'group' elements that are common to every page of the document/report you will be printing. If you are generating an Invoice - the Invoice Number, Customer name, Delivery address and postal address, and invoice date could be common to every page.

You can have up to 5 levels of Group Headers.

# Add Group Header

To add a Group Header to your Report:

# Steps:

- 1. Position the mouse within the Reporter Window,
- 2. Right click with your mouse and select the G-Head/Foot option.
- 3. Left Click G-Header/Foot option. A Group Header and Footer will then be added to your report.

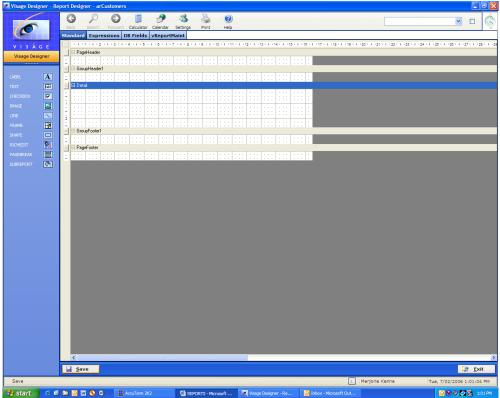

Figure 19: Blank report with Page Header, Group Header1, Detail Section, Group Footer1 and Page Footer

# **Group Header Properties**

To view the Group Header properties

### Steps:

- 1. Position cursor within the Group Header section.
- 2. Right click with the mouse
- 3. Left click on Sec-Properties and you will see the following attributes

| Visage            |              |           |
|-------------------|--------------|-----------|
| General           | Position     | Scripting |
| Name              | Value        |           |
| Name              | GroupHeader1 |           |
| Back Color        |              |           |
| Back Style        | TRANSPAREN   | T 💌       |
| Can Grow          | YES          | *         |
| Can Shrink        | NO           | *         |
| Column Layout     | YES          | *         |
| Grp Keep Together | NONE         | *         |
| Keep Together     | NO           | *         |
| New Column        | NONE         | ~         |
| New Page          | NONE         | *         |
| Repeat            | NONE         | *         |
| Underlay Next     | NO           | *         |
| GroupBy Element   | NONE         | *         |
| Add to TOC        | NONE         | *         |
|                   |              |           |
| 🗸 <u>о</u> к 📑    | <u>Apply</u> |           |

Figure 20: Group Header Section Properties

View Group Header Properties

- Name: A unique identifier for the element. The name property is used by the system to reference individual elements. For non-database types it is recommended that the user set a meaningful name. eg. txtCustomerNumber. For database elements, the name property will inherit the name defined on the dictionary.
- **Back Color**: The background colour for the selected element. The colour will only be visible if the back style is set to "NORMAL".
- **Back Style**: Toggles whether the element has a solid colour background or a transparent background. (Background colours can be defined on a style)
- **Can Grow**: Toggle if the element can grow to fit the data. If set to "No" the element will remain the designed height and width. If set to "Yes" the elements height will grow to the maximum size of the section to accommodate the data set.

- **Can Shrink**: Toggle if the element can shrink to fit the data. If set to "No" the element will remain the designed height and width. If set to "Yes" the elements height will decrease to the to accommodate the data set
- **Column Layout**: This determines whether a group header section should use the same column layout of its detail section. When this property is true, the number of columns in a detail section will be reflected in the associated group headers and footers.
- **Grp Keep Together**: This determines whether group header and footer sections will print as a single block on the same page.

The property defaults to NONE, which allows the group block to be split across pages.

When you set this property to ALL, Viságe attempts to print the complete block on the same page without any page-breaks. When a complete block does not fit on a single page, it will be split across two or more pages.

The third option prevents any windowed group header sections. The group header will always print with at least one detail section

- **Keep Together**: This property determines whether a section should print in its entirety on the same page. When you set this property to true, the section will print on the same page without any page breaks. A false setting allows the section to be split across two or more pages.
- **New Column**: Determines whether Visage should insert a column-break before and/or after printing the section.
- New Page: Sets when the section should render a new page.
  - NONE No new page is created.
  - BEFORE A new page is forced before the current section is rendered.
  - AFTER A new page is forced after the current section is rendered.
  - BEFORE AND AFTER A new page is forced before and also after the current section is rendered
- **Repeat**: This determines whether a group header section should be printed again before its associated detail section when the detail section is broken across multiple pages or columns
- Underlay Next: Underlay Next property determines whether the section should print underneath the following section. The following section will start printing from the top coordinate of the under-laid section instead of the bottom co-ordinate.
- **GroupBy Element:** Group-By Element property determines which element is used to break a section. The group-by element should be in sorted order and have the repeat flag turned on in the parent designer screen. Every time a

change occurs in the data of the group-by element the detail section will break and the group header will be rendered.

## GroupBy Example:

If your report is in the following format:

|                                          | Report Heading                           |                                                  |
|------------------------------------------|------------------------------------------|--------------------------------------------------|
| Column 1 Heading<br>Data<br>Data<br>Data | Column 2 Heading<br>Data<br>Data<br>Data | Column 3 Heading<br>Data<br>Data<br>Data<br>Data |

In this example the GroupBy Element has been set to none. The report will print with the data in columns below each column heading as above.

If however you wish to group your report by the data contained in the first column heading as an example you would set the GroupBy Element to the field name referenced in Column 1.

|                  | Report Heading   |                  |
|------------------|------------------|------------------|
| Column 1 Heading | Column 2 Heading | Column 3 Heading |
| Data             | Data             | Data             |
| Column 1 Heading | Column 2 Heading | Column 3 Heading |
| Data             | Data             | Data             |
| Column 1 Heading | Column 2 Heading | Column 3 Heading |
| Data             | Data             | Data             |

The report would then be formatted/grouped as above.

• Add to TOC: The AddTo TOC property allows the designer to select which field should be added to the table of contents. The table of contents is available from the toolbar when running a report or if the report has been exported to PDF.

| BOURCE DETAIL LIST         Vising Disigner         Requested by:         Marge Median         ist Priuling 20 00 00 00 00 00 00 00 00 00 00 00 00                                                                                                    | <u></u>     | 2 1 1 3 1 1 | 4 1 1 5 | 1.16 - 1.17 - | 1 • 8 • 1 • 9     | • • •10• • •11• • •12• • •13 | - 1 - 14- 1 - 15- 1 - 1 | 8 • • • 17 • • • 18 • • • 1 | 911120 |  |
|----------------------------------------------------------------------------------------------------|-------------|-------------|---------|---------------|-------------------|------------------------------|-------------------------|-----------------------------|--------|--|
| Built Date Potentia         Lett for source         PPA.1743           Date Potentia         Autounti         Entity         Entity         Date Sciption         D*Amounti         O*Amounti           2519 2000         DV/D-A         P         2509 2000         AUXERP*P         70.00           2519 2000         AUXERP*P         1923.06         115.05         115.05           2519 2000         AUXERP*P         1923.06         115.05           2519 2000         SEX         Explicit Potentia         115.05           2519 2000         SEX         Payroll Potentia         115.05           2519 2000         SEX         Payroll Potentia         115.05           2519 2000         SEX         Payroll Potentia         115.05           2519 2000         SEX         Payroll Potentia         115.05           2519 2000         SEX         Payroll Potentia         120.15           2519 2000         SEX         Payroll Potentia         120.15           2519 2000         SEX         Payroll Potentia         120.15           2519 2000         SEX         Payroll Potentia         120.17           2519 2000         SEX         Payroll Potentia         120.10           2519 2000                                                                                                    | tourses per |             | Virana  | Decision of   | En autorita de la | u . Madada Masaa . at Esi    |                         |                             |        |  |
| Disk Postel         Actount         Entry         Disk         Retarate         Description         D'Amount         O'Amount           10 06 0000         EAVD-A         P         20 00 0000         All/PSP-P         To 00           10 06 0000         LEAVE         EBH         20 00 0000         HOLE         Pay roll Poting Acousts         1.01           10 06 0000         LEAVE         EBH         20 00 0000         HOLE         Pay roll Poting Acousts         1.01           10 06 0000         SEX         Pay roll Poting Acousts         1.01         3.09           10 06 0000         SEX         Pay roll Poting Acousts         1.05         3.09           10 06 0000         SEX         Pay roll Poting Acousts         1.05         3.09           10 06 0000         SEX         Pay roll Poting Acousts         6.01         3.09           10 06 0000         SEX         Pay roll Poting Acousts         6.01         3.09           10 06 0000         SEX         Pay roll Poting Acousts         1.01         3.09           10 06 0000         P         20 00 0000         HOLE         Pay roll Poting Acousts         1.02         3.09           10 06 0000         SEX         Pay roll Poting Acousts         1.00                                                                                                    | SOURCE DE   | TAIL LIST   | -       | -             |                   |                              | 30122 09 20 21 2005     | Hage                        |        |  |
| 10         00         00         00         00         00         00           15         00         00         00         00         00         00         00           15         00         00         00         00         00         00         00         00           15         00         00         00         00         00         00         00         00           15         00         00         00         00         00         00         00         00         00           15         00         00         00         00         00         00         00         00         00         00         00         00         00         00         00         00         00         00         00         00         00         00         00         00         00         00         00         00         00         00         00         00         00         00         00         00         00         00         00         00         00         00         00         00         00         00         00         00         00         00         00         00         00                                                                                                    |             |             |         |               |                   |                              |                         |                             |        |  |
| 120         121         121         121         121         121           150         150         151         150         150         150         150         150         150         150         150         150         150         150         150         150         150         150         150         150         150         150         150         150         150         150         150         150         150         150         150         150         150         150         150         150         150         150         150         150         150         150         150         150         150         150         150         150         150         150         150         150         150         150         150         150         150         150         150         150         150         150         150         150         150         150         150         150         150         150         150         150         150         150         150         150         150         150         150         150         150         150         150         150         150         150         150         150         150         150                                                                                                    | Date Posted | Account     | Entty   | Date          | Reference         | Description                  | Dr Amount               | Cr Amount                   |        |  |
| 120         121         121         121         121         121           150         150         151         150         150         150         150         150         150         150         150         150         150         150         150         150         150         150         150         150         150         150         150         150         150         150         150         150         150         150         150         150         150         150         150         150         150         150         150         150         150         150         150         150         150         150         150         150         150         150         150         150         150         150         150         150         150         150         150         150         150         150         150         150         150         150         150         150         150         150         150         150         150         150         150         150         150         150         150         150         150         150         150         150         150         150         150         150         150         150                                                                                                    | 28/09/20:00 | DAVID-A     |         | 28/09/2000    | AMDRD-D           |                              |                         | 70.00                       |        |  |
| 151000000         ACORDON         P         25000000         LSL         Paymini Posting Acousts         115.08           15000000         Six         P         25000000         LSL         Paymini Posting Acousts         115.08           15000000         Six         P         25000000         LSL         Paymini Posting Acousts         115.08           15000000         Six         P         25000000         LSL         Paymini Posting Acousts         115.08           15000000         1000-4         P         25000000         FUX         Paymini Posting Acousts         61.54           15000000         AcONTROL         P         25000000         FUX         Paymini Posting Acousts         1.81           15000000         AcONTROL         PH         2500000         FUX         Paymini Posting Acousts         1.81           15000000         AcONTROL         PH         2500000         FUX         Paymini Posting Acousts         1.81           15000000         AcONTROL         PH         2500000         FUX         Paymini Posting Acousts         1.80           15000000         AcONTROL         PH         25000000         FUX         Paymini Posting Acousts         1.80           150000000         RSP                                                                                                    |             |             |         |               |                   |                              | 1923.08                 |                             |        |  |
| 151000000         ACORDON         P         25000000         LSL         Paymini Posting Acousts         115.08           15000000         Six         P         25000000         LSL         Paymini Posting Acousts         115.08           15000000         Six         P         25000000         LSL         Paymini Posting Acousts         115.08           15000000         Six         P         25000000         LSL         Paymini Posting Acousts         115.08           15000000         1000-4         P         25000000         FUX         Paymini Posting Acousts         61.54           15000000         AcONTROL         P         25000000         FUX         Paymini Posting Acousts         1.81           15000000         AcONTROL         PH         2500000         FUX         Paymini Posting Acousts         1.81           15000000         AcONTROL         PH         2500000         FUX         Paymini Posting Acousts         1.81           15000000         AcONTROL         PH         2500000         FUX         Paymini Posting Acousts         1.80           15000000         AcONTROL         PH         25000000         FUX         Paymini Posting Acousts         1.80           150000000         RSP                                                                                                    | 28/09/2000  | LEAVE       | EBH     | 28/09/20:00   | HOLS              | Payroll Posting Accruais     | 1.81                    |                             |        |  |
| 15010000     DEPLUCTIONE P     20010000     N2"P     15010000     150       150100000     SICK     P     20010000     SICK     P     20010000       150100000     SICK     P     20010000     SICK     P     20010000       15010000     SICK     P     20010000     SICK     P     20010000       15010000     SICK     P     20010000     FUN     P grain Posting Acousts     151.5       15010000     ACOMTRDL     P     20010000     FUN     P grain Posting Acousts     151.4       15010000     ACOMTRDL     P     20010000     HOLS     P grain Posting Acousts     1.51       15010000     ACOMTRDL     P     20010000     HOLS     P grain Posting Acousts     1.51       15010000     ACOMTRDL     P     20010000     HOLS     P grain Posting Acousts     1.51       15010000     ACOMTRDL     P     20010000     HOLS     P grain Posting Acousts     1.52       15010000     ROP     P     20010000     HOLS     P grain Posting Acousts     1.50       15010000     ROP     P     20010000     ROP     P grain Posting Acousts     1.50       15010000     ROP     P     20010000     ROP     P grain Post                                                                                                    | 28/09/2000  | ACCRCONT    | P       | 28/09/2000    | LSL               |                              |                         | 115.08                      |        |  |
| 130         SICK         P         200         SICK         Payral Postsy Accuss         180.9           100         P         200         P         200         621.2         51.2           100         P         200         P         200         621.2         51.2           100         P         200         P         200         621.2         51.2           100         P         200         PO         Payral Postsy Accuss         61.2           100         P         200         PO         Payral Postsy Accuss         61.2           100         P         200         PO         Payral Postsy Accuss         1.8           100         P         200         POL         Payral Postsy Accuss         1.8           100         P         200         Pol <payral accuss<="" postsy="" td="">         1.0         1.0           100         P         200         Pol<payral accuss<="" postsy="" td="">         10.0         10.0           100         P         200         Payral Postsy Accuss         10.0         10.0           100         P         200         Payral Postsy Accuss         10.0         10.0           100         P         200</payral></payral>                                                                                                    | 28/09/2000  | DEDUCTION   | S P     | 28/09/20:00   | NZ"P              |                              |                         | 3.99                        |        |  |
| 15:00:000       100:4       P       350:0000       40:1         15:00:000       ACONTEXE       P       20:00:000       FUN       Payroli Posting Acousts       61:54         15:00:000       ACONTEXE       P       20:00:000       FUN       Payroli Posting Acousts       61:54         15:00:000       ACONTEXE       P       20:00:000       FUN       Payroli Posting Acousts       15:51         10:00:000       ACONTEXE       P       20:00:000       FUN       Payroli Posting Acousts       10:51         10:00:000       ACONTEXE       EPH       20:00:000       HOLS       Payroli Posting Acousts       10:7         10:00:000       696       P       20:00:000       CHS       Payroli Posting Acousts       10:0         10:00:000       572       P       20:00:000       FOC       Payroli Posting Acousts       20:54.7         10:00:000       572       P       20:00:000       FOC       Payroli Posting Acousts       20:54.7         10:00:000       572       P       20:00:000       FOC       Payroli Posting Acousts       20:54.7         10:00:000       568       P       20:00:000       FOC       Payroli Posting Acousts       20:54.7         10:00:000                                                                                                    | 28/09/2000  | 394         | P       | 28/09/2000    | LSL               | Payroll Posting Accruais     | 115.08                  |                             |        |  |
| 150 00000         1000         P         200 00000         P         200 00000         6.87           255 02000         ACOVITRD         P         200 00000         ROCO         Payroll Posting Acoulas         61.54           256 02000         SOD         P         200 00000         P         200 00000         FSU         FSU           256 02000         SOD         P         200 00000         P         200 0000         FSU         FSU           256 02000         SOD         P         200 0000         HOLS         Payroll Posting Acoulas         720.77           256 02000         SOB         P         250 02000         HOLS         Payroll Posting Acoulas         102.7.75           256 02000         SOB         P         250 02000         HOLS         Payroll Posting Acoulas         102.7.75           256 02000         SOB 02000         Payroll Posting Acoulas         102.7.75         100.0           256 02000         SOB 02000         Payroll Posting Acoulas         102.7.75         100.0           256 02000         SOB 02000         Payroll Posting Acoulas         70.6.1         20.9.70           256 02000         SOB 02000         ROLP Payroll Posting Acoulas         10.0.7         20.0.0 <td>28/09/2000</td> <td>SICK</td> <td>P</td> <td>28/09/2000</td> <td>SICK</td> <td>Payroll Posting Accruais</td> <td>198.09</td> <td></td> <td></td> <td></td>                                                                                                    | 28/09/2000  | SICK        | P       | 28/09/2000    | SICK              | Payroll Posting Accruais     | 198.09                  |                             |        |  |
| 15:00:000         ACONTOSL         P         20:00:000         PL/N         Payroli Posting Acousiss         1:14           15:00:000         ACONTOSL         P         20:00:000         PL/N         Payroli Posting Acousiss         1:14           15:00:000         SOC         P         20:00:000         PL/N         Payroli Posting Acousiss         1:51           10:00:000         SOC         P         20:00:000         HoLS         Payroli Posting Acousiss         1:27:75           10:00:000         SOP         P         20:00:000         CHSP         10:00         1:00:00           10:00:000         SOP         P         20:00:000         CHSP         10:00         10:00           10:00:000         ST2         P         20:00:000         CHSP         10:00         10:00           10:00:000         ST2         P         20:00:000         RDOP         Payroli Posting Acousiss         20:84.7           10:00:000         ST2         P         20:00:000         RDOP         Payroli Posting Acousiss         20:84.7           10:00:000         SGR         P         20:00:000         RDOP         Payroli Posting Acousiss         20:84.7           10:00:0000         SGR         P                                                                                                    | 28/09/2000  |             | P       |               |                   |                              |                         |                             |        |  |
| 150 1000     ACCMEVP     P     200 1000     MODO     Payroll Posting Accuss     228 47       250 12003     SOO     P     200 10000     HOLS     Payroll Posting Accuss     750 77       250 12004     ACOMITADL     EBH     200 10000     HOLS     Payroll Posting Accuss     1.81       250 12000     ACOMITADL     P     200 10000     HOLS     Payroll Posting Accuss     102.73       250 12000     100     P     200 10000     HOLS     Payroll Posting Accuss     100.1       250 12000     100     P     200 10000     100.1     100.0       250 120000     100     P     200 10000     100.1       250 120000     100     P     200 10000     100.1       250 120000     100     P     200 10000     100.1       250 120000     100     P     200 10000     100.1       250 120000     400 4000     FDO     Payroll Posting Accuss     100.1       250 120000     400 FBH     200 10000     100.1     100.1       250 120000     400 FBH     200 10000     100.1     100.1       250 120000     FDO     Payroll Posting Accuss     100.1       250 120000     HEAL     P     200 10000     10.2 <td< td=""><td></td><td></td><td></td><td></td><td></td><td></td><td>5.67</td><td></td><td></td><td></td></td<>                                                                                                    |             |             |         |               |                   |                              | 5.67                    |                             |        |  |
| 1000000000000000000000000000000000000                                                                                                    |             |             |         |               |                   |                              |                         | 61.54                       |        |  |
| 1250     1250     1250     1250     1250     1250     1250     1250     1250     1250     1250     1250     1250     1250     1250     1250     1250     1250     1250     1250     1250     1250     1250     1250     1250     1250     1250     1250     1250     1250     1250     1250     1250     1250     1250     1250     1250     1250     1250     1250     1250     1250     1250     1250     1250     1250     1250     1250     1250     1250     1250     1250     1250     1250     1250     1250     1250     1250     1250     1250     1250     1250     1250     1250     1250     1250     1250     1250     1250     1250     1250     1250     1250     1250     1250     1250     1250     1250     1250     1250     1250     1250     1250     1250     1250     1250     1250     1250     1250     1250     1250     1250     1250     1250     1250     1250     1250     1250     1250     1250     1250     1250     1250     1250     1250     1250     1250     1250     1250     1250     1250     1250     1250                                                                                                        |             |             |         |               | RDOD              | Payroll Posting Accruais     |                         |                             |        |  |
| 15:00:0000     AOCWTRDL     P     20:00:0000     HOLS     Pajmit Posting Acousts     10:07       15:00:0000     0:00     P     20:00:000     CHSUP*P     10:00       15:00:0000     10:0     P     20:00:000     10:00       15:00:0000     172     P     20:00:000     10:00       15:00:0000     172     P     20:00:000     10:00       15:00:0000     AOCWTONL     P     20:00:000     10:00       15:00:0000     AOCMCONT     P     20:00:000     10:00       15:00:0000     AOCMCONT     P     20:00:000     RDOD     Pajmit Posting Acousts     20:8:100       15:00:0000     AOCMCONT     P     20:00:000     RDOD     Pajmit Posting Acousts     10:00       15:00:0000     666     P     20:00:000     SICK     Pajmit Posting Acousts     16:00       15:00:0000     KEAL     P     20:00:000     TX:P     45:00:00       15:00:0000     KEAL     P     20:00:000     TX:P     15:00       15:00:0000     KEAL     P     20:00:000     TX:P     15:00       15:00:0000     KEAL     P     20:00:000     TX:P     15:00       15:00:0000     KEAL     P     20:00:000     10:00                                                                                                    |             |             |         |               |                   |                              | 7530.77                 |                             |        |  |
| 1500         593         P         1500         CHSUP*P         120.00           2509         100         P         2509         100         100           2509         100         P         2509         100         100           2509         100         P         2509         100         100           2509         100         P         2509         100         100           2509         500         P         2509         100         100           2509         500         P         2509         Payroli Posting Acculas         258.47           2509         500         FDO         Payroli Posting Acculas         0.67         20.00           2509         500         FDO         Payroli Posting Acculas         0.67           2509         500         FDO         Payroli Posting Acculas         0.67           2509         500         FDO         Payroli Posting Acculas         0.67           2509         500         FDO         Payroli Posting Acculas         0.67           2509         2500         FDO         Payroli Posting Acculas         0.67           2509         2500         FDO         Payroli Posti                                                                                                    |             |             |         |               |                   |                              |                         |                             |        |  |
| 15:06:00:00         100         P         25:06:20:00         10:0           15:06:20:00         102         P         25:06:20:00         10:0           15:06:20:00         965         P         25:06:20:00         10:0           15:06:20:00         965         P         25:06:20:00         10:0           15:06:20:00         4C0RCONT         P         25:06:20:00         RDOD         Payroli Posting Acoruans         25:06:20:17           15:06:20:00         968         EBH         25:06:20:00         RDOD         Payroli Posting Acoruans         0:07           15:06:20:00         ACONTROL         EB         25:06:20:00         SICK         Payroli Posting Acoruans         0:07           15:06:20:00         ACONTROL         P         25:06:20:00         N:X+P         45:00           15:06:20:00         NEAL         P         25:06:20:00         N:X+P         45:00           15:06:20:00         NEAL         P         25:06:20:00         N:X+P         45:00           15:06:20:00         NEAL         P         25:06:20:00         N:X+P         45:00           15:06:20:00         NEAL         P         25:06:20:00         10:07         5:00           15:06:20:00 <td></td> <td></td> <td></td> <td></td> <td></td> <td>Payroll Posting Accruais</td> <td></td> <td></td> <td></td> <td></td>                                                                                                    |             |             |         |               |                   | Payroll Posting Accruais     |                         |                             |        |  |
| 15:00:0000         372         P         25:00:2000         15:00           25:09:2000         960         P         25:09:2000         RDO         Payroli Posting Accounts         107:25:54           25:09:2000         960         RDO         RDO         Payroli Posting Accounts         70:61:00.77           25:09:2000         ACOREDAT         P         25:09:2000         RDO         Payroli Posting Accounts         70:61:00.77           25:09:2000         ACOREDAT         P         25:09:2000         SICK         Payroli Posting Accounts         0.67           25:09:2000         866         P         25:09:2000         TAX:P         45:00:200           25:09:2000         866         P         25:09:2000         TAX:P         45:00:200           25:09:2000         866         P         25:09:2000         TAX:P         45:00:200           25:09:2000         866         P         25:09:2000         TAX:P         45:00:200           25:09:2000         866         P         25:09:2000         TAX:P         45:00:200           25:09:2000         REAL         P         25:09:2000         TAX:P         45:00:200           25:09:2000         REAL         P         25:09:2000                                                                                                    |             |             | 1.00    |               | CHSUP*P           |                              |                         | 120.00                      |        |  |
| 15:0:0:000         998         P         25:0:0:000         HOCP Payroli Posting Acculas         107:25:84           15:0:0:000         ACCREVP         P         25:0:0:000         RDCD         Payroli Posting Acculas         70:81:00         205:0:000           10:0:0:000         640         EBH         25:0:0:000         RDCD         Payroli Posting Acculas         70:81:00         20:0:00           10:0:0:000         698         EBH         25:0:0:000         SICK         Payroli Posting Acculas         10:0:0:0           10:0:0:000         ACONTROL         P         25:0:0:000         SICK         Payroli Posting Acculas         16:0:0           10:0:0:000         ACONTROL         P         25:0:0:000         SICK         Payroli Posting Acculas         16:0:0           10:0:0:000         MEAL         P         25:0:0:000         TX-P         50:0         15:0:00           10:0:0:000         MEAL         P         25:0:0:000         T0:0:W         15:0:0         50:0           10:0:0:000         MEAL         P         25:0:0:000         HOLSW         Payroli Posting Acculas         10:0:1         50:0           10:0:0:000         LEAVE         P         25:0:0:000         HOLSW         Payroli Posting Acculas                                                                                                    |             |             |         |               |                   |                              |                         |                             |        |  |
| 15692003         ACCRECIVT         P         25692000         RDO         Payroli Posting Acousias         255.47           15692004         ACCREZIVE         P         25692000         RDO         Payroli Posting Acousias         70.61         20.77           15692004         ACONTROL         EBH         25692000         FOIC         Payroli Posting Acousias         70.61         20.77           156920004         ROD         Payroli Posting Acousias         152.07         152.07         152.07           156920005         REAL         P         256.90200         TAX: P         152.07         152.07           156920006         REAL         P         256.00200         TAX: P         152.07         152.07           156920007         LEAVIE         P         256.00200         HOLSIV         152.07         152.07           156920000         LEAVIE         P         256.002000         HOLSIV         152.07         152.07           156920000         LEAVIE         P         256.002000         HOLSIV         152.07         152.07           156920000         LEAVIE         P         256.002000         HOLSIV         150.07         152.07           156920000         LEAVIE         P                                                                                                    |             |             | 1.0     |               |                   |                              | 15.00                   | 107.05 51                   |        |  |
| 15 66 0000         ACCPEX P         P         250 68 0000         PED         Pay roll Posting Accruais         70.61         20.77           25 08 0000         995         EBH         25 09 0000         SICK         Pay roll Posting Accruais         20.00           25 08 0000         ACOM/TMOL         EBH         25 09 0000         SICK         Pay roll Posting Accruais         0.67           25 08 0000         KEAL         P         25 09 0000         SICK         Pay roll Posting Accruais         195.09           25 08 0000         KEAL         P         25 09 0000         FULL         15 20         15 00           25 08 0000         KEAL         P         25 09 0000         FULL         15 20         15 00           25 08 00000         KEAL         P         25 09 0000         FULL         15 00         15 00           25 08 00000         KEAL         P         25 09 00000         FULL         15 00         50 0           25 08 00000         KEAL         P         25 09 00000         FULL         50 0         50 0           25 08 00000         KEAL         P         25 09 00000         FULL         50 0         50 0           25 08 00000         LEAL         P                                                                                                    |             |             |         |               | 8000              | Payroll Posting Accruais     |                         |                             |        |  |
| 25/09/2020         595         芝居村         25/09/2020         SICK         Pay roll Posting Actor als         20.00           25/09/2020         ACONTROL         EBH         25/09/2020         SICK         Pay roll Posting Actor als         0.67           25/09/2020         50/04         FX         Pay roll Posting Actor als         0.67           25/09/2020         50/04         FX         Pay roll Posting Actor als         150.09           25/09/2020         LEA/E         P         25/09/2020         FX/FP         459.00           25/09/2020         LEA/E         P         25/09/2020         HOLSW         Pay roll Posting Actor als         20.7         70.61           25/09/2020         LEA/E         P         25/09/2020         HOLSW         Pay roll Posting Actor als         20.7         70.61           25/09/2020         LEA/E         P         25/09/2020         HOLSW         Pay roll Posting Actor als         12.07           25/09/2020         LEA/E         P         25/09/2020         HOLSW         Pay roll Posting Actor als         12.07         12.00           25/09/2020         LEA/E         P         25/09/2020         12.00         12.00         12.00         12.00         12.00         12.00                                                                                                    |             |             |         |               |                   |                              | 70.61                   |                             |        |  |
| 156 (90.000         ACONTROL         EBH         256 (90.000         SICK         Pajmel Posting Acculasis         0.67           256 (90.000         ACONTROL         P         256 (90.000         SICK         Pajmel Posting Acculasis         156 0.50           256 (90.000         MEAL         P         256 (90.000         NLXP         15.07         15.07           156 (90.000         MEAL         P         256 (90.000         HLSW         15.07         15.07           156 (90.000         ACCRCONT         P         256 (90.000         PDL         Pajmel Posting Acculasis         20.7         7.0.61           156 (90.000         LEAVE         P         256 (90.000         PDL         Pajmel Posting Acculasis         10.07         50.0           156 (90.000         LEAVE         P         256 (90.000         PDL         Pajmel Posting Acculasis         20.7         7.0.61           156 (90.000         LEAVE         P         256 (90.000         PDL         Pajmel Posting Acculasis         10.07         20.00           156 (90.000         LEAVE         P         256 (90.000         PDL         10.07         20.00         10.07         10.07         10.07         10.07         10.07         10.07         10.07                                                                                                    |             |             | EBH     |               |                   |                              |                         |                             |        |  |
| 15:01:000         A-CONTROL         P         25:00:02:000         NEX         15:00:02:000         45:00:00           15:00:02:000         NEAL         P         25:00:02:000         15:00         45:00:00           15:00:02:000         NEAL         P         25:00:02:000         15:00         15:00           15:00:02:000         NEAL         P         25:00:02:000         Payroli Posting Acorusis         35:00:20           15:00:02:000         NEAL         P         25:00:02:000         RDO         Payroli Posting Acorusis         35:00:20           15:00:02:000         A-CORECNIT         P         25:00:02:000         RDO         Payroli Posting Acorusis         10:00           15:00:02:000         ACURECNIT         P         25:00:02:000         RDO         Payroli Posting Acorusis         10:00           15:00:02:000         ACURECNIT         P         25:00:02:000         RDO         10:00         10:00           10:00:02:000         PE#POMIN         P         25:00:02:000         10:00         10:00         10:00           10:00:02:000         PE#POMIN         P         25:00:02:000         10:00         10:00         10:00           10:00:02:000         SUCK         PE #0:00:00:000         SUCK </td <td></td> <td></td> <td></td> <td></td> <td>SICK</td> <td>Payroll Posting Accruais</td> <td></td> <td></td> <td></td> <td></td>                                                                                                    |             |             |         |               | SICK              | Payroll Posting Accruais     |                         |                             |        |  |
| 125         125         125         125         125         125         125         125         125         125         125         125         125         125         125         125         125         125         125         125         125         125         125         125         125         125         125         125         125         125         125         125         125         125         125         125         125         125         125         125         125         125         125         125         125         125         125         125         125         125         125         125         125         125         125         125         125         125         125         125         125         125         125         125         125         125         125         125         125         125         125         125         125         125         125         125         125         125         125         125         125         125         125         125         125         125         125         125         125         125         125         125         125         125         125         125         125 <td></td> <td></td> <td></td> <td></td> <td></td> <td></td> <td></td> <td></td> <td></td> <td></td>                                                                                                    |             |             |         |               |                   |                              |                         |                             |        |  |
| 125 09 2000         LEA/E         P         250 09 2000         HOLSW         Pay roll Posting Acrusais         358 35           126 09 2000         LEA/E         P         250 09 2000         RDO         Pay roll Posting Acrusais         2.0 77         70.61           126 09 2000         LEA/E         P         250 09 2000         Policy Posting Acrusais         2.0 77         70.61           126 09 2000         LEA/E         P         250 09 2000         Policy Posting Acrusais         1007.76           126 09 2000         SEM C         250 09 2000         Folicy Posting Acrusais         12.0 0           126 09 2000         SUPERT         P         250 09 2000         20.00           126 09 2000         SUCK         Fay roll Posting Acrusais         0.67           126 09 2000         SUCK         Fay roll Posting Acrusais         0.67                                                                                                    | 28/09/2000  | 886         | P       | 28/09/2000    | TAX1P             |                              |                         | 4590.00                     |        |  |
| 15 89 2020 A-CCPECONT P 250 89 2020 PED Payroll Posting Accusas 20.77 70.61     25 99 200 94 200 94 200 95 200 95       | 28/09/2000  | MEAL        | P       | 28/09/2000    |                   |                              | 15.20                   |                             |        |  |
| 126 09 2000         464         P         250 09 0000         500           126 09 2000         EA VE         P         250 09 2000         HD LS         Pay roll Posting Accounts         1007.76           126 09 2000         S00         HD LS         Pay roll Posting Accounts         1027.76         12.00           126 09 2000         S00         EEH         250 09 2000         20.00         20.00           126 09 2000         SUPERT         P         250 09 2000         20.00         20.00           126 09 2000         SICK         EEH         250 09 2000         SICK         Pay roll Posting Accounts         0.67                                                                                                    | 28/09/2000  | LEAVE       | P       | 28/09/2000    | HOLSW             | Payroll Posting Accruais     | 389.35                  |                             |        |  |
| 15% 90:000         LEAVE         P         25% 90:000         HOLS         Paymini Posting Accusas         102.7 %           25% 92:000         PERFORM         P         25% 92:000         12.00         12.00           25% 92:000         EBH         25% 92:000         12.00         20.00         12.00           15% 92:000         SUPERT         P         25% 92:000         20.00         20.00           15% 92:000         SUCK         EBH         25% 92:000         SUCK         Paymini Posting Accusas         657                                                                                                    | 28/09/2000  | ACCRCONT    | P       | 28/09/2000    | RDO               | Payroll Posting Accruais     | 20.77                   | 70.61                       |        |  |
| 128 09 2000         PERFORM         P         259 08 0000         12.00           128 09 2000         SEH         259 09 2000         20.00           250 08 2000         SUPER*         P         250 08 2000           250 08 2000         SUPER*         P         20.00           250 08 2000         SUPER*         P         20.00                                                                                                    | 28/09/2000  | 464         | P       | 28/09/20:00   |                   |                              | 5.00                    |                             |        |  |
| 186 194000 900 EBH 286 08000 20 00 20 00 | 28/09/2000  |             |         |               | HOLS              | Payroll Posting Accruais     |                         |                             |        |  |
| 18 08 2000 SUPER P 28 07 2000 SUPER P 20 07 200 SUPER P 20 00<br>28 09 2000 SICK 폰BH 28 06 2000 SICK Pajroli Posting Accruais 0.67                                                                                                    |             |             |         |               |                   |                              |                         |                             |        |  |
| 28/09/2000 SICK EBH 28/09/2000 SICK Payroll Posting Accruais 0.67                                                                                                    |             |             |         |               |                   |                              | 20.00                   |                             |        |  |
|                                                                                                    |             |             |         |               |                   |                              |                         | 20.00                       |        |  |
| 28 09 0000 996 P 28 09 0000 PRIM2*P 200.00                                                                                                    |             |             |         |               |                   | Payroll Posting Accruais     | 0.67                    |                             |        |  |
|                                                                                                    | 28/09/2000  | 998         | P       | 28/09/20:00   | PRIME*P           |                              |                         | 200.00                      |        |  |
|                                                                                                    |             |             |         |               |                   |                              |                         |                             |        |  |

## Examples of Reports with Page Headers and Group Headers

Figure 21: Example of Report with Column Headings

The Page Header should contain the information that you wish to print on every page. See example of arDocEnt below.

The Group Header should contain the 'group' elements eg. Invoice to customer details of name and delivery address and postal address, Invoice number and date etc... that exist for every document you are printing.

| 🙋 Stamina Te    | st Enti  | ity - | Rep  | ort De      | signe  | er - arD | ocume    | ent       |         |             |           |            |           |            |             |           |          |           |            |            |           |              |            | _ 7          | ×      |
|-----------------|----------|-------|------|-------------|--------|----------|----------|-----------|---------|-------------|-----------|------------|-----------|------------|-------------|-----------|----------|-----------|------------|------------|-----------|--------------|------------|--------------|--------|
| scalable        | ayrc     | Foi   | -    |             | G      | )        | Q        | Ð         |         |             | 1         | )          | 4         | ?          | )           |           |          | Γ         |            |            |           |              | <b>v</b> [ |              | S.     |
| General L       | edge     | er    | Refr | resh        | Back   | c Se     | earch    | Forwar    | d Cal   | culator     | Calen     | dar        | Print     | Help       | ,           |           |          | L         |            |            |           |              | -          | - 6          | 2      |
| pusing          | <u>u</u> | se    |      |             |        | 2 . 1 .  | 3 + 1 +  | 4 + 1 + 1 | 5 - 1 - | 6 - I -     | 7 • 1 •   | 8 1 1 1    | 9 - 1 - 1 | 10 + 1 + 1 | 1 - 1       | 12 + 1 +  | 13 H L H | 4 - 1     | 15 + 1 + 1 | 6 · i · 11 | 7 - 1 - 1 | 8 - 1 - 19 - | 1 - 20 - 1 | · 21 · 1     | · 22 · |
| Job Costing     |          | - 1   |      | 🗆 Repo      | ortHea | der      |          |           | -       | -           |           | -          |           |            |             |           |          |           |            |            |           |              |            |              | ~      |
| Inter           |          | en    |      | E Page      |        |          |          |           |         |             |           |            |           |            |             |           |          |           |            |            |           |              |            |              |        |
| vReportM        |          | _     |      |             |        |          |          |           |         |             |           |            |           |            |             |           |          |           |            |            |           |              |            |              |        |
| DB Fiel         |          | =     |      | 1.1.1       | : :    | R        | D        | 1.1       |         | sta         | mi        | na s       | oft       | war        | e∷          | 1:::      | 1.1.1    | 111       | 1.1.1      |            | 1         |              |            |              |        |
| DB FIEl         | as       |       | 1    |             |        | 11 Sa    | 1        |           |         |             | Pty. Ltd. | (Incin NS  | W.) .     |            |             |           |          |           |            |            |           |              |            |              |        |
| Cost            | abi      | ^     |      | 111         | 1.1    | 13C      |          | 111       | 3/61 N  | elson S     | t, P.O.B4 | 0x 286 V   | ALLSEN    | D. NSV     | 2287        | Austral   | ia       | 111       | 111        | 111        | 1         |              |            |              |        |
| Customer Name   | abi      |       | 2    |             |        | 1        | -        | · · ·     | F       | hone        | 61.2.4    | 9\$38050   | Fax:+61   | 2 4 9 5 3  | 8077 .      |           |          |           |            |            |           |              |            |              |        |
| Customer Order  | [ab]     |       | 5    |             |        |          | 1:::     | 1:::      |         | :::         | ABN 1     | 9 002 5    | 5 664.    | 111        | 111         |           |          | :::       | 1111       | 1111       | 1         |              |            |              |        |
| Customer Order  |          |       | 3    |             |        |          |          |           |         |             |           |            |           |            |             |           |          |           |            |            |           |              |            |              |        |
| Deliver By      | abi      |       |      | 🖂 Grou      | pHead  | der1     |          |           |         |             |           |            |           |            |             |           |          |           |            |            |           |              |            |              | Ξ      |
| Deliver to      | abi      |       | 11   |             |        | _        |          |           |         |             |           |            |           |            |             |           | Doc      | ume       | ent T      | vne        | 1         |              |            |              |        |
| Delivery Date   | abi      |       |      | Inva        | vce i  | a        |          |           |         |             | · · ·     | Delive     | red I a   | 8 · · ·    |             |           |          | GITT      |            |            | -         |              |            |              |        |
|                 |          |       | 1    |             | : c    | ustome   | rname    |           |         |             |           | Custom     | er name   |            |             |           | 100      | Doci      | Imer       | <b>t</b> . |           |              |            |              |        |
| Delivery Doc No | abi      |       | 2    |             | ·P     | ostal Ad | dress    |           |         |             | • •       | Address    |           |            |             |           |          |           | anci       |            | -         |              |            |              |        |
| Description     | abi      |       | 1    | :::         | : s    | uburb (p | postal)  |           |         | 111         |           | Suburb     |           |            | 111         | 1.1       | 1.1.1    | 111       | 111        | 111        | 1         |              |            |              |        |
| Discount %      | abi      |       | 3    |             | · S    | tate (po | stal)    |           | Post    | code        |           | State      |           | P          | ostcod      | e         | Tra      | nsac      | tion       |            | -         |              |            |              |        |
| Discourt Date   | का       |       | -    |             |        | :::      |          | :::       |         | 1           |           | Fax: I     | ax No     |            |             |           |          |           |            |            |           |              |            |              |        |
| Discount Date   |          |       | 4    |             |        |          |          |           |         |             | 1.1.      |            |           |            |             |           |          |           |            |            | -         |              |            |              |        |
| Document No     | abi      |       | -    | Custor      |        |          | der Ref  |           |         | livered     | Bu        |            |           | ery Dat    |             | Sales Re  |          |           |            |            |           |              |            |              |        |
| Document Total  | abi      |       | 5 -  | Custor      |        |          | stomer ( |           |         | scription   | -         |            |           | ery Date   |             | Descripti | -        | anve      |            |            |           |              |            |              |        |
| Document Type   | abi      | -     | ÷    |             |        |          |          |           |         | Scription   |           |            | Delly     | ery Date   | · · · ·     |           |          |           |            |            | :         |              |            |              |        |
|                 |          |       | 8    | Descrip     | tion   |          |          |           |         |             |           |            |           |            |             | GST       |          |           | Amour      | <b>.</b>   |           |              |            |              |        |
| Due Date        | abi      |       | - 1  | 🗆 Deta      |        | -        |          |           |         |             | -         |            |           |            |             | 031       |          |           | Amoun      |            |           |              |            |              |        |
| Entity          | abi      |       |      |             |        |          | 1        | Į         |         |             |           |            |           |            |             | 1         |          |           |            |            |           |              |            |              |        |
| Ex-Tax          | abi      |       |      | Descrip     | otion  |          | dument   |           |         |             |           |            |           |            | 1.1         | ax Amo    | unt      |           | Exte       | nsion      | 1         |              |            |              |        |
| Extension       | Jabi     |       | ΞÚ   | 🗆 Grou      | pFoot  | er1      |          |           |         |             |           |            |           |            |             |           |          |           |            |            |           |              |            |              |        |
|                 |          |       | F    |             |        |          |          |           |         |             | Inv       | oice In    | cludes    |            |             |           |          |           |            |            | -         |              |            |              |        |
| Invoice To      | Jabi     |       | 1.1  | TOT         | AL     |          | 111      | Due       | Now     | N:          | \$ 1      | ax A       | moi       | 66 T       | otal        | 1:::      | 11       | 3         | 111        | Tota       | ŀ         |              |            |              |        |
| Job (table)     | abi      | ~     | 1.10 |             |        | ove.good |          |           |         | 1           |           |            |           |            |             | tomer ac  | ouires a | l risk wi | th dispat  | ch of gor  | d         |              |            |              | ~      |
| Expressi        | ons      | -     |      | <           |        | -        |          |           |         | - o o circa |           |            |           |            |             | ionioi de |          |           |            |            |           |              | _          | >            | 1      |
| Standa          | rd       |       |      | <u>S</u> av | e      |          |          |           |         |             |           |            |           |            |             |           |          |           |            |            |           |              |            | <u>E</u> xit |        |
| Save            |          |       |      |             |        |          |          |           |         |             |           |            |           |            |             |           | Marjo    | rie Kei   | nna        |            | M         | on, 27/6/    | 2005 1:3   | 0:11 P       | м      |
| 背 start         |          | ) (   | ð 🗈  | 10          | w (    | 0        |          | AccuT     | erm 2K2 | 2           |           | Ella Revie | w (Lat    | . [        | <b>2</b> Mi | crosoft ( | (R)      | W         | 2 Micros   | oft Off.   | . •       | 09,          | <b>.</b>   | 1:30 P       | м      |

Figure 22: Example of report that is using Group Header and Group Footer

For documents produced from ArDocuments – Tax Invoice and Credit Notes, OE Invoices – Tax Invoices and Credit Notes etc... and you wish to set up a Viságe Report template you will need to use Group Headers and Group Footers. This is so that if the invoice/credit prints over 1 page, the totals print at the bottom of the last page as well as the information contained in the group header will print at the top of each page. If the Invoice/credit only prints on 1 page, the totals will also print at the bottom of the page.

The 'lines' of the Invoice should be contained in the Detail section of the report. Eg. The items being charged eg. products, services etc..

# **Group Footer**

The Group Footer can be used in conjunction with the GroupBy Element.

The Group Footer can contain the Totals relating to the document being printed. Eg. Document/Invoice Total, Total GST, Totals for columns of data - total debits, total credits, plus any other information you want printed at the bottom of your Report.

From the Section Properties of the Group Footer section you have an option to have the Group Footer to print at the bottom.

| <b>@</b> ]      |              | ×            |
|-----------------|--------------|--------------|
| General         | Position Sc  | ripting      |
| Name            | Value        |              |
| Name            | GroupFooter1 |              |
| Back Color      | 0            |              |
| Back Style      | TRANSPARENT  | ~            |
| Can Grow        | YES          | ~            |
| Can Shrink      | YES          | *            |
| Column Layout   | NO           | *            |
| Keep Together   | YES          | *            |
| New Column      | NONE         | *            |
| New Page        | NONE         | *            |
| Print At Bottom | YES          | *            |
|                 |              |              |
| ✓ <u>о</u> к    | 🚯 Apply      | <u>E</u> xit |

Figure 23: Group Footer Options

- Name: This is the default name for this GroupFooter.
- Back Color: Select Eclipse button (...) to change the back color if required.
- Back Style: Make your selection from drop down list if any change is required.
- **Can Grow:** Allows you to toggle the element to fit the data. If set to 'No' the element will remain the designed height and width and data will be truncated if it does not fit into the designed height and width. If set to 'Yes' the elements height will grow to the maximum size of the section to accommodate the data set. No data will be truncated.
- **Can Shrink:** Allows you to toggle the element to fit the data. If set to 'No' the element will remain the designed height and width. If set to 'Yes' the elements height will decrease to accommodate the data set.
- **Column Layout:** This determines whether a group header section should use the same column layout of its detail section. When this property is true,

the number of columns in a detail section will be reflected in the associated group headers and footers

- Keep Together: This property determines whether a section should print in its entirety on the same page. When you set this property to true, the section will print on the same page without any page breaks. A false setting allows the section to be split across two or more pages.
- New Column: New column determines whether Visage should insert a column-break before and/or after printing the section.
- New Page: Sets when the section should render a new page.

NONE - No new page is created.

BEFORE - A new page is forced before the current section is rendered.

AFTER - A new page is forced after the current section is rendered.

BEFORE AND AFTER - A new page is forced before and also after the current section is rendered

• **Print at Bottom:** Sets the Group Footer details to print at the bottom of the last page if set to Yes. It not set the Group Footer details will print wherever the report finishes.

#### Example:

If you have set up your report with a GroupBy Element of Column1 for example, then have set up details for your Group Footer, those details in your group footer will print below the data details. Eg.

| Column 1 Heading<br>Data | Column 2 Heading<br>Data | Column 3 Heading<br>Data |
|--------------------------|--------------------------|--------------------------|
| Group Summary detail     | s will print here        |                          |
| Column 1 Heading<br>Data | Column 2 Heading<br>Data | Column 3 Heading<br>Data |
| Group Summary detail     | s will print here        |                          |
|                          |                          |                          |

Eg: Page 1 of your report

If however you have set up the Group Footer Section Properties for the Group Footer to 'Print at Bottom' = Yes the report will print as follows:

| Column 1 Heading   | Column 2 Heading                | Column 3 Heading |
|--------------------|---------------------------------|------------------|
| Data               | Data                            | Data             |
| Group Summary Deta | Is will print at bottom of page |                  |

Eg: Page 1 of your Report

# **Design Elements**

Within the *Visage* Report Designer, the design elements fall into one of three broad categories:

Standard - The most commonly used Report Elements.

Expression - Dynamic Report Elements.

DB-Fields - Data bound Elements.

To switch between Categories of Design Elements, position your mouse pointer over required element and left click mouse button.

#### Place a Design Element onto the Canvas

#### Steps:

1. Position cursor over icon to the right of the required element name in the Navigation section on left side of screen - Screen 2 of Viságe Reporter.

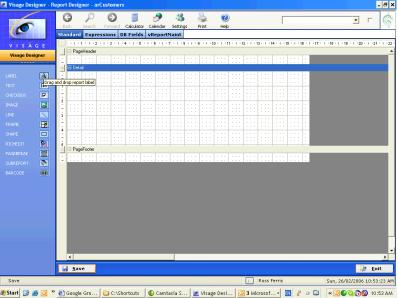

Figure 24: Add a Design Element to the canvas

2. Left click with mouse, while holding down left mouse button drag icon to required location on the canvas area. Release left mouse button to drop in the required location.

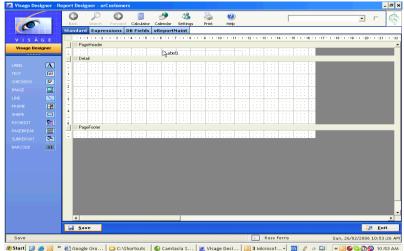

Figure 25: Design Element added to canvas

#### Select an Element on the Canvas Area

To select a single element - position the mouse pointer over the element, left click mouse button. To select more than one element at a time, hold either the "*Ctrl*" or "*Shift*" keys while you left click each element with mouse. Clicking on an element that has already been selected whilst holding either of these keys will de-select it.

#### **Re-position an Element**

To re-position an element already placed onto the canvas – position the mouse pointer over the element, left click mouse button, hold the left mouse button down move the mouse to re-position the element. Release the mouse button to place element in new location. You will typically be limited to moving the element within the confines of the visible areas of the canvas or container element, unless scrollbars are visible.

The position of the element can also be changed through the element's Properties editor. Select required element, Right click mouse button, Scroll down list until Properties option is highlighted, left click *"Properties"* Tab, enter required details in either Left, Top, Height or Width selection. Making changes to either left or top option will reposition the element to left or top of screen. Making changes to either Height or Width option will adjust the Height or Width of the element.

#### **Resize an Element**

To resize an item already placed onto the canvas, or into a container element such as a Frame, select it, then move the mouse near the edge of the item. When the mouse pointer changes into a directional arrow, press and hold the left mouse button, move the mouse in the direction, then release the mouse button to resize the element. Resizing the element with the mouse cursor near one of the element's corners will resize its height and width simultaneously. The dimensions of the element can also be changed through the element's property editor. To access the property editor for an element, click the right mouse button on the element and select the "*Properties*" option. Make required changes by adjusting Height or Width options.

## **Remove an Element**

To remove an element from the canvas, simply select the element by clicking with left mouse button. Press the "*Delete*" key on your keyboard. You may also remove an element by selecting the element, click the right mouse button and select the "*Delete*" option from the context-menu that appears.

# **Standard Tab**

Add a Label Element from the Standard Tab to your report.

# Standard Tab Elements

| LABEL     | Α        |  |
|-----------|----------|--|
| TEXT      | [ab]     |  |
| CHECKBOX  |          |  |
| IMAGE     |          |  |
| LINE      |          |  |
| FRAME     | H2       |  |
| SHAPE     |          |  |
| RICHEDIT  | <b>1</b> |  |
| PAGEBREAK |          |  |
| SUBREPORT | 5        |  |
| BARCODE   |          |  |
|           | К        |  |

Figure 26: Standard Elements options.

## Steps:

1. Position cursor over desired Element logo eg. Label. Cursor image will change from arrow to a hand.

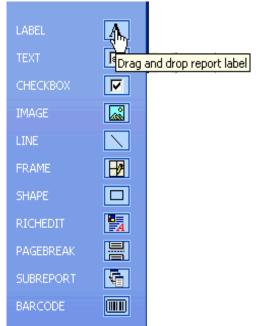

Figure 27: Select Label Element to add to a report

2. With cursor positioned over required element (ie. Mouse pointer is a hand NOT an arrow), left click mouse button, drag element to required location on your

report design screen. Release mouse button to position element in required location.

| ( | )         |    |     | ,  | Å  | 0   |    |   |   | ¢   |   | ) |   |   |         |   |   |   |   |   |         | Ū | 5 |    |    |    |   | • | 8 | 8 |        |   |   |   |    | 2  | ł |     |   |    | -    | )   |   |   |    |   |   |   |    |   |   |     |   | ſ |     |   |   |   |   |   |
|---|-----------|----|-----|----|----|-----|----|---|---|-----|---|---|---|---|---------|---|---|---|---|---|---------|---|---|----|----|----|---|---|---|---|--------|---|---|---|----|----|---|-----|---|----|------|-----|---|---|----|---|---|---|----|---|---|-----|---|---|-----|---|---|---|---|---|
|   | ick<br>nd | ar | •d  | Ē  |    | rch | re | - | - | or) | - | Т | - | - | Ca<br>F |   | - | - |   |   | Ca<br>N |   |   |    |    | th | - |   |   |   | gs<br> | ; |   |   | Pr | nì |   |     |   | He | elp. |     |   |   |    |   |   |   |    |   |   |     |   |   |     |   |   |   |   |   |
| ] | _         |    |     |    | -  |     | -  | - | - | -   | - |   | - | - | -       | - | - | - |   |   | -       | - | - | -  | -  | -  | - | - | - | - | 8      |   | ı | • | 9  |    | ı | • 1 | D |    | • 1  | 1 ' | ı |   | 12 | • | ı |   | 13 |   | 1 | • 1 | 4 | ı | • 1 | 5 | , | ı |   | 1 |
|   | Ξ         | Pa | ge  | He | 99 | de  | r  |   |   | _   |   |   |   | _ |         |   |   | _ |   |   |         | _ |   |    |    |    | _ |   |   |   |        |   |   |   | _  |    |   |     | _ |    | _    | _   |   |   | _  |   |   |   |    |   |   |     | _ |   |     | _ |   |   |   |   |
|   | ;         | 1  | :   | 1  | ì  |     |    |   |   |     |   | Ì | į |   |         |   | į |   |   |   | ;       |   | j | La | ał | el | 1 |   |   |   | t      |   |   |   | t  |    |   |     | h |    |      |     | ٦ | ; |    | ì | ; | ì |    |   |   |     |   |   |     |   |   |   |   |   |
| I | Ξ         | De | sta | il |    |     |    |   |   |     |   |   |   |   |         |   |   | ĺ |   |   |         |   |   |    | ,  |    |   |   |   |   |        |   |   |   | Ì  |    |   |     |   |    |      |     |   |   |    |   |   |   |    |   |   |     |   |   |     |   |   |   |   |   |
|   |           |    |     |    | ;  |     | •  |   |   |     | ı |   |   |   |         |   | ļ | Ī |   | 1 | ;       |   | 1 |    |    | ĩ  |   |   |   |   | Ī      |   | ; |   | L  |    |   |     |   |    | •    |     |   | 1 | I  | ı | ; | 1 | L  |   |   |     | ŀ |   |     |   |   | ı | ı |   |
|   |           |    |     |    | :  |     |    |   |   |     | , |   |   |   |         |   |   | İ |   |   | ;       |   |   |    |    |    |   |   | , |   | t      |   | : |   | L  |    |   |     |   |    |      |     |   |   |    | , |   |   | L  |   |   |     | ŀ |   |     |   |   | , | , |   |
|   | :         |    |     |    | :  |     | ·  |   |   |     | : |   | ÷ |   |         | - |   | Ì |   |   |         |   | ÷ |    |    |    |   | - |   |   | t      |   | : |   | L  |    |   |     |   |    |      | •   |   |   |    | ÷ |   |   | Ī  |   |   |     | ŀ |   |     | • |   | ÷ | ÷ |   |
|   |           |    |     |    | :  |     | •  |   |   |     | ÷ |   |   |   |         |   |   | Ť |   | ÷ |         |   |   |    |    |    |   |   |   |   | Ī      |   | : | ÷ | L  |    |   | ÷   |   |    |      |     |   |   |    | i |   |   | L  |   |   |     | ŀ |   |     | - |   | ÷ | ÷ |   |
|   |           |    |     |    | ;  |     |    |   |   |     | , |   |   |   |         |   | ; | İ | , | , | ;       |   | , |    |    | ,  |   |   | , |   | t      |   | ; |   | L  |    |   | ,   |   |    |      |     |   | , |    | , | ; | , | L  | , |   |     |   |   |     |   |   | , | , |   |
|   | Ξ         | Pa | ge  | Fo | ot | er  |    |   |   |     |   |   |   | ľ |         |   |   | Ì |   |   |         |   |   |    |    |    |   |   |   |   | Ì      |   |   |   |    |    |   |     | + |    |      |     |   |   |    |   |   |   |    |   |   |     |   |   |     |   |   |   |   | j |
|   | ;         | ;  |     |    | ;  |     |    |   |   |     |   | į | ļ |   |         |   | į | T |   |   | ÷       |   |   | 1  |    |    |   |   |   |   |        | i |   |   |    |    |   |     |   |    |      |     |   | ; | T  |   | į |   |    |   | : |     |   |   |     |   |   |   |   |   |

A Label Standard Element has been added to this Report in PageHeader Band.

## Label Element

Right Click the element to view the Properties. You can amend the Properties if required.

#### General

| 🖉 Visage           |             | ×   |
|--------------------|-------------|-----|
| General            | Position    |     |
| Name               | Value       |     |
| Name               | Label1      |     |
| Label Caption      | Label1      |     |
| Justification      | LEFT        | *   |
| Angle              |             |     |
| Border             |             |     |
| Back Style         | TRANSPARENT | *   |
| Vertical Alignment | TOP         | *   |
| Multi Line         | YES         | <   |
| Word Wrap          | YES         | *   |
| Style              | DEFAULT     | *   |
|                    |             |     |
| ✓ <u>о</u> к       |             | xit |

Figure 29: General Properties for the Standard Label Element

- **Name:** Defaults with element name and number of elements in current report. eg. Label1 indicates this element is a label and there is 1 label in this report.. If you add an additional Label, the name on that will change to be Label2. You can change this name if you wish.
- Label Caption: Enter as free text the label details you want to appear on your report.
- **Justification:** Make your selection from the drop down list of how you want to justify this label. e.g. Left, Right or Center. .
- **Angle:** If you want this label to appear on an angle, enter the angle number in this field or simply leave this field blank. Usually this field is left blank as by default all labels will be 90 degrees.
- **Border:** If you want this label to have a border, select the required border. (see Standard Tab Elements Borders to add Borders).
- **Back Style:** Determines whether the element has a solid colour background or a transparent background. Make your selection from the drop down list.
- Vertical Alignment: Determines where the Text value should be printed relative to the Top, middle and bottom edges of the field
- **Multi Line:** Determines whether the contents of the field should wrap across multiple lines. When set to No, the text is limited to a single line regardless of the height or Can Grow properties. .
- Word Wrap: Determines whether the labels caption will wrap. If the caption is longer than the label, setting word wrap to false will truncate the caption at the end of the label instead of truncating the caption after the last full word.

When setting Word Wrap to true, Multi Line must also be set to true.

• **Style:** Make your selection from the drop down list to change the Style.

#### Position

The Position Tab of the Label element contains the following options

| 🕘 Visage     |                  |
|--------------|------------------|
| General      | Position         |
| Name         | Value            |
| Left         | 263              |
| Тор          | 19               |
| Height       | 20               |
| Width        | 200              |
| Visible      | YES              |
|              |                  |
|              |                  |
|              |                  |
|              |                  |
| ✓ <u>о</u> к | 🔂 Apply 🛛 📜 Exit |

Figure 30: Position Properties for the Standard Label Element

- Left: The element's x-coordinate representing its location on the canvas. The coordinate is based on the left edge of the element.
- **Top**: The element's y-coordinate representing its location on the canvas. The coordinate is based on the top edge of the element.
- Width: The width of the element in terms of pixels.
- **Height**: The height of the element in terms of pixels.
- **Visible**: Setting this option to 'No' allows the element to exist on the canvas, but not be visible at run time.

After you have made your selections click Apply, then select Exit.

## **Text Element**

Add a Text Element from the Standard Tab options to your report.

| LABEL     | Α        |
|-----------|----------|
| TEXT      | abi      |
| CHECKBOX  |          |
| IMAGE     |          |
| LINE      |          |
| FRAME     | <b>₽</b> |
| SHAPE     |          |
| RICHEDIT  | A        |
| PAGEBREAK |          |
| SUBREPORT | 6        |
| BARCODE   |          |

Figure 31: Standard Elements options.

#### Steps:

1. Position cursor over Text Element logo. Cursor image will change from arrow to a hand.

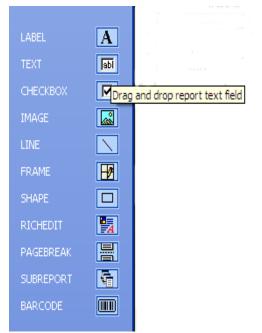

Figure 32: Select Text Field to add to a report.

2. With cursor positioned over required element (ie. Mouse pointed is a hand NOT an arrow) left click mouse button, drag element to required location on your report design screen. Release mouse button to position in required location.

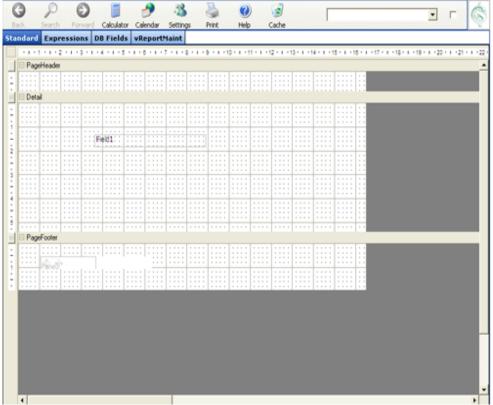

Figure 33: Standard Text Element has been added to the details section of the report.

A Text Element has been added to your report.

#### **Text Element – Properties**

Right Click the element to view the Properties. You can amend the properties if required.

#### General:

| 🚰 Visage           |        |        |                     |    |
|--------------------|--------|--------|---------------------|----|
| General            |        |        | Position            |    |
| Name               | Value  |        |                     |    |
| Name               | Field1 |        |                     |    |
| Default            | Field1 |        |                     |    |
| Justification      | LEFT   |        |                     | *  |
| Border             |        |        |                     |    |
| Back Style         | TRANSF | PARENT |                     | ~  |
| Can Grow           | YES    |        |                     | *  |
| Can Shrink         | NO     |        |                     | *  |
| Vertical Alignment | TOP    |        |                     | *  |
| Multi Line         | YES    |        |                     | *  |
| Word Wrap          | YES    |        |                     | *  |
| Output Format      |        |        |                     |    |
| Style              | DEFAUL | .T     |                     | *  |
| Sort Order         | NONE   |        |                     | *  |
|                    |        |        |                     |    |
|                    |        |        |                     |    |
|                    |        |        |                     |    |
|                    |        |        |                     |    |
| 🗸 <u>о</u> к 🗔     | Apply  |        | <u>₽</u> <u>E</u> × | it |

Figure 34: General Properties for the Standard Text Element

A Label and a Text Element are very similar. You have additional options with a Text Element eg., Can Grow, Can Shrink, Output Format and Sort Order.

- **Can Grow:** Allows you to toggle the element to fit the data. If set to 'No' the element will remain the designed height and width and data will be truncated if it does not fit into the designed height and width. If set to 'Yes' the elements height will grow to the maximum size of the section to accommodate the data set. No data will be truncated.
- **Can Shrink:** Allows you to toggle the element to fit the data. If set to 'No' the element will remain the designed height and width. If set to 'Yes' the elements height will decrease to accommodate the data set.
- **Output Format:** If you wish to format the data contained in this field in a particular manner, set the format here. If no formatting is required, leave this field blank. E.g. This field contains numbers you want to format the output to appear as \$x,xxx.00. In this example you would enter the output format as \$x,x0.00
- **Sort Order:** This is used if you wish to set a sort order by this field for your report. Options are Ascending or Descending. If you do not wish to sort your report by this field, leave it set to the default of none.

## Position

The Position Tab of this Text element window contains the following properties

| 🕘 Visage   |         |               |     |              |     |
|------------|---------|---------------|-----|--------------|-----|
| G          | General |               | Pos | <u>ition</u> |     |
| Name       |         | Value         |     |              |     |
| Left       |         | 263           |     |              |     |
| Тор        |         | 19            |     |              |     |
| Height     |         | 20            |     |              |     |
| Width      |         | 200           |     |              |     |
| Visible    |         | YES           |     |              | ~   |
|            |         |               |     |              |     |
| ✓ <u>0</u> | K 📑     | <u>A</u> pply |     | ₩ E          | xit |

Figure 35: Position Properties for the Standard Text Element

- Left: The element's x-coordinate representing its location on the canvas. The coordinate is based on the left edge of the element.
- **Top**: The element's y-coordinate representing its location on the canvas. The coordinate is based on the top edge of the element.
- Width: The width of the element in terms of pixels.
- Height: The height of the element in terms of pixels.
- **Visible**: Setting this option to 'No' allows the element to exist on the canvas, but not be visible at run time.

After you have made your selections click Apply, the Select Exit

## Labels and Text Borders

Label and Text elements have a Border option.

The steps involved to set these elements to display with borders are

#### Steps:

- 1. Add either a Label or Text Element to your report.
- 2. Select the element
- 3. Right click element to display Properties
- 4. Select ellipsis button (...)

| General            |             | Positio        | n |
|--------------------|-------------|----------------|---|
| Name               | Value       |                |   |
| Name               | Label26     |                |   |
| Label Caption      | Invoice To  | :              |   |
| Alignment          | LEFT        |                | ~ |
| Angle              |             |                |   |
| Border             |             |                |   |
| Back Style         | TRANSPA     | RENT           | ~ |
| Vertical Alignment | TOP         |                | ~ |
| Multi Line         | YES         |                | ~ |
| Word Wrap          | YES         |                | ~ |
| Style              | ReportItali | с              | ~ |
|                    |             |                |   |
|                    |             | - December 201 |   |

Figure 36: General Properties for a Label Element – Set a Border

5. Select Line Styles or Presets to add a border to your element.

| Object Proper | ties        | X                                                        |
|---------------|-------------|----------------------------------------------------------|
| Border        |             |                                                          |
| Presets       | Line Styles | Preview                                                  |
|               | None        | Click on diagram below or<br>use presets to edit borders |
|               |             | + +                                                      |
|               | <b></b>     | Text                                                     |
|               |             | + +                                                      |
|               | Color: 🔳 🔻  | Shadow                                                   |
|               | ОК          | Cancel Apply                                             |
|               |             | Cancel Apply                                             |

Figure 37: Border Properties for Label Element

6. Click OK when finished.

| 44   |        |         |         |           |           |           | Settin  |         | Print   | Heig    |         | Cache   | -          | -         | -         | -   |                 |            |       |
|------|--------|---------|---------|-----------|-----------|-----------|---------|---------|---------|---------|---------|---------|------------|-----------|-----------|-----|-----------------|------------|-------|
| dard | Expr   | essio   | ns D    | B Field   | IS VR     | eport     | laint   |         |         |         |         |         |            |           |           |     |                 |            |       |
|      | 1112   | 111     | 1 - 1 - | 4 + 4 + 5 | 5 - 1 - 1 | 5 + 1 + 1 | 7 • • • | 8 * 8 * | 9 - 1 - | 0.1.1.1 | 1 - 1 - | 2 - 1 - | 13 - 1 - 1 | 4 + 4 + 1 | 5 - 1 - 1 | 011 | -17 - 1 -18 - 1 | 119 1 1 12 | 11.12 |
| Page | Header |         |         |           |           |           |         |         |         |         |         |         |            |           |           |     |                 |            |       |
|      |        |         |         |           |           |           |         |         |         |         |         |         |            |           |           | 11  |                 |            |       |
|      |        | 1.1.1.1 |         |           |           |           |         |         |         |         |         |         |            |           |           |     |                 |            |       |
| Deta |        |         |         |           |           |           |         |         |         |         |         |         |            |           |           |     |                 |            |       |
|      |        |         |         |           |           |           |         |         |         |         |         |         |            |           |           |     |                 |            |       |
|      |        |         |         | ::::      |           |           |         |         |         |         |         |         |            |           |           | ::: |                 |            |       |
|      |        |         |         |           |           |           |         |         |         |         |         |         |            |           |           |     |                 |            |       |
|      |        |         | 1.1.1.1 |           |           |           |         |         |         |         |         |         |            |           |           | 1.1 |                 |            |       |
|      | 1111   | 1111    | :: [ F  | eld1: :   |           |           |         |         | 1::::   | 1111    | 1111    | 1111    |            | 1111      |           | 11  |                 |            |       |
|      |        |         | · - الـ |           |           |           |         |         | 0       |         |         |         |            |           |           |     |                 |            |       |
|      |        |         |         |           |           |           |         |         |         |         |         |         |            |           |           |     |                 |            |       |
|      |        |         |         |           |           |           | 1111    |         |         |         | 1111    |         | 1111       |           |           |     |                 |            |       |
|      |        |         |         |           |           |           |         |         |         |         |         |         |            |           |           |     |                 |            |       |
|      | ::::   |         |         |           |           |           |         |         |         |         |         |         |            |           |           | 11  |                 |            |       |
|      |        | 1.1.1.1 |         |           |           | 1111      |         |         |         | 1111    |         | 1.1.1.1 | 1.1.1.1    | 1111      | 1111      |     |                 |            |       |
|      |        |         |         |           |           | -         |         |         |         |         |         |         | _          |           |           |     |                 |            |       |
|      |        |         |         |           | 1111      |           | 1111    |         | 1111    |         | 1111    |         |            |           |           |     |                 |            |       |
|      |        |         |         |           |           |           |         |         |         |         |         |         |            |           |           | 11  |                 |            |       |
| _    |        |         |         |           |           |           |         |         |         | -       |         |         |            |           |           |     |                 |            |       |
|      | Footer |         |         |           |           |           |         |         |         |         |         |         |            |           |           |     | _               | _          | _     |
|      |        |         |         |           |           |           |         |         |         |         |         |         |            |           |           |     |                 |            |       |
|      |        |         |         |           |           | 1111      |         |         |         |         |         |         |            |           |           |     |                 |            |       |
|      |        |         |         |           |           |           |         |         |         |         |         |         |            |           |           |     |                 |            |       |
|      |        |         |         |           |           |           |         |         |         |         |         |         |            |           |           |     |                 |            |       |
|      | ::::   | ::::    | ::::    |           | 1111      | 1111      |         |         | 11111   | 1111    | 1111    | 1111    | 1111       | 1111      | 1111      | 11  |                 |            |       |
|      |        |         |         |           |           |           |         |         |         |         |         |         |            |           |           |     |                 |            |       |

Figure 38: Field 1 with border

## **Check Box**

Add a Check Box Element to your Report:

## Steps:

- 1. Drag and drop the Check Box Element to your Report.
- 2. Position the Element to your desired location on your report.
- 3. Right Click the element to view the Properties.

You can amend the Properties if required,

## General:

| Visage         |             |          | ×            |
|----------------|-------------|----------|--------------|
| <u>General</u> |             | Position | 1            |
| Name           | Value       |          |              |
| Name           | CheckBox1   |          |              |
| Label Caption  | CheckBox    |          |              |
| Justification  | LEFT        |          | *            |
| Back Style     | TRANSPARENT |          | *            |
| Checked        | NO          |          | *            |
| Style          | DEFAULT     |          | <            |
|                |             |          |              |
| 🗸 <u>о</u> к 🙀 | Apply       |          | <u>E</u> xit |

Figure 39: General Properties for Check Box Element

• **Name:** Defaults with element name and number of elements in current report. eg. CheckBox1 indicates this element is a CheckBox and there is 1 CheckBox in this report. If you add an additional CheckBox, the name on that will change to be CheckBox2. You can change this name if you wish.

- **Label Caption:** Enter as free text the label details you want to appear on your report beside this element.
- **Justification:** Determines whether the text appears to the left, right or centre of the element.
- **Back Style:** Determines whether the element has a solid colour background or a transparent background. Make your selection from the drop down list.
- **Checked:** This is the initial default state of the check box. eg. Checked or Not Checked.
- Style: Make your selection from the drop down list.

#### Position

The Position Tab of this Text element window contains the following properties

| 🕘 Visage |                                         |        |
|----------|-----------------------------------------|--------|
| General  | Pos                                     | sition |
| Name     | Value                                   |        |
| Left     | 263                                     |        |
| Тор      | 19                                      |        |
| Height   | 20                                      |        |
| Width    | 200                                     |        |
| Visible  | YES                                     | ~      |
|          |                                         |        |
|          |                                         |        |
|          |                                         |        |
|          |                                         |        |
|          |                                         |        |
|          |                                         |        |
|          |                                         |        |
|          |                                         |        |
|          |                                         |        |
|          |                                         |        |
|          |                                         |        |
|          |                                         |        |
|          |                                         |        |
|          |                                         |        |
|          | e e se se se se se se se se se se se se |        |
|          | Apply                                   | Exit   |

Figure 40: Position Properties for Check Box Element

- Left: The element's x-coordinate representing its location on the canvas. The coordinate is based on the left edge of the element.
- **Top**: The element's y-coordinate representing its location on the canvas. The coordinate is based on the top edge of the element.
- Width: The width of the element in terms of pixels.
- **Height**: The height of the element in terms of pixels.
- **Visible**: Setting this option to 'No' allows the element to exist on the canvas, but not be visible at run time.

After you have made your selections click Apply, the Select Exit

#### Image

Add an Image Element to your Report:

#### Steps:

- 1. Drag and drop the Image Element to your Report.
- 2. Position the Element at the required location on your report and release the mouse button.
- 3. Right Click the element to view the Properties.

You can then amend those Properties if required.

#### General:

| Visage          | $\mathbf{X}$    |
|-----------------|-----------------|
| General         | Position        |
| Name            | Value           |
| Name            | Image1          |
| Image           |                 |
| Image Alignment | CENTER 🔽        |
| Size Mode       | CLIP            |
| Line Style      | TRANSPARENT     |
| Line Weight     |                 |
| Line Color      |                 |
| Back Style      | TRANSPARENT     |
| Back Color      |                 |
|                 |                 |
|                 |                 |
|                 |                 |
|                 |                 |
|                 |                 |
|                 |                 |
|                 |                 |
|                 |                 |
| 🗸 <u>о</u> к 🗔  | r <u>A</u> pply |

Figure 41: General Properties for Image Element

4. Select the (...) Ellipsis button to the right of the Image section and browse to find the Image you want to insert into your report.

The options in this element are:

Image Alignment:Sets the alignment of how the image will be positioned in the<br/>rectangular field areaSize Mode:Sets the size mode on how the image will appear on the report.Line Style:Select a different line style from the drop down selection.Line Weight:Determines the thickness of the line. The higher the value,<br/>the thicker the line.

Line Colour: Select the (...) ellipsis button to select a line colour.

**Back Style:** Determines whether the element has a solid colour background or a transparent background

**Back Color:** Determines the background colour for the selected element. The colour will only be visible if the back style is set to NORMAL

If none of these additional options are required, simply leave the fields set at the defaults.

## Position

The Position Tab of this Image element window contains the following properties

| 🕘 Visage       |          |
|----------------|----------|
| General        | Position |
| Name           | Value    |
| Left           | 263      |
| Тор            | 19       |
| Height         | 20       |
| Width          | 200      |
| Visible        | YES 💌    |
|                |          |
|                |          |
|                |          |
|                |          |
|                |          |
|                |          |
|                |          |
|                |          |
| 🗸 <u>о</u> к 😨 | Apply    |

Figure 42: Position Properties for Image Element

- Left: The element's x-coordinate representing its location on the canvas. The coordinate is based on the left edge of the element.
- **Top**: The element's y-coordinate representing its location on the canvas. The coordinate is based on the top edge of the element.
- Width: The width of the element in terms of pixels.
- Height: The height of the element in terms of pixels.
- **Visible**: Setting this option to 'No' allows the element to exist on the canvas, but not be visible at run time.

After you have made your selections click Apply, then select Exit

#### Line

Add a Line Element to your Report:

#### Steps:

- 1. Drag and drop the Line Element to your Report.
- 2. Position the Element at the desired location on your report and release mouse button.
- 3. Right Click the element and you have the following Properties

You can amend the Properties if required.

#### General:

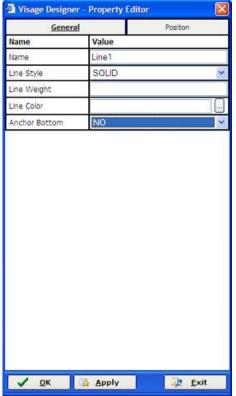

Figure 43: General Properties for Line Element

- Line Style: Select Solid, Dash, Dot or Dash-Dot from the drop down list.
- Line Weight: Enter a number to define the line thickness. eg.1 for thin, 2 for slightly thicker and 3 for thicker.
- Line Color: Select the ellipsis button (...) to change the line Color.
- Anchor Bottom: When set to true will automatically stretch the line to the bottom of the current section. This will allow for vertical lines on a section by section basis to auto grow.

## Position:

The Position Tab of this Line element window contains the following properties

| 🕘 Visage     |          |                |
|--------------|----------|----------------|
| General      | <u>P</u> | <u>osition</u> |
| Name         | Value    |                |
| Left         | 263      |                |
| Тор          | 19       |                |
| Height       | 20       |                |
| Width        | 200      |                |
| Visible      | YES      | *              |
|              |          |                |
|              |          |                |
| ✓ <u>о</u> к | Apply    | ₩ <u>E</u> xit |

Figure 44: Position Properties for Line Element

- Left: The element's x-coordinate representing its location on the canvas. The coordinate is based on the left edge of the element.
- **Top**: The element's y-coordinate representing its location on the canvas. The coordinate is based on the top edge of the element.
- Width: The width of the element in terms of pixels.
- Height: The height of the element in terms of pixels.
- **Visible**: Setting this option to 'No' allows the element to exist on the canvas, but not be visible at run time.

After you have made your selections click Apply, the Select Exit

#### Frame

A frame element is a container where fields/elements can be positioned inside the container. If the frame is moved or deleted, all the elements in the frame are moved or deleted. Unlike a shape, where elements positioned behind the shape cannot be moved without the shape being moved, all elements inside the Frame can be moved by simply moving the frame. If you wish to delete one element from the frame, you only need to select that element and press the delete key.

When elements are initially added to a Frame, they will be docked inside the frame at the top left corner of the frame. You only need to select the element and drag to the required location in the frame.

A frame can be added to any section of your report.

To add a Frame Element into your report:

## Steps:

- 1. Drag and drop the Frame Element to your Report.
- 2. Position the Frame Element at the desired location on your report and release the mouse button.

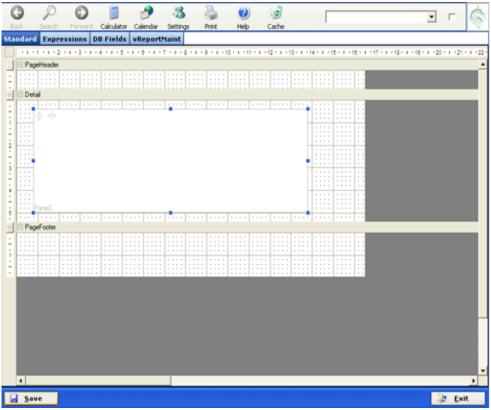

Figure 45: Frame added to Report Detail section.

3. With the Frame Element selected, Right Click with the mouse and you have the following Properties.

You can amend the Properties if required.

| Gen        | eral     | Position |
|------------|----------|----------|
| Name       | Value    |          |
| Name       | Frame1   |          |
| Back Color | 16777215 |          |
| Can Grow   | YES      | •        |
| Can Shrink | NO       | •        |
| Border     |          |          |

| border       |           |               |     |
|--------------|-----------|---------------|-----|
|              |           |               |     |
|              |           |               |     |
|              |           |               |     |
|              |           |               |     |
|              |           |               |     |
|              |           |               |     |
|              |           |               |     |
|              |           |               |     |
|              |           |               |     |
|              |           |               |     |
|              |           |               |     |
|              |           |               |     |
|              |           |               |     |
|              |           |               |     |
|              |           |               |     |
|              |           |               |     |
|              |           |               |     |
|              |           |               |     |
|              |           |               |     |
|              |           |               |     |
|              |           |               |     |
|              |           |               |     |
|              |           |               |     |
|              |           |               |     |
|              |           |               |     |
|              |           |               |     |
|              |           |               |     |
|              |           |               |     |
|              |           |               |     |
|              |           |               |     |
|              |           |               |     |
|              |           |               |     |
|              |           |               |     |
|              |           |               |     |
|              |           |               |     |
|              |           |               |     |
|              |           |               |     |
|              |           |               |     |
|              |           |               |     |
|              |           |               |     |
|              |           |               |     |
|              |           |               |     |
|              |           |               |     |
|              |           |               |     |
|              |           |               | _   |
| 🗸 <u>о</u> к | Apply     | 🗦 <u>E</u> xi | + I |
| - <u>-</u>   | THE TRANT | ·             | ·   |

Figure 46: Frame Properties

- Name: This is a default name for the frame and does not appear on your report.
- Back Colour: Unless you need to change the background colour for your frame, leave as default. If you do need to change the background colour, select the eclipse button (...) and make your selection from the colour chart available. Click OK to make your selection.
- **Can Grow:** Allows you to toggle the element to fit the data. If set to 'No' the element will remain the designed height and width and data will be truncated if it does not fit into the designed height and width. If set to 'Yes' the elements height will grow to the maximum size of the section to accommodate the data set. No data will be truncated.
- **Can Shrink:** Allows you to toggle the element to fit the data. If set to 'No' the element will remain the designed height and width. If set to 'Yes' the elements height will decrease to accommodate the data set.

• **Border:** Select eclipse button (...) to make a selection if you require the frame to have a border.

Click ok when finished making changes.

#### Adding Elements to a Frame

You can add any element/field from the Standard, Expressions or DB Fields categories to a Frame.

Follow the same steps as listed through out this document to add elements/fields from either category to the frame on your report.

When adding elements/fields to a frame – position the element/field over the frame and then release the mouse button. The element/field will drop into the frame and be docked in the top left corner of the frame.

Simply select the element and position it in the required location of the frame, the same as you would reposition any element/field you added to your report screen.

**NOTE!!** You must add an element/field direct from either category direct into the frame. You cannot re-position an element/field already added to the report screen into a frame.

| PageHeader | 1 - 5 - 1 - 5 - 1 - 7 - |     | 1 - 10 - 1 - 11 | + + +12 + 1 | -13 - 1 - 1 | 4 + 4 + 15 | 10            | -17 - 1 - | 18 - 1 - 19 | 20 | -21 |
|------------|-------------------------|-----|-----------------|-------------|-------------|------------|---------------|-----------|-------------|----|-----|
| rageneader |                         |     |                 | :::: ::     |             | ::::       |               | : ::::    |             |    |     |
| Detail     |                         |     |                 |             |             |            |               |           |             |    |     |
| 🕆 ribut    |                         |     |                 |             |             |            |               | 1 1111    | 1111        |    |     |
| Field1     | Ched                    | Box |                 |             |             |            |               |           |             |    |     |
|            |                         |     |                 |             |             |            |               |           |             |    |     |
| SubReport1 |                         |     |                 |             |             |            | * 1 + 1 + + + |           |             |    |     |
|            |                         |     |                 |             |             |            |               |           |             |    |     |
|            |                         |     |                 |             |             |            | 11 11 11      | : ::::    | 1111        |    |     |
| Pane0      |                         |     |                 |             |             |            |               | : ::::    |             |    |     |
|            |                         |     |                 |             |             |            |               |           |             |    |     |
| PageFooter |                         |     |                 |             |             |            |               |           |             |    |     |
|            |                         |     |                 |             |             |            |               |           |             |    |     |
|            |                         |     |                 |             |             |            |               |           |             |    |     |
|            |                         |     |                 |             |             |            |               |           |             |    |     |
|            |                         |     |                 |             |             |            |               |           |             |    |     |
|            |                         |     |                 |             |             |            |               |           |             |    |     |
|            |                         |     |                 |             |             |            |               |           |             |    |     |
|            |                         |     |                 |             |             |            |               |           |             |    |     |
|            |                         |     |                 |             |             |            |               |           |             |    |     |
|            |                         |     |                 |             |             |            |               |           |             |    |     |
|            |                         |     |                 |             |             |            |               |           |             |    |     |

Figure 47: Sample Report with a number of items added to a Frame Element

### Shape

Add a shape element to your report:

#### Steps:

- 1. Drag and drop the Shape Element to your Report.
- 2. Position the Element at the required location on your report and release the mouse button.
- 3. Right Click the element and you have the following Properties.

You can amend the Properties if required.

## General:

| Visage         |               |              | × |
|----------------|---------------|--------------|---|
| <u>General</u> |               | Position     |   |
| Name           | Value         |              |   |
| Name           | Shape1        |              |   |
| Shape          | RECTANGLE     |              | < |
| Back Style     | TRANSPARENT   |              | < |
| Back Color     | 0             |              |   |
| Line Style     | SOLID         |              | < |
| Line Weight    | 0             |              |   |
| Line Color     |               |              | : |
|                |               |              |   |
| 🗸 <u>о</u> к 🗔 | <u>A</u> pply | <u>E</u> xit |   |

Figure 48: General Properties for Shape Element

If you insert a shape into your Report, and the shape overlaps other fields, you will not be able to select the other fields unless you move the shape away from those fields.

The shape is in front/ on top of the fields and as a result the fields cannot be selected until the shape has been moved away from the fields.

- Shape: Make your selection of Rectangle, Ellipse, or Rounder Rectangle
- Back Style: Make your selection form the drop down list
- **Back Color:** Determines the background color for the selected element. The color will only be visible if the back style is set to NORMAL
- Line Style: Select Solid, Dash, Dot or Dash-Dot from the drop down list.

- Line Weight: Enter a number to define the line thickness. eg.1 for thin, 2 for slightly thicker and 3 for thicker.
- Line Color: Select the ellipsis button (...) to change the line Color

If there are no additional options requiring changes, simply leave the fields set at the defaults.

#### **Position:**

The Position Tab of this Shape element window contains the following properties

| 🕘 Visage       | $\mathbf{X}$ |
|----------------|--------------|
| General        | Position     |
| Name           | Value        |
| Left           | 263          |
| Тор            | 19           |
| Height         | 20           |
| Width          | 200          |
| Visible        | YES 💌        |
|                |              |
|                |              |
| 🗸 <u>о</u> к 🗔 | Apply        |

Figure 49: Position Properties for Shape Element

- Left: The element's x-coordinate representing its location on the canvas. The coordinate is based on the left edge of the element.
- **Top**: The element's y-coordinate representing its location on the canvas. The coordinate is based on the top edge of the element.
- Width: The width of the element in terms of pixels.
- Height: The height of the element in terms of pixels.
- Visible: Setting this option to 'No' allows the element to exist on the canvas, but not be visible at run time.

After you have made your selections click Apply, the Select Exit

## Page Break

To insert a Page Break into your report at a pre defined location:

## Steps:

1. Drag the Page Break element to your Report and position it where you want the Page Break to occur, release mouse button and page break will be inserted at that location on your report.

|            | G          | P      | (         | 9           |        | 🥜        | - 23    |         | 5        | ?        | )    |         | (2553)  |         |         |            |        |          | <b>v</b> [ |
|------------|------------|--------|-----------|-------------|--------|----------|---------|---------|----------|----------|------|---------|---------|---------|---------|------------|--------|----------|------------|
|            | Back       | Search |           | _           |        | Calendar | Settin  | gs i    | Print    | Help     |      |         |         |         |         |            |        |          |            |
|            | Standar    | _      |           | ns DB F     | _      | vReport  |         |         |          |          |      |         |         |         |         |            |        |          |            |
| ÁGE        |            |        | 2 1 1 1 3 | 5 × 1 × 4 × | 1.15.1 | 1.10.11  | 7 - 1 - | 8 1 1 1 | 9 + 1 +1 | 0 + 1 +1 | 1111 | 2 1 1 1 | 3 1 1 1 | 4 1 1 1 | 5 1 1 1 | 6 - 1 - 17 | 111181 | 1 19 11  | 120 1 1    |
| Designer   | De De      | stail  |           |             |        |          |         |         |          |          |      |         |         |         |         | _          |        |          |            |
|            | ÷ 88       |        |           |             |        |          |         |         |          |          |      |         |         |         |         |            |        |          |            |
|            | 1          | _      |           |             |        |          | _       |         |          |          |      |         |         |         |         |            |        |          |            |
|            | 1.00       |        |           |             |        |          |         |         |          |          |      |         |         |         |         |            |        |          |            |
| 1000       | 2          |        |           |             |        |          |         |         |          |          |      |         |         |         |         |            |        |          |            |
|            | 1          |        |           |             |        |          |         |         |          |          |      |         |         |         |         | 1          |        |          |            |
| <b>C 2</b> | 3          | : :::  | 111       |             |        |          |         | :::     |          |          |      |         |         |         |         |            |        |          |            |
|            | 4          |        |           |             | 11.1   |          |         | 111     |          |          |      |         |         |         |         | 1          |        |          |            |
|            | <u>: +</u> |        |           |             |        |          |         |         |          |          |      |         |         |         |         |            |        |          |            |
| - E        | 8          |        |           |             | • • •  |          |         |         |          |          |      |         |         |         |         |            |        |          |            |
|            |            |        |           |             |        |          |         |         |          |          |      |         |         |         |         |            |        |          |            |
| 2          |            |        |           |             |        |          |         |         |          |          |      |         |         |         |         |            |        |          |            |
|            |            |        |           |             |        |          |         |         |          |          |      |         |         |         |         |            |        |          |            |
| - <b>R</b> |            |        |           |             |        |          |         |         |          |          |      |         |         |         |         |            |        |          |            |
|            |            |        |           |             |        |          |         |         |          |          |      |         |         |         |         |            |        |          |            |
|            |            |        |           |             |        |          |         |         |          |          |      |         |         |         |         |            |        |          |            |
|            |            |        |           |             |        |          |         |         |          |          |      |         |         |         |         |            |        |          |            |
|            |            |        |           |             |        |          |         |         |          |          |      |         |         |         |         |            |        |          |            |
|            |            |        |           |             |        |          |         |         |          |          |      |         |         |         |         |            |        |          |            |
|            |            |        |           |             |        |          |         |         |          |          |      |         |         |         |         |            |        |          |            |
|            |            |        |           |             |        |          |         |         |          |          |      |         |         |         |         |            |        |          |            |
|            |            |        |           |             |        |          |         |         |          |          |      |         |         |         |         |            |        |          |            |
|            |            |        |           |             |        |          |         |         |          |          |      |         |         |         |         |            |        |          |            |
|            |            |        |           |             |        |          |         |         |          |          |      |         |         |         |         |            |        |          |            |
|            | <          |        |           |             |        |          |         |         |          |          |      |         |         |         |         |            |        |          |            |
|            |            | _      |           |             |        |          |         |         |          |          |      |         |         |         |         |            |        |          | _          |
|            | 🚽 Sa       | ive    |           |             |        |          |         |         |          |          |      |         |         |         |         |            |        |          | 42         |
|            |            |        |           |             |        |          | _       | _       |          |          |      | _       | _       | _       |         | _          |        | _        | _          |
|            |            |        |           |             |        |          |         |         |          |          |      | L       | Marjo   | rie Ken | na      |            | Wed    | , 8/02/2 | 006 3:     |

Figure 50: Blank report that has been set up with a Page Break

A Page Break will appear as a small black mark to the left of your Report.

## Sub Report

## Add a sub Report to a Standard Report

You can include more than 1 sub report into a 'Standard' report.

To insert a sub report into a 'Standard' report:

## Steps:

- 1. Create the sub report
- 2. Save the sub report
- 3. Create the 'Standard' report
- 4. Insert sub report in 'Standard' report.
- 5. Save 'main' report.

## NOTE!!! Sub Reports cannot be placed on Report Templates.

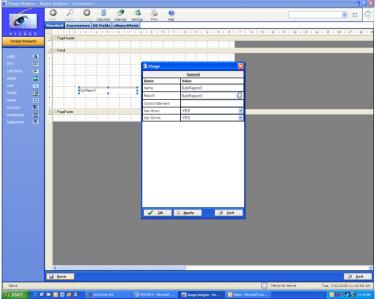

Figure 51: Add sub report to 'main' report

## Insert sub Report into 'Standard' report

## Steps:

- 1. Open a 'Standard' report
- 2. Drag the Standard Element Sub Report to the canvas section of your 'Standard' ' report
- 3. With Sub Report Element Highlighted, right click and select Properties

| 🕘 Visage        |            | ×    |  |  |  |  |  |
|-----------------|------------|------|--|--|--|--|--|
| General         |            |      |  |  |  |  |  |
| Name            | Value      |      |  |  |  |  |  |
| Name            | SubReport1 |      |  |  |  |  |  |
| Report          | SubReport1 |      |  |  |  |  |  |
| Control Element |            |      |  |  |  |  |  |
| Can Grow        | YES        | *    |  |  |  |  |  |
| Can Shrink      | YES        | ~    |  |  |  |  |  |
|                 |            |      |  |  |  |  |  |
| 🗸 <u>о</u> к    | Apply      | Exit |  |  |  |  |  |

Figure 52: Sub Report General Properties

4. Select the ellipse (...) button for the Report Selection. You will then be presented with the Report Search Screen, where you can select your Sub Report to insert into this 'Standard' report.

| Visage Designer - Search for a report |                                       |                |
|---------------------------------------|---------------------------------------|----------------|
| Back Search Forward Calculator Ca     | 🤌 🖓 嫨 🥑<br>Iendar Settings Print Help | Ś              |
| <u>R</u> eport<br>Elename             | Report Type Standard  Description     | I              |
| Report                                | Description                           |                |
|                                       |                                       |                |
|                                       |                                       |                |
|                                       |                                       |                |
|                                       |                                       |                |
|                                       |                                       |                |
|                                       |                                       |                |
|                                       | 0000                                  |                |
| Row 1 of 1                            | Page 1 of 1                           |                |
|                                       |                                       |                |
| 🗓 <u>S</u> earch                      | Cancel                                | 上 <u>E</u> xit |
| No tip available                      |                                       |                |

Figure 53: Search Screen to allow for search of Sub Report to insert into Report.

All available reports will be displayed or alternatively select Search Button to locate available reports. You can then select a report to be inserted as a sub report into your 'Standard' report.

## **DB Fields Tab**

This Tab will display all Data Base Fields belonging to the file you entered on the initial screen of the Report Designer.

If you click on the DB Fields Tab/Button, the Data Base Fields will display on the left of your Report Maintenance Screen as follows (where the Standard Elements were displayed previously)

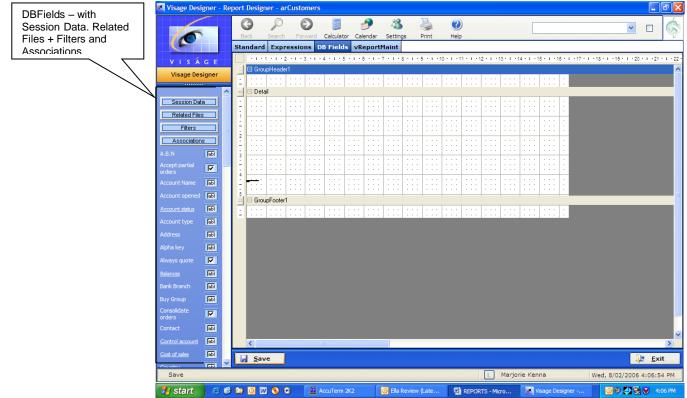

Figure 54: Screen 2 of Report Designer with DB fields ready to add to Report

You will notice a number of other buttons displaying at the top of the DB Fields eg. Session Data, Related Files, Filters and Associations. Some or all of these buttons may or may not appear. The buttons available will depend on the file you have selected on which you are basing your report. If they all do not appear, do not be concerned as it simply means that the file you are basing your report on does not have any related files, or Filters or Associations.

### Add a DB field to your report

Now that you have set up your report with paper size, margins, labels to be added to sections, added additional bands of either Group Header/Footers, Report Header/Footers if required you are now ready to add DB Fields to your report.

#### Steps:

1. Move mouse pointer over required field icon until the pointer changes from an Arrow to a Hand.

Select the required field icon/image (same as you did when adding Standard Elements to your report) and drag and drop to required location on your report.

2. Position on the canvas/screen. Continue dragging and dropping fields onto your report as required.

You will notice that some Data Base fields in the file are underlined.

This means that those fields give you access to information in other files. If you left click on the item that is underlined, you will see the additional information that can be added to your current report. You can then drag and drop those fields from the current file onto your report if required.

To return to the original file, left click on the up arrow located at the top left of screen

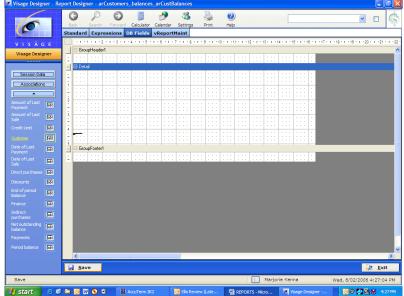

Figure 55: Blank Canvas to add DB Fields for your report.

Fields indicated with yellow font are the key fields for that file.

Continue dragging and dropping DB Fields onto your report until you have added the required fields for your report.

## **DB Fields Properties**

Each field you add to your report will contain Properties. To view the properties for each field:

## Steps:

- 1. Position cursor over field until pointer changes from Arrow to Hand. Left click mouse button.
- 2. Select Properties. The properties will look something like Figure 59. You can change any of these properties if required by selecting available options from the drop down list, or alternatively leave setting as default.

## General:

| 🖉 Visage Designer  | - Property Editor 🛛 🗙       |
|--------------------|-----------------------------|
| General            | Position                    |
| Name               | Value                       |
| Name               | arCustomers_balances_eopBal |
| Instance ID        |                             |
| Default            | End of period Balance       |
| Justification      | LEFT                        |
| Border             |                             |
| Back Style         | TRANSPARENT                 |
| Can Grow           | YES                         |
| Can Shrink         | NO                          |
| Vertical Alignment | ТОР                         |
| Multi Line         | YES                         |
| Word Wrap          | YES                         |
| Output Format      |                             |
| Style              | DEFAULT                     |
| Sort Order         | NONE                        |
|                    |                             |
| ✓ <u>o</u> k 😨     | Apply Exit                  |

Figure 56: General Properties of DBField from the arCustomers File

- Name: Is the field name and the file name. You cannot change this.
- **Instance ID:** If you want to include this field more than once in your report, you will need to set up this field with an instance ID. This is simply something to distinguish between the same fields located in more than one location on this report. eg. top, header, detail etc.. If you are only referencing this field once on this report you can leave the Instance ID field blank.
- **Default:** This is the default text information that will appear on your report designer when this field is referenced.
- **Justification:** By default the justification for this field is set to left, if you wish to change this make your selection from the drop down list.

- **Border:** By default there is no border set for this field. If you want to set this field with a border, simply select the ellipse (...) button to the right of this selection and make your desired selection. If you do not require a border, simply leave this field blank.
- **Back Style:** This is a predefined style that has been set up in Viságe. Leave blank if you do not require any changes.
- **Can Grow:** If the data contained in this field might be greater than the size of the field shown on your report, Select Y to can grow. If the data is only small and you have sized this field sufficiently on your report, than you can set this field to N. Can Grow will only grow vertically.
- **Can Shrink:** This is used in conjunction with the Can Grow option. If you have sized the element on your report to contain a great deal of data, but the field might only contain a small amount of data, if you set this option to Can shrink any additional space will be removed.
- Vertical Alignment: You have options of Top, Middle or Bottom for the vertical alignment of this field.
- **Multi Line:** If the Data contained in this field might extend over multi lines, do you want to display the multi lines on the report? If so set this option to Yes, otherwise it will simply truncate the text of this field to only display one line.
- Word Wrap: This field is used in conjunction with Multi Line and operates if data in this field is likely to extend over the size of the field set in the report. If you drop a field onto a report where the data is too wide for the field, and you have Word Wrap turned off, the data will be truncated. If you have Word Wrap turned on the text will simply wrap and the entire text will be printed.
- **Output Format:** If you wish to format the data contained in this field in a particular manner, set the format here. If no formatting is required, leave this field blank. e.g. This field contains numbers you want to format the output to appear as \$x,xxx.00. In this example you would enter the output format as \$x,x0.00
- Style: Make your selection from the drop down list to change the Style.
- **Sort Order:** This is used if you wish to set a sort order by this field for your report. Options are Ascending or Descending. If you do not wish to sort your report by this field, leave it set to the default of none.

## Position:

| 🥖 Visage De | signer - Property Edito | or 🗙     |
|-------------|-------------------------|----------|
| Gene        |                         | Position |
| Name        | Value                   |          |
| Left        | 246                     |          |
| Тор         | 164                     |          |
| Height      | 20                      |          |
| Width       | 200                     |          |
| Visible     | YES                     | •        |
|             |                         |          |
|             |                         |          |

Figure 57: Position Properties Tab of DBField from the arCustomers File

## **Position Properties:**

- Left: The element's x-coordinate representing its location on the canvas. The coordinate is based on the left edge of the element.
- **Top**: The element's y-coordinate representing its location on the canvas. The coordinate is based on the top edge of the element.
- Width: The width of the element in terms of pixels.
- **Height**: The height of the element in terms of pixels.
- **Visible**: Setting this option to 'No' allows the element to exist on the canvas, but not be visible at run time.

## **Session Data**

| include on  | your rep |
|-------------|----------|
| Connection  | labi     |
| Date        | abi      |
| Enquiry     | abi      |
| ENLIN       | labi     |
| Machine     | Jabi     |
| Nevpage     | labi     |
| Parent      | abi      |
| phantom     | Idel     |
| Process     | abi      |
| Session     | Idel     |
| Theme       | labi     |
| Time        | labi     |
| ISS         | labi     |
| <u>User</u> | abi      |
| Webhost     | lapi     |
| Webpage     | abi      |
| Webuser     | labi     |

The Session Data button will give you additional fields that you may find useful to include on your report.

Figure 58: Session Data elements available to add to your report

## Add Session Data elements to your Report

#### Steps:

- 1. Left click with mouse on Session Data Button/Tab.
- 2. Available Session Data elements will then be visible.
- 3. Position cursor over image/icon to the right of the field name. Mouse pointer will change from an arrow to a hand.
- 4. Left click with mouse and drag element to your report. Position as required on your report.

After you have completed your Report setup, Click the Save Button.

Each Field has various properties. After you have dragged and dropped the required field on to your report, right click, Select Properties – adjust the properties as required.

## **Expressions Tab**

Expressions are ....

| PAGENUMBER                | Idel |
|---------------------------|------|
| PAGECOUNT                 | labi |
| REPORTNAME                | fabi |
| USERNAME                  | [abi |
| ENTITYNAME                | labi |
| ENTITYICON                |      |
| REPORTICON                |      |
| DATE                      | fabi |
| SUMMARY                   | [ab] |
| GRP-SUMMARY               | labi |
| GRP-<br>PAGENUMBER        | fabi |
| A DESCRIPTION OF THE REAL |      |
| GRP-<br>PAGECOUNT         | Idel |
| CHARACTER-                | labi |
|                           |      |

Figure 59: Expressions Options available to add to your Report

## Add Expression Tab Elements to your Report

## Steps:

- 1. Left click with mouse on Expressions button
- 2. Available Expression elements will then be visible on left side of screen.
- 3. Position cursor over image/icon to the right of the field name. Mouse pointer will change from an arrow to a hand.
- 4. Left click with mouse and drag element to your report. Position as required on your report.

After you have completed your Report setup, Click Save Button.

- PageNumber Will add the page number of the report
- PageCount Will add the total number of pages in the report
- **ReportName** Will add the name of the process where this report originated
- UserName Will add the name of the user currently logged on
- EntityName Will add the name of the current entity where the user is logged onto
- EntityIcon Will add the image set up for this Entity in the Entity Maintenance section of Viságe. If no image has been set in the Entity Maintenance section, this will have no affect.
- **ReportIcon** Will add the image set up for Reports that has been set in the Entity Maintenance section of Viságe. If no image has been set in the Entity Maintenance section, this will have no affect.
- Date Will add the current date
- Summary Will add the Grand Total for the nominated field to the report.
- **Grp-Sumary** Will add the Sub Total for the nominated field to the report.
- **Grp-PageNumber** If you have your report set up by Groups. This will add the current page number in the report for that Group.

- **Grp-PageCount** If you have your report set up for Groups, this will add the total number of pages in the report for that group.
- Character-Set Will add a printer character set to the report.

Each expression element has various General and Position Properties associated with it. To view the properties for each expression, right click with the mouse, Select Properties and then left click. You can then view and/or make any changes as necessary.

After you have made the changes, click the ok button to return to the Report.

**NOTE!!!** Adding elements from the Expressions Category to your report will only display the information eg. Page Number. If you wish to add a label to this field to identify that this is actually the page number you should add a Label from the Standard Category.

## Search for a Report

## **Report Name**

If you wish to view an existing Report, you can enter the report name in Report field selection, and press <enter>. The Report details will then display on screen. You can then amend the report as required.

If you do not know the exact Report Name, you can use the Search functions to locate the report.

## Steps:

1. Click on the Search button at the top of the screen.

| Visage Designer - Search for a report |                                        |
|---------------------------------------|----------------------------------------|
| Back Search Forward Calculator C      | 🤧 🦓 嫨 🥑<br>alendar Settings Print Help |
| <u>R</u> eport<br>L                   | Report Type<br>Standard                |
| Report                                | Description                            |
|                                       |                                        |
|                                       |                                        |
|                                       |                                        |
|                                       | 000                                    |
| Row 1 of 1                            | Page 1 of 1                            |
| 월 <u>S</u> earch                      | 🔓 <u>C</u> ancel 🙀 <u>E</u> xit        |
| No tip available                      |                                        |

Figure 60: Report Search Screen

## To display ALL Standard Reports

- a) Leave Report Field Blank.
- b) Select Standard in Report Type Field.
- c) Click on Search Button at the bottom of this screen.

## To display ALL Template Reports

- d) Leave Report Field Blank.
- e) Select Template in Report Type Field.
- f) Click on Search Button at the bottom of this screen.

## To display ALL Subreports.

- g) Leave Report Field Blank.
- h) Select Subreport in Report Type Field.
- i) Click on Search Button at the bottom of this screen.

All reports matching Search Criteria will then be displayed in Search Screen.

| Back Search Forward Calculator | Calendar Settings Print Help Cache                  |  |  |  |  |  |  |  |  |
|--------------------------------|-----------------------------------------------------|--|--|--|--|--|--|--|--|
| Seport                         | Report Type Standard                                |  |  |  |  |  |  |  |  |
| jlename                        | Description                                         |  |  |  |  |  |  |  |  |
| Report                         | Description                                         |  |  |  |  |  |  |  |  |
| apmCycles                      | AP Cycle Codes                                      |  |  |  |  |  |  |  |  |
| apmFecs                        | Foreign Exchange Contracts List {FECLIST}           |  |  |  |  |  |  |  |  |
| apmSupCat                      | Supplier Categories List                            |  |  |  |  |  |  |  |  |
| apmSupplier                    | Supplier List                                       |  |  |  |  |  |  |  |  |
| aprDetSupAlfaRpt               | Detailed Alphabetic Supplier File Listing {SUPALFA} |  |  |  |  |  |  |  |  |
| <u>aprDetSupListRpt</u>        | Detailed Supplier File Listing (SUPLIST)            |  |  |  |  |  |  |  |  |
| aprEditVouc                    | Voucher Edit List {EDITVOUC}                        |  |  |  |  |  |  |  |  |
| apRemitPrt                     | AP Print Remittance Advices                         |  |  |  |  |  |  |  |  |
|                                |                                                     |  |  |  |  |  |  |  |  |
| Row <u>1</u> of 343            | Page <u>1</u> of 43                                 |  |  |  |  |  |  |  |  |
|                                |                                                     |  |  |  |  |  |  |  |  |
| <u>S</u> earch                 | 🔒 <u>C</u> ancel 🛛 🔐 <u>E</u> xit                   |  |  |  |  |  |  |  |  |

Figure 61: Search Screen displaying ALL Standard Reports

Navigate through this list to locate the required report by using the Navigation buttons.

2. Select report indicated with Red Text and a red underline, by left clicking with your mouse button. You can then view or amend this report as required.

## **Report Wildcard Characters**

If you know part of the report name, you can utilise the wildcard characters in your search criteria.

These are [ and ]. The [ says the report starts with anything. The ] says the report ends with anything.

## Example:

The report name might be *arcustomerreport*. If you were not exactly sure of the spelling of the report name, to search for this report you could enter *[customer]* in the Report Name field, then click on Search. All reports that have the word customer in Report Name will be returned by the search.

Alternatively if you want to search for all reports that start with *ar*, you could enter *ar*] into the name field, then click Search.

Alternatively if you want to search for all reports that have *report* as the last text in the report name, you could enter *[report* into the name field, then click Search.

## **Create a Standard Report**

## Report Name

When creating a report, the first thing you need to do is to give your report a name. Using the standard we have developed we would name a customers report *arrCustomers*.

| ar –        | Indicating the Accounts Receivable System             |
|-------------|-------------------------------------------------------|
| r           | Indicating this is a report                           |
| Customers – | Indicating the report will show details of customers. |

You are free to set up your own standards for report names as you wish.

## Design

This can be utilised if you have a base report and you want to create another report for a different entity using the base report.

If you have an existing arDocEnt (Document Invoice form) for Entity XYZ, and you want to use this existing report for Entity ABC –

- Enter the report name in Report field, eg. arDocEnt
- Enter the Entity Name in this field. eg. ABC
- Click on Design button and make the required changes. You can make as many changes as you require. Any changes will only be reflected in this report. The original report arDocEnt will remain unchanged.

If you do not wish to design reports for different Entities' you can leave this field blank.

Always use the same Entity Name in Report Design field for consistency and traceability throughout the system.

## Description

This will be a more meaningful name that will describe this report in more detail.

## Report Type

You have a number of options available. Select the appropriate option for the report you wish to create.

Choices are:

- Standard
- Template
- Sub-Report

## Template

If you wish to utilise a Template in your report, make your selection from the list of Templates available from the drop down menu.

If you do not wish to use a Template in your report, simply leave this field blank.

## **Delivery Type**

Make your selection from the options available from the drop down list.

## **File Name**

Enter the file name that you will be basing your report on. If you do not know the File Name, use the Search features to locate the name.

When creating a Report, after entering the file name and exiting this field, you will notice the field for File Name, is greyed out. This indicates that the file name is no longer changeable. This is because the file name is the starting point of the report and as such once entered cannot be changed. If you have made a mistake and entered the incorrect file name here, your only option is to delete the current report and create a new report using the correct file name.

## Repeat

Indicates that elements part of the Controlling structure but not as deep as the controlling element in the detail section should be repeated.

## Sort Dictionary Item / Sort by Table

At this stage of creating a report, you should leave this table blank.

The Sort By Table will be populated from the next screen - Report Design Screen. On the Report Design Screen, you will be adding elements/fields to your report. One option of each element/field is to Sort By. *See later in this document on setting the Sort Order.* 

After the sort order has been set from the elements on Screen 2, if you wish to adjust the sort order, you can then use this Sort by Table.

## Then click on the Design Button.

You will then be presented with a screen that looks like the following:

| VISACE       Viscondard       Canadard       Canadard <td< th=""><th>Visage Designer</th><th>Report Desig</th><th>gner -</th><th></th><th></th><th></th><th></th><th></th><th></th><th></th><th></th><th></th><th></th><th></th><th></th><th><b>B</b> 🗙</th></td<>                                                                                                    | Visage Designer | Report Desig    | gner -   |   |              |   |               |         |          |                |              |                                                                                                    |           |             |            | <b>B</b> 🗙 |
|----------------------------------------------------------------------------------------------------|-----------------|-----------------|----------|---|--------------|---|---------------|---------|----------|----------------|--------------|----------------------------------------------------------------------------------------------------|-----------|-------------|------------|------------|
| VI S A C E         VI S A C E                                                                                                    | 6               | G               | P        | Ð |              | 9 | - 83          |         | ?        |                |              |                                                                                                    |           | *           |            | Ś          |
| V I S A G E         Wraze Designer         URE         INCERTION         INCERTION         INCENTION                                                                                                    |                 |                 |          |   |              |   | -             | Print   | Help     |                |              | anaan ay aharan aharan aharan aharan aharan aharan aharan aharan aharan aharan aharan aharan aharan aharan ahar |           |             |            | Y.         |
| Visage Designer       Pegehieder         Visage Designer       Pegehieder         Visage Designer       Pegehieder         Visage Designer       Pegehieder         Visage Designer       Pegehieder         Visage Designer       Pegehieder         Visage Designer       Pegehieder         Visage Designer       Pegehieder         Visage Designer       Pegehieder         Visage Designer       Pegehieder         Visage Designer       Pegehieder         Visage Designer       Pegehieder         Pisage Designer       Pegehieder         Pisage Designer       Pegehieder         Pisage Designer       Pegehieder         Pisage Designer       Pegehieder         Pisage Designer       Pegehieder         Pisage Designer       Pegehieder         Pisage Designer       Pegehieder         Pisage Designer       Pegehieder         Pisage Designer       Pegehieder         Pisage Designer       Pegehieder         Pisage Designer       Pegehieder         Pisage Designer       Pisage Designer         Pisage Designer       Pisage Designer         Pisage Designer       Pisage Designer         Pisage Designer                                                                                                    | (ee)            |                 |          |   |              |   |               |         |          |                |              |                                                                                                    |           |             |            |            |
| Usage Designer       Image: Same intermediate intermediate intermedia                                                                                                    |                 |                 |          |   |              |   | / • • • • • • |         | 0-1-11-1 | -12 - 1 - 13 - |              | 5 - 1 - 16 - 1                                                                                                  | -1/-1-18- | 1 1 9 1 1 2 | 2111211    |            |
| Real       Image: Control in the control in the control                                                                                                    |                 |                 |          |   |              |   |               |         |          |                |              |                                                                                                    |           |             |            |            |
| TEXT CONCULSION CONCULSION CONCUL                                                                                                    |                 |                 |          |   |              |   |               |         |          |                |              |                                                                                                    |           |             |            |            |
| TEXT IN A CONCUMENT OF A CONCUMENT OF A CONCUMENT. A CONCUMENT OF A CONCUMENT OF A CONCUMENT OF A CONCUMENT OF A CONCUMENT OF A CONCUMENT. A                                                                                                    | LABEL A         |                 |          |   |              |   |               |         |          |                |              |                                                                                                    |           |             |            |            |
| Greedox P<br>MACE<br>MACE<br>RAME<br>RAME<br>RAME<br>Super<br>Save<br>Save<br>Save<br>Save                                                                                                    | TEXT Isb        |                 |          |   |              |   |               | _       |          |                |              |                                                                                                    |           |             |            |            |
| MAGE<br>TRAK<br>TRAK<br>SUPEDICAT<br>Superior<br>Save<br>Save<br>Margine Kenna<br>Wed, 8/02/2006 1111153 AM                                                                                                    | снесквох 🔽      |                 |          |   |              |   |               |         |          |                |              |                                                                                                    |           |             |            |            |
| UPEC<br>REARE<br>RICECOT<br>REARE<br>RICECOT<br>REARE<br>RICECOT<br>REARE<br>RICECOT<br>REARE<br>RICECOT<br>REARE<br>RICECOT<br>REARE<br>RICECOT<br>RICECOT<br>RI | IMAGE           | (1) (1) (2) (2) |          |   |              |   |               |         |          |                |              |                                                                                                    |           |             |            |            |
| TRANK       Image: Section of the section of the section                                                                                                    |                 |                 |          |   |              |   |               |         |          |                |              |                                                                                                    |           |             |            |            |
| 9-ME<br>RD-COLT<br>RD-COLT<br>RD-COL     |                 |                 |          |   |              |   |               |         |          |                |              | A 4 4 4 4                                                                                                    |           |             |            |            |
| Spore 1 1 1 1 1 1 1 1 1 1 1 1 1 1 1 1 1 1 1                                                                                                    |                 |                 |          |   |              |   |               |         |          |                |              |                                                                                                    |           |             |            |            |
| PAGEBEAK                                                                                                    |                 |                 |          |   |              |   |               |         |          |                |              |                                                                                                    |           |             |            |            |
| SUBERONT Response in the second of the second of the secon                                                                                                    |                 |                 | geFooter |   |              |   |               |         |          |                |              |                                                                                                    |           |             |            |            |
| Save Wed, 8/02/2006 11:11:53 AP                                                                                                    |                 |                 | : : : :  |   | ::::::       |   |               |         |          |                |              |                                                                                                    |           |             |            |            |
| Save Exit<br>Save Wed, 8/02/2006 11:11:53 AM                                                                                                    |                 |                 |          |   |              |   |               |         |          |                |              |                                                                                                    |           |             |            |            |
| Save                                                                                                    |                 | <               |          | _ | 11           |   | _             |         |          |                |              |                                                                                                    |           |             |            |            |
|                                                                                                    |                 | <u> </u>        | ive      |   |              |   |               |         |          |                |              |                                                                                                    |           |             | <u>Exi</u> | t          |
| f Start 🛛 🖉 😂 🖸 🔟 🚫 🗘 📃 AccuTem 2K2 🔯 Inbox - Microsoft 💽 Visage Designer 🔛 REPORTS - Micro 🔍 🔍 🖉 😵 🚺 11:11 AM                                                                                                    | Save            |                 |          |   |              |   |               |         |          | L M            | larjorie Ken | na                                                                                                    | Wed       | , 8/02/2006 | 11:11:     | 53 AM      |
|                                                                                                    | 🛃 start 🔰 😆     | 6 🔄 🖸           | w 💿 C    |   | iccuTerm 2K2 | 2 | 🕒 Inbox - Mi  | crosoft | 🙋 Visa   | je Designer -  | 🗐 🛛          | EPORTS - Mic                                                                                                    |           | 09,278      | 11:        | 11 AM      |

Figure 62: Screen 2 - Blank Viságe Reporter Screen ready to design your Report

The Report Design Screen is classified as a Banded Report Generator Screen, with a Page Header, Detail Section and a Page Footer Section.

The Tabs/Buttons for Standard, Expressions and DB Fields provide you with the options, elements and features to assist you in creating your report.

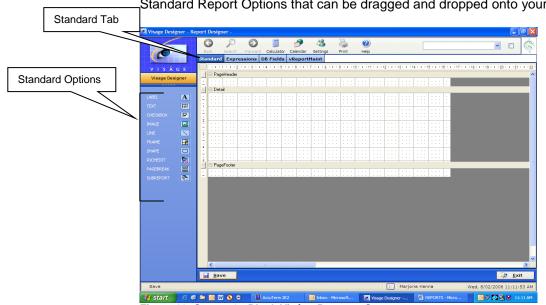

By Default, the Standard Tab will be highlighted. This Tab gives you access to the Standard Report Options that can be dragged and dropped onto your report.

Figure 63: Screen 2 - Blank Viságe Reporter Screen

## Add elements to Report Canvas

Drag and drop the Standard, DBFields and Expression Elements to the canvas section of Screen 2 and position as required.

## Add additional Bands if required

Depending on the type of report you are creating, you may also need to add additional bands for Group Header/Footer or Report Header/Footer.

The following Report set up details are only recommendations. You are free to set up your report any way you wish.

The following Report setup might be followed for each report type as listed:

## 1. Columns of entries with a column heading for each column (not grouped)

**Page Header** – containing details to print at the top of each page of the report. Might also contain labels for data bound elements that will be included in the Detail section of the report.

**Detail Section** – to contain data bound elements that are being reported on. **Page Footer** – to contain anything required to print on the Page Footer for every page of this report.

## 2. Columns of entries with a column heading for each column (grouped)

Same as above but with a GroupHeader/Footer band added

**Group Header** – containing labels for data bound elements that will be included in the Detail section of the report. Section property of the report set up with Group By Element. You can only group elements that are included in the Details Section of the report.

**Group Footer** – containing grouped by element together with Expression elements to total columns of figures that might included in detail section of the report.

**Report Footer** – If required, might contain an Expression element to provide a Grand total for columns of figures included the report.

# 3. Report to print individual Document / Invoices / Credits / Purchase Orders / Customer Orders etc.

Page Header – containing details to appear at the top of every page. This might consist of company name, company logo, address and contact details.
Group Header – containing elements to appear at the top of every group. This might consist of Invoice to, Delivery To – customer name and address/contact details. Docket number and date etc, Set up with Group By element.
Detail Section – containing data bound elements that are being reported on. Eg. Product code, product description, qty, prices.
Group Footer – containing details of Totals relevant to this report.
Page Footer – containing details that will appear at bottom of each page. This

**Page Footer** – containing details that will appear at bottom of each page. This could consist of Page number of Page Count. Eg. Page 1 of 2.

## Save

Click on the Save Button to Save your Report.

## **Quick Steps to create a Standard Report**

## Steps:

- 1. Enter your Report name and Description.
- 2. Select Report Type: Standard
- 3. Set the Template option to No Selection.
- 4. Set Delivery Type to No Selection.
- 5. Enter the File Name on which you wish to use to base your Report.
- 6. Click on the Design button located bottom left of screen.
- 7. Add in additional bands if required. Set up Report to add labels to required section.
- 8. Drag and drop the Standard, DB Fields and Expression Elements to your report and position as required.
- 9. Click the Save Button to save your Report.

## **Create a Report Template**

A Report Template might be created and used where you have a number of reports in the system that would contain similar information. eg. Report Headings, Company Name details, Company Address details, Report Name, Time Report was created, User name who requested report etc..etc.

A Report Template will form the basis of Standard Reports that might contain similar information, eliminating the need to duplicate setup information on reports.

If you make a change to a Report Template, ALL reports based on the template will be changed automatically.

#### Steps:

- 1. Enter your Report name and Description.
- 2. Select Template for the Report Type

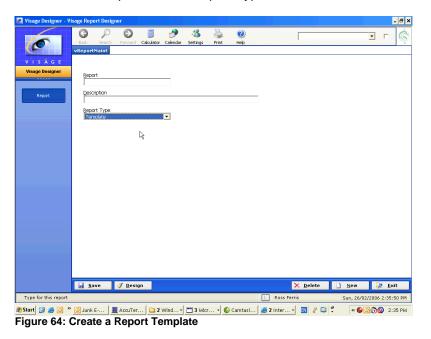

**Notice that the fields**!! – Template, Delivery Type, Sort Table and File Name disappear. This is because they are not required for a Template.

- 3. Click on the Design button located bottom left of screen.
- 4. Drag and drop the Standard, DB Fields and Expression Elements to your report and position as required.
- 5. Click the Save button to save your Report

## **Base Standard Report on Report Template**

After you have created a Report Template, you can then use this as a basis for any other Report in the system.

#### Steps:

- 1. Create your Standard Report name and description.
- 2. Select the Report type to be Standard.
- 3. In the Template Drop Down section, select the Template that you want to use as a basis for this report.

| [development.offic             | e.stamina.com.au] Visage Designer | - Visage Report Designer         |                         | - 8 ×            |
|--------------------------------|-----------------------------------|----------------------------------|-------------------------|------------------|
| 0                              | Back Search Forward Calcula       | ior Calendar Settings Print Help | Cache                   | <b>I</b> r 🌾     |
| V I S Á G E<br>Visage Designer | <u>R</u> eport                    | Design                           |                         |                  |
| vReportMaint                   | Description                       |                                  |                         |                  |
| Report                         | Report Type<br>Standard           | Template No Selection            | <b>•</b>                |                  |
|                                | Delivery Type<br>No Selection     | •                                |                         |                  |
|                                | <u>F</u> ilename                  |                                  |                         |                  |
|                                | Control                           | <u>R</u> epeat                   |                         |                  |
|                                | Sort Dictionary Item              | Sort By                          |                         |                  |
|                                |                                   | Selection Required               |                         |                  |
|                                |                                   | 0 + • ×                          |                         |                  |
|                                | Row 1 of 1                        | Page 1 of 1                      |                         |                  |
|                                |                                   |                                  |                         |                  |
|                                |                                   |                                  |                         |                  |
|                                |                                   |                                  |                         |                  |
|                                | 🛃 <u>S</u> ave 🝼 <u>D</u> esign   |                                  | 🗙 <u>D</u> elete 📄 New  | 🔉 <u>E</u> xit   |
| No tip available               |                                   |                                  | L Marjorie Kenna        |                  |
| 🏘 Start 🏾 🏉 🚱 😂 🔇              | ) 🖾 🕞 🕡 🛛 💆 AccuTerm 2K2          | 😔 Ella Review (Lat 🛛 🗐 REPORTS   | Manual 🙍 [development.o | 🔮 🌒 🏷 😻 11:41 AM |

Figure 65: Create Standard Report using a Template

- 4. Leave the Delivery Type to- No Selection.
- 5. Enter the File name you wish to use for your Standard Report.
- 6. Click the Design Button located bottom left of screen. The details inherited from your Template will be visible on the next screen. Drag and Drop the items onto this screen.
- 7. Save your report.

You cannot change any thing on the Report Template from the Standard Report. All changes to the Report Template must be completed by viewing the Report Template and making the required adjustments. After the Template is saved, any or all changes made to the Template will be reflected in any or all reports that are based on that Template. You do not have to re-save any Standard Reports based on a template for the changes made in the template to take effect.

# **Create a Sub Report**

To create a sub report,

## Steps:

- 1. Create your Report Name and Description
- 2. Select Subreport from the Report Type Selection.

| 🖉 Visage Designer - Vis        | ge Report Designer 📃 🖻 🔀                                                                                                    |
|--------------------------------|----------------------------------------------------------------------------------------------------|
| C                              | Such Search Forward Calculator Calendar Settings Print relp                                                                                                    |
| V I S Á G E<br>Visage Designer | Beport<br>subreport                                                                                                    |
| vReportMaint                   | Description<br>subreport description                                                                                                    |
| Report                         | Seport Type Subreport                                                                                                    |
|                                |                                                                                                    |
|                                | Flename                                                                                                    |
|                                | Control Beneat                                                                                                    |
|                                | Sort Dictionary Rem Sort By Selection Required                                                                                                    |
|                                |                                                                                                    |
|                                | Image: Constraint of the second second sec |
|                                |                                                                                                    |
|                                |                                                                                                    |
|                                |                                                                                                    |
|                                | 🖌 Save 🥑 Design 🗙 Delete 🗋 New 🕸 Exit                                                                                                    |
| Type for this report           | L Marjorie Kenna Wed, 19/04/2006 11:33:39 AM                                                                                                    |
| 🐉 start 🔰 😂 🚳                  | 🈂 🖸 💯 🔇 📲 AccuTe 🗿 Inbox 🚳 CSS Sy 🔮 Visage 🕐 Visage 🙋 Visage                                                                                                    |

Figure 66: Create a Sub Report

- 3. Enter the File name you wish to use for your Standard Report
- 4. Click the Design button located bottom left of screen.
- 5. Drag and drop the items onto this screen.
- 6. Save your Report.

A sub report by default only shows the Details Section.

You can add a Report Header/Footer or a Group Header/Footer but you cannot add a Page Header to a sub report.

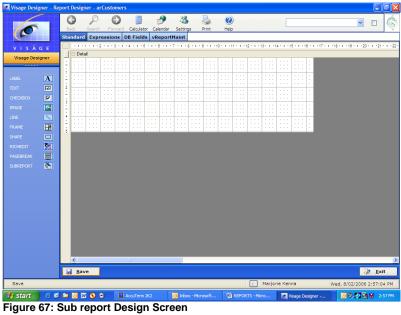

# Setting the Sort order

This table will be populated when you set the sort order for individual elements on the Report Designer screen of your report.

| Contemporate (Internet Contemporate Contemporate Contempo | e.stamina.com.au] Visage Designer - Visage Report Designer         | _ 8 ×          |
|----------------------------------------------------------------------------------------------------|--------------------------------------------------------------------|----------------|
| 0                                                                                                    | Search Forward Calculator Calendar Settings Print Help Cache       | • r 🌾          |
| V I S À G E<br>Visage Designer<br>vReportMaint                                                                                                    | Beport Design                                                      |                |
| Report                                                                                                    | Report Type Template<br>Standard V No Selection V<br>Delivery Type |                |
|                                                                                                    | No Selection  Elename                                              |                |
|                                                                                                    | Control Repeat                                                     |                |
|                                                                                                    | Sort Dictionary Item Sort By<br>Selection Regured                  |                |
|                                                                                                    | Image: Non-Section 1         Page 1 of 1                           |                |
|                                                                                                    |                                                                    |                |
|                                                                                                    | Save Selete New                                                    | 💵 <u>E</u> xit |
| No tip available                                                                                                    |                                                                    |                |

#Start Ø ② ♀ ♥ ⊑ AccuTerm ZK2 ⓒ Ella Review (Lat... ♥ REPORTS Manual... ☑ [development.o... ⓒ ♥ ③ ♥ 11:43 AM
 Figure 68: Report Design – Sort Dictionary Item

## Example:

Set the sort order for this existing report to EmployeeCode.

## Steps:

- 1. Highlight field to be sorted EmployeeCode
- 2. Right click with Mouse.
- 3. Select Properties and left click with Mouse.

| 🙋 Stamina Tes |               |                | aEmpNote |                        |                       |                    |        |                                         | 💶 🖻 🔀                                     |
|---------------|---------------|----------------|----------|------------------------|-----------------------|--------------------|--------|-----------------------------------------|-------------------------------------------|
| scalable      | ayroll<br>Foi | 2 G            | P        | 6                      | A 👌                   | ()                 |        |                                         |                                           |
| General Le    | dger          |                | Search F | orward Calculator      | Calendar Print        | Help               |        |                                         | U 📎                                       |
| busing        | use           |                | 13-1-4   |                        | 7 • • • 8 • • • 9 • • | 110 1 111 1 112 1  | 113 1  | 1 114 1 115 1 115 1 115 1 117           | · i ·18 · i ·19 · i ·20 · i ·21 · i ·22 · |
|               | net-en        | PageHeader     |          | ø                      |                       |                    | X      |                                         |                                           |
| vReportM      |               |                | : :::    | Gene                   | ral                   | Position           |        | Page: PAGE                              |                                           |
| DB Field      |               | 1              |          | Name                   | Value                 |                    | -      |                                         |                                           |
| Expression    | nns           | 2              | _        | Name                   |                       | esSkills_employee_ | cod    |                                         |                                           |
| Standar       |               | -              |          | Instance ID            |                       |                    |        | · · · · · · · · · · · · ·               |                                           |
| Standar       | u             |                | II Name  | Text                   | Employee o            | a da               | -      | kill still Skill Expiry<br>equired Date |                                           |
|               | A             | GroupHeader1   |          | Algnment               | LEFT                  | .00e               | <      |                                         |                                           |
|               | E I           | 📃 🗆 Detail     |          | Border                 | CCF 1                 |                    |        |                                         |                                           |
|               | 2             | _ manda in in  | L Name - |                        | TRANSPA               | DENT               |        | Skill Still . Skill Expiry Date         |                                           |
|               |               | GroupFooter1   |          | Back Style             | YES                   | REINT              | ~      |                                         |                                           |
|               |               |                |          | Can Grow<br>Can Shrink | NO                    |                    | ~      |                                         |                                           |
|               | Đ             |                |          | Vertical Alignmer      |                       |                    | ~      |                                         |                                           |
|               |               |                |          | Multi Line             | YES                   |                    | ~      |                                         |                                           |
|               |               |                |          | Word Wrap              | YES                   |                    | *      |                                         |                                           |
|               |               |                |          | Style                  | ReportSma             | llEast             | *      |                                         |                                           |
| SUBREPORT     | 5             |                |          | Sort Order             | ASCENDIN              |                    | -      | •                                       |                                           |
|               |               |                |          | Sort Order             | ASCENDIN              | <u></u>            |        | J                                       |                                           |
|               |               |                |          |                        |                       |                    |        |                                         |                                           |
|               |               |                |          |                        |                       |                    |        |                                         |                                           |
|               |               |                |          |                        |                       |                    |        |                                         |                                           |
|               |               |                |          |                        |                       |                    | _      |                                         |                                           |
|               |               |                |          | 🗸 <u>о</u> к           | 🙀 Apply               | 🗦 <u>E</u> xit     |        |                                         |                                           |
|               |               |                |          |                        |                       |                    |        |                                         |                                           |
|               |               | <              |          |                        |                       |                    | 000000 |                                         | >                                         |
|               |               | 🚽 <u>S</u> ave |          |                        |                       |                    |        |                                         | 🔉 <u>E</u> xit                            |
| Save          |               |                |          |                        |                       |                    | M      | arjorie Kenna                           | Wed, 6/7/2005 4:05:30 PM                  |
| 🐉 start       | S 🖸           | 😂 🖸 🖾 😒 😂      | Acc      | uTerm 2K2              | 🕒 Inbox - Microsof    | t 🛅 2 Microsoft    | (R)    | . 🔹 📑 REPORTS - Micro                   | 🖸 😒 🔊 🍼 💙 4:05 PM                         |

Figure 69: Set Sort Order for EmployeeCode element

- 4. Make your selection from the Drop down list of Sort Order Ascending or Descending.
- 5. Click Save.

If you then navigate to the first screen of Report Designer, the Sort Dictionary Item Table will now contain the EmployeeCode element name.

Save all changes.

## **Changing Sort Order**

If you have set up 2 Elements/Fields to sort in Ascending or Descending Order, but now instead of sorting by Field 1 then Field 2, you want to sort by Field 2 then Field 1, you can change the Sort Order by following these steps.

| Visage Designer - Sort Order for Reporter | ×              |
|-------------------------------------------|----------------|
| Element<br>alphaKey<br>abn                | Up<br>Down     |
| 🗸 ок                                      | 💵 <u>E</u> xit |

Figure 70: Report currently sorted by 2 elements.

### Steps:

- 1. Position cursor anywhere on Screen 2 of Report Designer. Right Click with your mouse to see Reporter Properties select Sort Order and a window similar to Figure 70: will appear where you can see the current elements that are included in the sort criteria.
- 2. Select an element and then click on the Up or down option from this Window to change the sort order.
- 3. Click ok.
- 4. The Sort Dictionary item table now reflects the changed sort order.

## **Report Example 1 – Journal Edit List**

| [development.offic             | e.stamina.com.au] Visage Designe                                             | r - Visage Report Designer            |                                | _ 8 ×            |
|--------------------------------|------------------------------------------------------------------------------|---------------------------------------|--------------------------------|------------------|
| 0                              | Back Search Forward Calcul                                                   | lator Calendar Settings Print Help    | Cache                          | • r 🄅            |
| V I S Å G E<br>Visage Designer | <u>Beport</u><br>girEditStan<br>Description                                  | Design                                | 3                              |                  |
| Report                         | Standing Journal Edit List (EDIT<br>Report Type<br>Standard<br>Delivery Type | Template<br>Report Template           | 3                              |                  |
|                                | normal<br>Elename<br>glStanding<br>Control                                   | Repeat                                |                                |                  |
|                                | Sort Dictionary Item<br>cycleCode<br>joumRef<br>cycleCode_code               | Sort By<br>Ascending 💌<br>Ascending 💌 |                                |                  |
|                                | 000<br>Row <u>1</u> of 3                                                     |                                       |                                |                  |
|                                |                                                                              |                                       |                                |                  |
|                                | 🛃 <u>S</u> ave 🝼 <u>D</u> esign                                              |                                       | 🗙 <u>D</u> elete 📄 <u>N</u> ew | 🗦 <u>E</u> xit   |
| Stamina Visage                 |                                                                              |                                       | L Marjorie Kenna               |                  |
| 🍠 Start 🏾 🏉 🙆 😂 🔇              | ) 📃 🕞 🕢 🖳 AccuTerm 2K2                                                       | 🕞 Ella Review (Lat 🛛 🖷 REPORTS M      | anual 🧉 [development.o 🕞 🛃 🥶   | 👌 🕲 🏷 💓 11:13 AM |

Figure 71: Example of Screen 1 - vReportMaint for glrEditStan Report

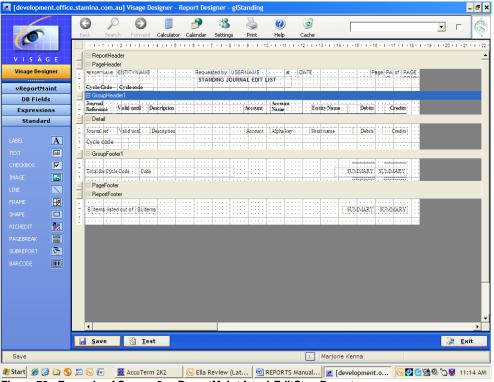

Figure 72: Example of Screen 2 - vReportMaint for glrEditStan Report

| Visage                      |                                                                       |                                                                                                    |                 |
|-----------------------------|-----------------------------------------------------------------------|----------------------------------------------------------------------------------------------------|-----------------|
| 🗉   🍓 <u>P</u> rint   🗈   1 | 🚧 🔲 🞛 🗨 🏵 70 % 💽 🛛                                                    | ▶ 🕢 5/7 🛛 Sack 🕥 Forward                                                                                                    |                 |
|                             | 1 • 1 • 1 • 1 • 1 • 1 • 2 • 1 • 3 • 1 • 4 • 1 • 5 • 1 • 6 • 1 • 7 • 1 | 1 • 8 • 1 • 9 • 1 • 10 • 1 • 11 • 1 • 12 • 1 • 13 • 1 • 14 • 1 • 15 • 1 • 16 • 1 • 17 • 1 • 18 • 1 <mark>• 19 • 1 • 20 • 1 • 21</mark> |                 |
|                             |                                                                       |                                                                                                    |                 |
|                             |                                                                       | by: Natjone Kenna at Thu Feb 09 13:22:07 2006 Page 5 of 7                                                                              |                 |
|                             | STANDING<br>Cycle Code - BUPER                                        | JOURNAL EDIT LIST                                                                                                    |                 |
| :                           | Journal Valid until Description<br>Reference                          | Account Account Entity Name Debits Credits<br>Name                                                                                     |                 |
|                             | HETEST22 01/01/1993 HETEST22<br>HETEST22                              | 123 F Primary Testing 100.00 0.00<br>345 DISCOUNT 0.00 100.00                                                                          |                 |
|                             | HETEST33 05/01/1994 HETEST33<br>HETEST33                              | 123 F Primary Testing 100.00 0.00<br>345 DISCOUNT 0.00 100.00                                                                          |                 |
|                             | Total for Cycle Code - SUPER                                          | 400.00 400.00                                                                                                    |                 |
| -                           |                                                                       |                                                                                                    |                 |
|                             |                                                                       |                                                                                                    |                 |
|                             |                                                                       |                                                                                                    |                 |
|                             |                                                                       |                                                                                                    |                 |
|                             |                                                                       |                                                                                                    |                 |
|                             |                                                                       |                                                                                                    |                 |
|                             |                                                                       |                                                                                                    |                 |
|                             |                                                                       |                                                                                                    |                 |
|                             |                                                                       |                                                                                                    |                 |
| ,                           |                                                                       |                                                                                                    |                 |
|                             |                                                                       |                                                                                                    |                 |
|                             |                                                                       |                                                                                                    |                 |
|                             | 1                                                                     |                                                                                                    | Þ               |
| 🖗 Export                    |                                                                       |                                                                                                    | Le <u>E</u> xit |
|                             | rt Generated from above vR                                            |                                                                                                    |                 |

For this report we have Report Name, Entity Name, Date and Time, Page Number and Report Title, plus column headings with rows of data under each column heading, then a total at the

the details will print on every page and the totals will only print at the end of the report.

bottom of the report. This report could be one page or could be many pages. The Headings will print on every page,

### Page Header

Because we have the same details appearing on all pages of this report, we have set this report to use a Report Template called – *Report Template*. This *Report Template* contains the details appearing on the top line of this report. We cannot make any changes to the *Report Template* from this report, but any changes made to *Report Template* directly will be immediately reflected in this report. Using the Report Template saves us time in having to add the same fields to this report.

## **Section Properties**

Can Grow: Yes Can Shrink: Yes

### Group Header1

A Group Header is required because this report is grouped on General Ledger Cycle Code. We want all details relating to each General Ledger Cycle Code to be grouped together on our report.

### **Section Properties**

Can Grow: Yes Can Shrink: Yes Grp Keep Together: Select First Detail. Keep Together: No New Page: After – when do you want a new page to be generated? Repeat: - Set to Every Page to get the details appearing in the Group Header to print on every page. GroupBy Element: Select the item for the Cycle Code, to group this report by Cycle Code.

## Detail

As the name suggests this section contains the details of the report. This section can be one line or many pages. It should be set to Yes for can shrink and can grow. If you have allowed a small amount of space for this section on your report set up and the details for your report are many pages – those details will not display fully. They will display to fill the allowed space only.

## **Section Properties**

Can Grow: Yes Can Shrink: Yes

## Group Footer 1

This section contains the totals for the item selected in the Group Header 1 eg. General Ledger Cycle Code, plus the details code and name for each General Ledger Cycle.

On this section we have added an Expression called Summary from the Expressions options available.

We want to total each Debit and Credit Amount to show a Total per General Ledger Cycle Code.

## **Summary Element Properties**

Multi Line: Yes Word Wrap: Yes Element: Select the element you want to perform the calculations on. In our example we want to total the Debits and Credits. We would select the element for Debit and create another Summary Element set select the element for Credit. Summary Distinct: No Summary Function: Sum Summary Running: Group Summary Type: Sub Total

## **Section Properties**

Can Grow: Yes Can Shrink: Yes Keep Together: Yes

### **Report Footer**

Details in this section will print at the end of the report only. They will not print on every page. If you want something to print on the bottom of every page, you should add a Page Footer and set the details you want to print on every page in this section.

## **Section Properties**

Can Grow: Yes Can Shrink: Yes Keep Together: Yes Print at Bottom: No

## **Report Example 2 – AR Document**

In this example we will be creating a Tax Invoice from the AR Document process.

Navigate to the Design Option -> Reports -> Reports in Visage

| Contemporate Contemporate Conte | e.stamina.com.au] Visage Designer - Visage Report Designer                         |        | - 8 ×        |
|----------------------------------------------------------------------------------------------------|------------------------------------------------------------------------------------|--------|--------------|
| C                                                                                                    | C P C III P Calculator Calendar Settings Print Help Cache                          | •      | Ś            |
| V I S Á G E<br>Visage Designer<br>vReportMaint                                                                                                    | Report Design<br>arDocEnt V                                                        |        |              |
| vkeportraint                                                                                                    | Manual AR Documents ARDOCENT                                                       |        |              |
| Report                                                                                                    | Report Type Template No Selection                                                  |        |              |
|                                                                                                    | Delivery Type<br>No Selection                                                      |        |              |
|                                                                                                    | <u>Elename</u><br>arDocument                                                       |        |              |
|                                                                                                    | Control <u>R</u> epeat                                                             |        |              |
|                                                                                                    | Sort Dictionary Item Sort By<br>Selection Required                                 |        |              |
|                                                                                                    | O         O         O         +         ×           Row 1 of 1         Page 1 of 1 |        |              |
|                                                                                                    |                                                                                    |        |              |
|                                                                                                    |                                                                                    |        |              |
|                                                                                                    |                                                                                    | No.    |              |
|                                                                                                    | Save J Design X Delete New                                                         |        | <u>E</u> xit |
| Stamina Visage                                                                                                    | L Marjorie Kenna                                                                   |        |              |
| 🏄 Start 🛛 🏉 🚱 😋 🍕                                                                                                    | ) 🖾 🕢 🚾 📃 AccuTerm 2K2 🛛 🕢 Ella Review (Lat 🔄 REPORTS Manual) 🌌 [development.o     | 0) 🕤 🕅 | 11:08 AM     |

Figure 74: Screen 1 – vReportMaint for arDocEnt Report

- 1. **Report** Enter a name for your report.
- 2. **Design** Not used in this example so left blank. This field can be used if you have a base report that you want to modify for a new client. Eg. If you have a report but you want to change it slightly you would enter the report name in the Report field, and then enter the client name in the Design field. When calling this report it would then be referenced as reportname\$designname. Where if the report did not have a design name it would be referenced simply as reportname.
- 3. **Description** Enter a meaningful description for the report
- 4. Report Type Not used in this example so leave selection as No Selection.
- 5. Template Not used in this example, so left blank here BUT if you have similar details on a number of reports eg. Date, ReportName, Entity Name etc. that are repeated on each report, you could set up a template and reference the template as this point. This would save you time in setting up these same details each time a report is created. The Template details will then appear on Screen 2 of Report Designer. A Template can only be changed from the original template design. It cannot be adjusted from other reports that are using that template.

- 6. Delivery Type Not used here, so left blank here
- 7. **Filename –** Enter file name to be used as basis of your report. In this example the file name is arDocument.
- 8. Control Not set on our report. This gets set from next screen.
- 9. Repeat Not set on our report.
- 10. **Sort Dictionary Item –** Table will be completed when items are selected from next screen.

### **Report Properties**

Prior to commencing the design of your report, take some time to consider the layout/design of your report.

| 🙋 [developmer | nt.office.st | tamin                 | na.com.a     |                                       | Report Designer - arD |                |                        |       |                                              |
|---------------|--------------|-----------------------|--------------|---------------------------------------|-----------------------|----------------|------------------------|-------|----------------------------------------------|
|               |              | $\Theta \land \Theta$ |              | 0                                     | 🥖 Visage Designer - P | roperty Edil   | or                     | ×     |                                              |
| 6             |              |                       | -            | iearch Forward (                      | <u>General</u>        |                | Scripting              |       |                                              |
| 6             |              |                       | 2.1.21       | 2 3 4                                 | Name                  | Value          |                        | _     |                                              |
| VISÁ          | GE           | E                     | 🗆 Pagel      | leader                                | Name                  | ActiveRe       | ports Document         | _     | _                                            |
| Visage Des    |              |                       |              |                                       | WaterMark             |                |                        |       |                                              |
| visage bes    | igner        | i                     | + • • •      |                                       | WaterMark Type        | MANUAL         |                        | -     |                                              |
| vReportM      | aint         | 1                     |              |                                       | Water Alignment       | CENTER         |                        | -     |                                              |
| DB Field      | ds           | 2                     |              |                                       | Water Size Mode       | CLIP           |                        | •     |                                              |
| Expressi      | ons          | 3                     |              |                                       | Units                 | INCHES         |                        | -     |                                              |
| Standa        | rd           | Ì                     | 🗆 Group      | Header1                               | Page Orientation      | PRINTER        | RDEFAULT               | •     |                                              |
| LABEL         | Α            | 1                     | :<br>Invoit  | · · · · · · · · · · · · · · · · · · · | Left Margin           | 0.83           |                        |       |                                              |
| TEXT          | abi          | 1                     |              |                                       | Right Margin          | 0.14           |                        |       |                                              |
| CHECKBOX      | J            | - 2                   | ::::         | Postal Address                        | Top Margin            | 0.69           |                        |       | Document                                     |
| IMAGE         |              | -                     |              | Suburb (postal)                       | Bottom Margin         | 0.69           |                        |       |                                              |
| LINE          |              | 3                     | ::::         | State (postal)                        | Paper Width           |                |                        |       | Transaction                                  |
| FRAME         | <b>1</b>     | 4                     |              |                                       | Paper Height          |                |                        |       |                                              |
| SHAPE         |              | ÷                     | $\vdash$     | er.Code: Order Ref.                   | Paper Size            | PRINTER        | DEFAULT                | •     | s Representative                             |
| RICHEDIT      |              | 5                     | Custome      |                                       | Page Border           | NONE           |                        | •     | pription                                     |
| PAGEBREAK     |              | -                     |              |                                       | Add Label to Sec      | NONE           |                        | •     |                                              |
| SUBREPORT     | 6            | Ľ                     | Descript     |                                       | Control Element       | NONE           |                        | •     |                                              |
| BARCODE       |              |                       | 🗆 Detail     |                                       | Lock Width            | NO             |                        | •     | · · · · · · · · · · · · · · · · · · ·        |
|               |              | ÷                     | Descript     | ion : Dodument                        |                       |                |                        |       | Extension :                                  |
|               |              | E                     | 🗆 Group      |                                       |                       |                |                        |       |                                              |
|               |              | 1                     |              |                                       |                       |                |                        |       |                                              |
|               |              | i                     |              |                                       |                       |                |                        |       | \$:ument Total                               |
|               |              | 1.                    |              | e above goods does no                 |                       |                |                        |       | all risk with dispatch of goods              |
|               |              | 1                     | □ PageF      | ooter                                 |                       |                |                        |       |                                              |
|               |              |                       | <u>S</u> ave | 🔏 <u>T</u> est                        |                       |                | Contraction New York   |       | Exit                                         |
| Europhice of  |              |                       |              |                                       | 🗸 <u>о</u> к 📑        | Apply          | 🛛 🕹 🔤 🕹                |       |                                              |
| Executing s   |              |                       |              |                                       |                       |                | · · ·                  | 1.00  | njorie Kenna                                 |
| 🏄 Start 🛛 🏉 🚺 | 🧿 🙆 📜        |                       | 🕢 🕑          | 🚊 AccuTerm 2K2                        | 😡 Junk E-             | mail - Microso | ft O 🛛 🖭 Visage Report | Examp | nples 🥑 [development.office.s 🔡 🛃 🧶 12:40 PM |

Figure 75: Report Properties for the Invoice/ AR Document Report

### View Report Properties

- Position mouse in a vacant spot on Screen 2
- Click Mouse
- Select Properties

## Page Details

• Set all page related options according to the paper size and layout of the report to be printed. Eg. Paper size, Border, Width, Orientation and Margins.

## Add Label to Sec

• Select the section where you want the labels for the DB Fields to appear when you start dropping the DB fields onto your report.

If you do not make this selection prior to dropping DB Fields onto your report, only the data portion of the field will appear. You would then have to add the Field Labels to your report by adding the Standard -> Label or Text element to the report for each DB Field.

## **Page Header**

For our report this section contains a ReportIcon from the Expressions Tab. A Report Icon is an image file and is referenced in the Entity Profile for the relevant Entity under the Report Icon option. You must have previously captured the Icon via the Icon Capture option.

### Add ReportIcon to Page Header

- Click Expression Button on Navigation Bar.
- Drag and drop ReportIcon to Page Header section of the report.
- Size and position as required.

## Group Header1

A Group Header is required because this report is grouped on Document/Invoice Number.

We want all details relating to each Document/Invoice Number to be grouped together on our report.

Set options for GroupHeader1 as indicated in Figure 76.

| 🙋 [development.office.st | amina.com.au] Visage Designer    |                       |                         |                     |                                               | _ 8 ×                           |
|--------------------------|----------------------------------|-----------------------|-------------------------|---------------------|-----------------------------------------------|---------------------------------|
|                          |                                  | 🏉 Visage Designer - P |                         | ×                   |                                               |                                 |
|                          | Back Search Forward (            | <u>General</u>        | Position                | Scripting           |                                               |                                 |
|                          | 1                                | Name                  | Value                   |                     | -14 - 1 - 15 - 1 - 16 - 1 - 17 - 1 - 18 - 1 - | 19 - 1 - 20 - 1 - 21 - 1 - 22 - |
| VISÁGE                   | 🗆 ReportHeader                   | Name                  | GroupHeader1            |                     |                                               | <u> </u>                        |
| Visage Designer          | 📄 🗆 PageHeader                   | Back Color            | 0                       |                     |                                               |                                 |
| visage besigner          | 2                                | Back Style            | TRANSPARENT             | •                   |                                               |                                 |
| vReportMaint             | 1                                | Can Grow              | YES                     | •                   | • • • • • • • • • • • • • • • •               |                                 |
| DB Fields                |                                  | Can Shrink            | YES                     | <b>•</b>            |                                               |                                 |
| Expressions              | 2                                | Column Layout         | NO                      | •                   | · · · · · · · · · · · · · · · · · · ·         |                                 |
| Standard                 | 3                                | Grp Keep Together     | ALL                     | •                   |                                               |                                 |
| LABEL A                  | GroupHeader1                     | Keep Together         | NO                      | •                   |                                               |                                 |
|                          | - Involce To                     | New Column            | NONE                    | •                   | Value                                         |                                 |
| TEXT Jabi                | 1                                | New Page              | NONE                    | •                   |                                               |                                 |
| СНЕСКВОХ 🔽               | 2 Postal Address                 | Repeat                | EVERY PAGE              | •                   | Document                                      |                                 |
| IMAGE                    | Suburb (postal)                  | Underlay Next         | NO                      | -                   |                                               |                                 |
| LINE                     | 3 State (postal)                 | GroupBy Element       | arDocument_docN         |                     | Transaction                                   |                                 |
| FRAME                    |                                  | Add to TOC            | NONE                    | •                   |                                               |                                 |
| SHAPE                    | 4                                |                       | P                       |                     |                                               | -                               |
| RICHEDIT                 | Customer:Code: Order Ref.        |                       |                         |                     | s Representative                              |                                 |
| PAGEBREAK                | Customer code Customer O         |                       |                         |                     |                                               |                                 |
| SUBREPORT                | 6 Description                    |                       |                         |                     | : ::: Amount :::: :::                         |                                 |
| BARCODE                  | 📃 🗆 Detail                       |                       |                         |                     |                                               |                                 |
|                          | Description Document             |                       |                         |                     | Extension                                     |                                 |
|                          | GroupFooter1                     |                       |                         |                     | · · · · · · · · · · · · · · · · ·             |                                 |
|                          | •                                |                       |                         |                     |                                               |                                 |
|                          | TOTAL (                          |                       |                         |                     | \$:ument Total                                |                                 |
|                          | Title to the above goods does no |                       |                         |                     | all risk with dispatch of goods.              | <b>•</b>                        |
|                          |                                  |                       |                         |                     |                                               | Þ                               |
|                          | 🛃 <u>S</u> ave 🔏 <u>T</u> est    |                       | 2                       | NH                  |                                               | 🗽 <u>E</u> xit                  |
| Executing script         |                                  | ✓ <u>o</u> K          | Apply                   | Le <u>E</u> xit     | orie Kenna                                    |                                 |
|                          |                                  | ( <u>-</u>            |                         |                     |                                               |                                 |
| 🏄 Start 🏾 🏉 📴 🛄          | 🕞 🕡 🕑 📃 AccuTerm 2K2             | 🕞 Inbox -             | • Microsoft Outlook 🧧 🔮 | Visage Report Examp | oles                                          | 📑 🏭 🕘 🛛 11:38 AM                |

Figure 76: Section Properties of the Group Header1 of your report.

## Detail

As the name suggests this section contains the details of the report. This section can be one line or many pages.

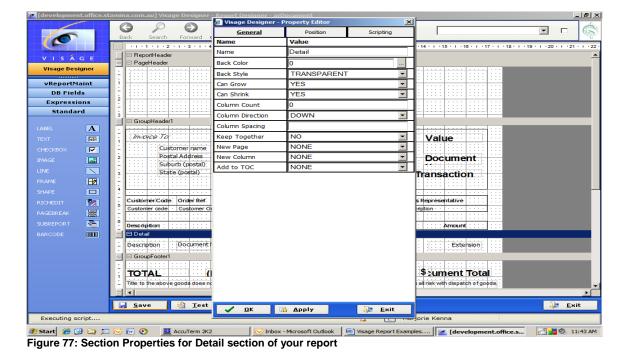

Set the options for this section as indicated in Figure 77 below.

### **Group Footer 1**

This section contains the totals for the Document/Invoice. Add the relevant fields to this section and set the Section Properties as indicated in Figure 78.

| 🙋 [developmen | t.office.s | tami | na.com.au] Visage Designer            |                     |                     |                     |                                                           | _                 | B×   |
|---------------|------------|------|---------------------------------------|---------------------|---------------------|---------------------|-----------------------------------------------------------|-------------------|------|
|               |            | - (  | G 🖉 🕤                                 | 🤌 Visage Designer - | Property Editor     | ×                   |                                                           | _                 | à.   |
|               |            |      | ack Search Forward (                  | General             | Position            | Scripting           |                                                           |                   | Ş    |
| <u> </u>      |            |      | · I · 1 · I · 2 · I · 3 · I · 4       | Name                | Value               |                     | · 14 · 1 · 15 · 1 · 18 · 1 · 17 · 1 · 18 · 1 · 19 · 1 · 2 | 0 • 1 • 21 • 1    | - 22 |
| VISÁ          |            |      | ReportHeader                          | Name                | GroupFooter1        |                     |                                                           |                   |      |
|               |            | E    | PageHeader                            | Back Color          | 0                   |                     |                                                           |                   |      |
| Visage Desi   | gner       | 1    |                                       | Back Style          | TRANSPARENT         | -                   |                                                           |                   |      |
| vReportMa     | aint       | 1    | · · · · · · · · · · · · · · · · · · · | Can Grow            | YES                 | -                   | · · · · · · · · · · · · · · · · · · ·                     |                   |      |
| DB Field      | ls         | 1.1  |                                       | Can Shrink          | YES                 | <b>~</b>            |                                                           |                   |      |
| Expressio     | ons        | 2    |                                       | Column Layout       | NO                  | -                   |                                                           |                   |      |
| Standar       | ٠d         | 3    |                                       | Keep Together       | YES                 | -                   |                                                           |                   |      |
| LABEL         | Α          |      | GroupHeader1                          | New Column          | NONE                | -                   |                                                           |                   | - 1  |
| TEXT          |            | 1.1  | Invoice To                            | New Page            | NONE                | •                   | Value                                                     |                   |      |
|               |            | 1    | Customer name                         | Print At Bottom     | YES                 | <b>•</b>            |                                                           |                   |      |
| CHECKBOX      |            | ż    | Postal Address                        |                     |                     |                     | Document                                                  |                   |      |
| IMAGE         |            | Ē    | Suburb (postal)                       |                     |                     |                     | Document                                                  |                   |      |
| LINE          |            | 3    | State (postal)                        |                     |                     |                     | Transaction                                               |                   |      |
| FRAME         | H2         | ÷.   |                                       |                     |                     |                     |                                                           |                   |      |
| SHAPE         |            | 4    |                                       |                     |                     |                     | · · · · · · · · · · · · · · · · · · ·                     |                   |      |
| RICHEDIT      | -          |      | Customer:Code: Order Ref.             |                     |                     |                     | s Representative                                          |                   |      |
| PAGEBREAK     | 圖          | 1    | Customer code Customer O              |                     |                     |                     | cription · · · · · · · · · · · · · · · · · · ·            |                   |      |
| SUBREPORT     | <b>G</b>   | ė    | Description                           |                     |                     |                     | : :::: Amount :::: : : :                                  |                   |      |
| BARCODE       |            | L É  | Detail                                |                     |                     |                     |                                                           |                   |      |
|               |            |      | Description Document                  |                     |                     |                     | Extension                                                 |                   |      |
|               |            | L is | GroupFooter1                          |                     |                     |                     | · · · · · · · · · · · · · · · · · · ·                     |                   |      |
|               |            | 8    |                                       |                     |                     |                     |                                                           |                   |      |
|               |            | Ē    | TOTAL (I                              |                     |                     |                     | \$:ument Total                                            |                   |      |
|               |            | 11   | Title to the above goods does no      |                     |                     |                     | all risk with dispatch of goods                           |                   |      |
|               |            |      | •                                     |                     |                     |                     |                                                           |                   | •    |
|               |            |      | <u>S</u> ave <u>A</u> Test            |                     |                     |                     |                                                           | 🗽 <u>E</u> xit    |      |
|               |            |      | Zave Zest                             | 🖌 🔽 🕻               | 🙀 <u>A</u> pply     | 腱 <u>E</u> xit      |                                                           | Exit              |      |
| Executing so  | ript       |      |                                       |                     |                     |                     | orie Kenna                                                |                   | _    |
| 🏄 Start 🏾 🏉 🥵 | ) 🗅 📁      |      | 🕼 🕑 🔟 AccuTerm 2K2                    | 🕞 Inbox             | - Microsoft Outlook | Visage Report Examp | les development.office.s                                  | <b>8</b> 🕘 🛛 11:4 | 7 AM |

Figure 78: Section Properties for the GroupFooter1 section of your report

## Page Footer

This section will print at the footer of each page of the report.

Set the options for this section as indicated in Figure 79.

| 🙋 [development.office.st | amina.com.au] Visage Designer                     | - Report Designer - a | arDocument             |                     |                                                                                |
|--------------------------|---------------------------------------------------|-----------------------|------------------------|---------------------|--------------------------------------------------------------------------------|
|                          | 0 0 0                                             | 🏉 Visage Designer     | - Property Editor      | <u>×</u>            |                                                                                |
|                          | Back Search Forward                               | General               | Position               | Scripting           |                                                                                |
|                          | Back Search Forward                               | Name                  | Value                  |                     | - 14 · 1 · 15 · 1 · 16 · 1 · 17 · 1 · 18 · 1 · 19 · 1 · 20 · 1 · 21 · 1 · 22 · |
|                          |                                                   | Name                  | PageFooter             |                     | 14 · · · · · · · · · · · · · · · · · · ·                                       |
| V I S A G E              | :<br>Involice Ta                                  | Back Color            | 0                      |                     | Value                                                                          |
| Visage Designer          | 1<br>- Customer name                              | Back Style            | TRANSPARENT            | •                   |                                                                                |
| vReportMaint             | 2 Postal Address                                  | Can Grow              | YES                    | •                   | Document                                                                       |
| DB Fields                | Suburb (postal)                                   | Can Shrink            | NO                     | •                   |                                                                                |
| Expressions              | 3 State (postal)                                  |                       | ,                      |                     | Transaction                                                                    |
| Standard                 |                                                   |                       |                        |                     |                                                                                |
|                          | 4                                                 |                       |                        |                     | · · · · · · · · · · · · · · · · · · ·                                          |
| LABEL A                  | Customer:Code: Order Ref.                         |                       |                        |                     | s Representative                                                               |
| TEXT add                 | Customer code Customer O                          |                       |                        |                     | ription · · · · · · · · · · · · · · · · · · ·                                  |
| СНЕСКВОХ 🔽               | <u> </u>                                          |                       |                        |                     | • • • • • • • • • • • • • • • • • • • •                                        |
| IMAGE                    | Description : : : : : : : : : : : : : : : : : : : |                       |                        |                     |                                                                                |
| LINE                     | Description : Document                            |                       |                        |                     | Extension:                                                                     |
| FRAME                    | · · · · · · · · · · · · · · · · · · ·             |                       |                        |                     | · · · · · · · · · · · · · · · · · · ·                                          |
| SHAPE 🗖                  | GroupFooter1                                      |                       |                        |                     |                                                                                |
| RICHEDIT                 | TOTAL (                                           |                       |                        |                     | \$:ument Total                                                                 |
| PAGEBREAK                | Title to the above goods does n                   |                       |                        |                     | all risk with dispatch of goods                                                |
|                          | PageFooter                                        |                       |                        |                     |                                                                                |
| BARCODE                  | - Entity name                                     |                       |                        |                     | Page: GRP-PAG                                                                  |
|                          | 1 Entry name                                      |                       |                        |                     |                                                                                |
|                          |                                                   |                       |                        |                     |                                                                                |
|                          |                                                   |                       |                        |                     |                                                                                |
|                          |                                                   |                       |                        |                     |                                                                                |
|                          |                                                   |                       |                        |                     |                                                                                |
|                          | •                                                 |                       |                        |                     | ×                                                                              |
|                          |                                                   |                       |                        |                     |                                                                                |
|                          | 🛃 <u>S</u> ave 🔏 <u>T</u> est                     | ✓ <u>□</u> K          | 🙀 <u>A</u> pply        | 🚺 <u>E</u> xit      | Exit                                                                           |
| Executing script         |                                                   |                       |                        | 9 C M               | -jorie Kenna                                                                   |
| 🍠 Start 🏾 🏉 🞯 😂 📁        | 🕞 🕢 📀 📃 AccuTerm 2K2                              | ! 💽 Juni              | k E-mail - Microsoft O | Visage Report Examp | oles 🧭 [development.office.s 🕞 👬 🧶 12:00 PM                                    |

 Image: Start
 Image: Start
 Image: Start
 Image: Start
 Image: Start
 Image: Start
 Image: Start
 Image: Start
 Image: Start
 Image: Start
 Image: Start
 Image: Start
 Image: Start
 Image: Start
 Image: Start
 Image: Start
 Image: Start
 Image: Start
 Image: Start
 Image: Start
 Image: Start
 Image: Start
 Image: Start
 Image: Start
 Image: Start
 Image: Start
 Image: Start
 Image: Start
 Image: Start
 Image: Start
 Image: Start
 Image: Start
 Image: Start
 Image: Start
 Image: Start
 Image: Start
 Image: Start
 Image: Start
 Image: Start
 Image: Start
 Image: Start
 Image: Start
 Image: Start
 Image: Start
 Image: Start
 Image: Start
 Image: Start
 Image: Start
 Image: Start
 Image: Start
 Image: Start
 Image: Start
 Image: Start
 Image: Start
 Image: Start
 Image: Start
 Image: Start
 Image: Start
 Image: Start
 Image: Start
 Image: Start
 Image: Start
 Image: Start
 Image: Start
 Image: Start
 Image: Start
 Image: Start
 Image: Start
 Image: Start
 Image: Start
 Image: Start
 Image: Start
 <t

## **REPORT OUTPUT**

The below screen image will be how the Invoice will print to your designated printer.

| Visage                            | X                                                                                                    |
|-----------------------------------|----------------------------------------------------------------------------------------------------|
| 🗉   🎍 Erint   🗅   🖊   🗉 🖽   Q, Q, | 50 % 💽 \Lambda 🐼 1/1 🕜 Back 🕥 Fgrward                                                                                                    |
|                                   | 1 11 1 2 1 3 1 4 1 5 1 5 1 7 1 8 1 9 1 10 1 11 12 1 3 1 4 1 15 10 117 1 8 1                                                                                                    |
| 1                                 | Stamina software<br>Second and a software<br>Second and a software<br>Second and a software<br>New of called and a<br>Second and a software<br>New of called and a<br>Second and a software<br>Second and a software<br>Second a |
| * 1<br>8<br>1<br>9                | Linteger series 1 III III III III III III III III IIII IIII                                                                                                    |
| 8                                 | Circomer Code Onter Ref Delhend Dy Delheng Date September 1                                                                                                    |
| <u>9</u>                          | Deveryption GGT Ansaure                                                                                                    |
|                                   | 200.00                                                                                                    |
| 12                                |                                                                                                    |
| -<br>13                           |                                                                                                    |
| <u>1</u>                          |                                                                                                    |
| (5<br>70                          |                                                                                                    |
| 0<br>17                           |                                                                                                    |
| -<br>(3                           |                                                                                                    |
| (P)                               |                                                                                                    |
| 20                                |                                                                                                    |
| 20                                |                                                                                                    |
| 23                                | avein Incluse                                                                                                    |
| 24                                | TOTAL (Due Nov) \$ 0.00 GST \$ 200.00<br>Tenters alow part des respectives respectives and the field interval to experie appendix to the tappendix parts                                                                                                    |
| 25                                | Sumina Software Pty Lid Page 1                                                                                                    |
|                                   |                                                                                                    |
| 😚 Export                          | 🔉 Exit                                                                                                    |

Figure 80: Report generated from the Invoice / AR Document Report

# **Report Example 3 – Purchase Order**

In this example we will be creating a Purchase Order Report to print your Purchase Orders from the ORDERS Process.

Navigate to the Design Option -> Reports -> Reports in Viságe.

| Contemporate Contemporate Conte | e.stamina.com.au] Visage Designe                                             | er - Visage Report Designer    |                   |                           | - 8 ×             |
|----------------------------------------------------------------------------------------------------|------------------------------------------------------------------------------|--------------------------------|-------------------|---------------------------|-------------------|
| 0                                                                                                    | Back Search Forward Calco                                                    | alator Calendar Settings Print | 🕐 🥩<br>Help Cache |                           | • r 🎼             |
| V I S A G E<br>Visage Designer<br>vReportMaint                                                                                                    | <u>R</u> eport<br> potOrders<br>Description<br> Order Book Maintanance - ORD | Design                         | -                 |                           |                   |
| Report                                                                                                    | Report Type<br> Standard<br>Delivery Type<br> No Selection                   | Template<br>No Selection       | T                 |                           |                   |
|                                                                                                    | Filename<br>poOrdHeader<br>Control                                           | <u>R</u> epeat                 |                   |                           |                   |
|                                                                                                    | Sort Dictionary Item                                                         | Sort By<br>Selection Required  |                   |                           |                   |
|                                                                                                    | © ()<br>Row 1 of 1                                                           | ● ● + ▲ ×<br>Page 1 of 1       |                   |                           |                   |
|                                                                                                    |                                                                              |                                |                   |                           |                   |
|                                                                                                    | 🛃 <u>S</u> ave 📝 <u>D</u> esign                                              |                                |                   | <u>Celete</u> <u>N</u> ew | 🔉 <u>E</u> xit    |
| Stamina Visage                                                                                                    |                                                                              |                                | L Marjorie K      |                           | 5/2008 4:14:10 PM |
| 🏄 Start 🏾 🏉 🞯 🏠 🔇                                                                                                    | 🔎 💽 🕡 🛛 🚊 AccuTerm 2K2                                                       | 😡 Junk E-mail 🚮 Adobe Rea      | d 🔳 2 Microsof 🗐  | Document1 🔽 🐼 🥸           | Ø 🖏 😻 4:14 PM     |

Figure 81: Screen 1 - vReportMaint for potOrders Report

- 1. **Report –** Enter a name for your report.
- 2. Design Not used in this example so left blank. This field can be used if you have a base report that you want to modify for a new client. Eg. If you have a report but you want to change it slightly you would enter the report name in the Report field, and then enter the client name in the Design field. When calling this report it would then be referenced as reportname\$designname. Where if the report did not have a design name it would be referenced simply as reportname.
- 3. Description Enter a meaningful description for the report.
- 4. **Report Type** Select Standard.
- 5. **Template –** Not used in this example, so left blank here BUT if you have similar details on a number of reports eg. Date, ReportName, Entity Name etc. that are repeated on each report, you could set up a template and reference the template as this point. This would save you time in

setting up these same details each time a report is created. The Template details will then appear on Screen 2 of Report Designer. A Template can only be changed from the original template design. It cannot be adjusted from other reports that are using that template.

- 6. Delivery Type Not used here, so left blank here
- 7. **Filename –** Enter file name to be used as basis of your report. In this example the file name is poOrdHeader.
- 8. Control Not set on our report. This gets set from next screen.
- 9. **Repeat -** Not set on our report.
- 10. Sort Dictionary Item Table will be completed when items are selected from next screen.

## **Report Properties**

Prior to commencing the design of your report, take some time to consider the layout/design of your report.

| 🙋 [development.office.st | amina.com.au] Visage Designer   |                       |                   | _ <u>_</u>                                                                     |
|--------------------------|---------------------------------|-----------------------|-------------------|--------------------------------------------------------------------------------|
|                          | 0 0                             | 🖉 Visage Designer - P |                   |                                                                                |
|                          | Back Search Forward             | General               | Scripting         |                                                                                |
|                          | 1                               | Name                  | Value             | · 14 · I · 15 · I · 18 · I · 17 · I · 18 · I · 19 · I · 20 · I · 21 · I · 22 · |
| VISÁGE                   | 🗐 🗆 Detail                      | Name                  | potOrders         |                                                                                |
| Visage Designer          | Our-product Our-produc          | WaterMark             |                   | t Price pi Tax code Value                                                      |
| visage besigner          | 1                               | WaterMark Type        | MANUAL            |                                                                                |
| vReportMaint             | - Description Description       | Water Alignment       | CENTER            | t Qty Ord Tax Amount (\$)                                                      |
| DB Fields                | GroupFooter2                    | Water Size Mode       | CLIP              |                                                                                |
| Expressions              | Delivery Instructions           | Units                 | INCHES            |                                                                                |
| PAGENUMBER ID            | GroupFooter1                    | Page Orientation      | PRINTER DEFAULT   |                                                                                |
| PAGENUMBER Jabi          | Tax Codes: TaTax TaTax descript | Left Margin           | 0.50              | s Value \$ Stock Value                                                         |
| REPORTNAME               | 1                               | Right Margin          | 0.50              | ces Value \$ Amount total<br>\$ Grand Tot                                      |
| USERNAME ID              | Authorised by Description       | Top Margin            | 0.50              |                                                                                |
|                          | - The above person authorises   | Bottom Margin         | 0.50              |                                                                                |
|                          | 3                               | Paper Width           | 8.27              |                                                                                |
| REPORTICON               | PageFooter                      | Paper Height          | 11.69             |                                                                                |
| DATE                     |                                 | Paper Size            | A4 💌              |                                                                                |
| SUMMARY abi              |                                 | Page Border           | NONE              |                                                                                |
| GRP-SUMMARY              |                                 | Add Label to Sec      | NONE              |                                                                                |
| GRP-                     |                                 | Control Element       | NONE              |                                                                                |
| PAGENUMBER COS           |                                 | Lock Width            | NO                |                                                                                |
| PAGECOUNT [BD]           |                                 |                       |                   |                                                                                |
| CHARACTER-               |                                 |                       |                   |                                                                                |
|                          |                                 |                       |                   |                                                                                |
|                          |                                 |                       |                   |                                                                                |
|                          |                                 |                       |                   | -                                                                              |
|                          | •                               |                       |                   |                                                                                |
| Standard                 | 🛃 <u>S</u> ave 🔏 <u>T</u> est   |                       | Apply             | 🗦 Exit                                                                         |
| Executing script         |                                 |                       |                   | ar orie Kenna                                                                  |
|                          | C III O                         |                       |                   |                                                                                |
| 🏄 Start 🏾 🏉 🚱 😂 📜        | 🕑 🖭 🥲 🚊 AccuTerm 2K2            | inbox -               | Microsoft Outlook | oc [C ] 🙋 [development.office.s 🛛 🛃 🎒 🧶 2:25 PM                                |

Figure 82: Report Properties

### **View Report Properties**

- Position mouse in a vacant spot on Screen 2.
- Click Mouse
- Select Properties

### Page Details:

• Set all page related options according to the paper size and layout of the report to be printed. Eg. Size, Border, Width, Orientation and Margins.

## Add Label to Sec:

• Select the section where you want the labels for the DB Fields to appear when you start dropping the DB fields onto your report.

If you do not make this selection prior to dropping DB Fields onto your report, only the data portion of the field will appear. You would then have to add the Field Labels to your report by adding the Standard -> Label or Text element to the report for each DB Field.

| Celevelopment.office.st | tamina.com.au] Visage Designer                | - Report Designer - poC |                     | <u>_@</u> ∠                                                                                                    |
|-------------------------|-----------------------------------------------|-------------------------|---------------------|----------------------------------------------------------------------------------------------------|
|                         | G P D                                         | General                 | Position Scripting  |                                                                                                    |
|                         | Back Search Forward                           | Name                    | Value               |                                                                                                    |
|                         |                                               | Name                    | GroupHeader1        | · 14 · i · 15 · i · 16 · i · 17 · i · 18 · i · 19 · i · 20 · i · 21 · i · 22                                                                                                    |
| VISÁGE                  |                                               | Back Color              | 0                   |                                                                                                    |
| Visage Designer         |                                               | Back Style              |                     |                                                                                                    |
| vReportMaint            |                                               | Can Grow                | YES                 |                                                                                                    |
| DB Fields               | 2                                             | Can Shrink              | YES 🔽               |                                                                                                    |
| Expressions             | <br>☐ GroupHeader1                            | Column Layout           | NO                  |                                                                                                    |
|                         |                                               | Grp Keep Together       | FIRST DETAIL        |                                                                                                    |
| PAGENUMBER              | Supplier name                                 | Keep Together           | NO 🔽                | DER: Order No                                                                                                    |
| PAGECOUNT               | - Address · · · · · · · · · · · · · · · · · · | New Column              | NONE                |                                                                                                    |
| REPORTNAME              | 2 State                                       | New Page                | NONE                | Order date                                                                                                    |
| USERNAME                | Fax: Fax                                      | Repeat                  | EVERY PAGE          | Page GF of GRF                                                                                                    |
| ENTITYNAME              | <sup>3</sup> Supplier Account#                | Underlay Next           | NO 🔽                | te Purchasing Officer                                                                                                    |
| ENTITYICON              | 4 Supplier code Account No                    | GroupBy Element         | poOrdHeader ordNo   | te Description                                                                                                    |
| REPORTICON              | - Desciption                                  | Add to TOC              | NONE                | Per Tax Amount                                                                                                    |
| DATE Jabi               | ☐ GroupHeader2                                |                         |                     | -                                                                                                    |
| SUMMARY                 | Detail     Our-product     Our-product        | i i                     |                     | Price p Tax code                                                                                                    |
| GRP-SUMMARY             | -                                             |                         |                     |                                                                                                    |
| GRP-                    | Description     Description                   | Į                       |                     | t Qty Orc Tax Amount (\$)                                                                                                    |
| GRP-                    | = GroupFooter2                                |                         |                     |                                                                                                    |
|                         | Delivery Instructions                         |                         |                     |                                                                                                    |
| CHARACTER-              | E GroupFooter1                                |                         |                     |                                                                                                    |
|                         | Tax Codes: TaTax TaTax descript               |                         |                     | s Value \$ Stock Value                                                                                                    |
|                         |                                               | -                       |                     | ces value 💲 Ampunt total                                                                                                    |
|                         | Authorized by: Department                     |                         |                     | - · · · · · • • • • • • • • • • • • • •                                                                                                    |
|                         | 2 1                                           |                         |                     |                                                                                                    |
| Standard                | 🛃 <u>S</u> ave 🔏 <u>T</u> est                 | ✓ <u>□</u> K            | Apply               | 😺 <u>E</u> xit                                                                                                    |
| Executing script        |                                               |                         |                     | orjorie Kenna                                                                                                    |
| 🐮 Start 🏾 🏉 🚱 😂 📁       | 🕞 🕡 💽 🖳 AccuTerm 2K2                          | ) Durch E               | r.                  | loc [C   🙋 [development.office.s 🛛 🔀 📲 🔍 1:18 PM                                                                                                    |
|                         | Acculerm 2K2                                  |                         | -mail - Microsoft O | oc [C] Correction of the second second s |

## **Report Sections**

Figure 83: GroupHeader1 Section Properties

- 1. **ReportHeader –** Contains everything you want to print on the first page of your report **ONLY.** In this example we have deleted the Report Header.
  - **Delete Report Header –** Position cursor anywhere in the Report Header section.
    - Right click the mouse button.
    - Select the Delete Section option.
    - Left click the mouse button to confirm deletion.
    - Report Header and Report Footer is deleted.
- 2. **PageHeader** Contains everything you want to print on the top of each page of your report. In this example we will add the fields for the Company Name, Address, Contact Details, ABN plus the Reporter Icon.
  - Add DB Fields to Section Left click on DB Fields button in Navigation Bar. Drag and drop the fields onto you report.
  - Add Reporter Icon Left click on Expressions in Navigation Bar. Drag and drop the REPORTERICON image to the required location in the PageHeader section of the report.
- 3. GroupHeader1 Contains details of how this report is grouped.
  - Click the mouse and highlight the GroupHeader1 Section.

- Position mouse anywhere in GroupHeader1 Section
- Right click mouse then left click mouse to select SecProperties option
- Select the GroupBy Element option and locate the poOrdHeader\_ordNo field
- Set other options in this Property Editor as indicated
- Click ok

The Purchase Order will then be grouped by Order No field. Within each group the common factors are Supplier Name, Address Details, Order Date and Order Number, together with Page Number. Add these fields onto your report.

- 4. GroupHeader2 If you then wanted to group the report by another field, you would enter the details in this section. In our example, we have not set any details for the GroupHeader2 section. We will use the GroupFooter2 section to add Delivery Instructions to the Purchase Order. If there is a GroupHeader there must be a corresponding GroupFooter. You cannot have a GroupFooter without a GroupHeader.
- 5. **Detail -** Contains the details of your report.
  - Add the fields for: Product Code, Product Description, Price, Quantity, Tax eg the lines of the Purchase Order
- 6. GroupFooter2 In our example add the Delivery Instructions field.
- 7. **GroupFooter1 –** In our example add the fields for Totals of the Goods, Services, GST, and Grand Total.
  - Set Properties of GroupFooter1 as indicated below.

| 🙋 [development.office.stami | ina.com.au] Visage Designer                                                   | Report Designer - po<br>Visage Designer - F |                                  | ×            |                                                                                |
|-----------------------------|-------------------------------------------------------------------------------|---------------------------------------------|----------------------------------|--------------|--------------------------------------------------------------------------------|
|                             | $\Theta \land \Theta$                                                         | General                                     | Position Scrip                   |              |                                                                                |
|                             | Back Search Forward (                                                         | Name                                        | Value                            | -            |                                                                                |
|                             | - I - I - I - 2 - I - 3 - I - 4<br>  ⊡ PageHeader                             | Name                                        | GroupFooter1                     |              | · 14 · I · 15 · I · 18 · I · 17 · I · 18 · I · 19 · I · 20 · I · 21 · I · 22 · |
| VISÁGE -                    |                                                                               | Back Color                                  | 0                                |              |                                                                                |
| Visage Designer             |                                                                               | Back Style                                  | TRANSPARENT                      | -            |                                                                                |
| vReportMaint -              | · · · · · · · · · · · · · · · · · · ·                                         | Can Grow                                    | YES                              | -            |                                                                                |
| DB Fields 2                 |                                                                               | Can Shrink                                  | YES                              | •            |                                                                                |
| Expressions                 | 🗆 GroupHeader1                                                                | Column Layout                               | NO                               | -            |                                                                                |
| PAGENUMBER                  |                                                                               | Keep Together                               | YES                              | •            |                                                                                |
| AGENOMBER 1                 | Supplier name                                                                 | New Column                                  | NONE                             | •            | DER: Order No                                                                  |
| PAGECOUNT                   | Suburb · · · · · · · · · · ·                                                  | New Page                                    | AFTER                            | •            | Order date                                                                     |
| REPORTNAME                  | State                                                                         | Print At Bottom                             | YES                              | •            |                                                                                |
| USERNAME abi                |                                                                               |                                             |                                  |              | Page Gf of GRF                                                                 |
|                             | Supplier Account #<br>Supplier code Account No                                |                                             |                                  |              | te Purchasing Officer                                                          |
| ENTITYICON                  |                                                                               |                                             |                                  |              |                                                                                |
|                             | Desciption<br>GroupHeader2                                                    |                                             |                                  |              | Per Tax Amount                                                                 |
| DATE 🔂                      |                                                                               |                                             |                                  |              | -                                                                              |
| SUMMARY Iabl                | Our product Our produc                                                        |                                             |                                  |              | t Price p Tax code Value                                                       |
| GRP-SUMMARY                 | •••••         •••••         •••••           •••••         •••••         ••••• |                                             |                                  |              | · · · · · · · · · · · · · · · · · · ·                                          |
| GRP-<br>PAGENUMBER          | Description · · · Description                                                 |                                             |                                  |              | t Qty Orc Tax Amount (\$)                                                      |
| GRP-<br>PAGECOUNT           | GroupFooter2                                                                  |                                             |                                  |              | · · · · · · · · · · · · · · · · · · ·                                          |
| CHARACTER-                  | Delivery Instructions                                                         |                                             |                                  |              |                                                                                |
| SET                         | GroupFooter1<br>Tax Codes: TaTax TaTax descript                               |                                             |                                  |              |                                                                                |
| -                           |                                                                               |                                             |                                  |              | s Value S Stock Value<br>ces Value S Amount total                              |
| 1                           |                                                                               |                                             |                                  |              | s s Grand Tot                                                                  |
|                             | Authorized by Description                                                     |                                             |                                  |              |                                                                                |
|                             | 🚽 <u>S</u> ave 🛛 🔏 <u>T</u> est                                               |                                             |                                  |              | Exit                                                                           |
| stanuaru                    |                                                                               | 🗸 <u>о</u> к 🖫                              | Apply                            | <u>E</u> xit |                                                                                |
| Executing script            |                                                                               |                                             | <b>4</b>                         |              | rjorie Kenna                                                                   |
| 🐉 Start 🏈 🞯 😂 💆             |                                                                               | 💽 Inbox                                     | - Microsoft Outlook 🛛 🖳 Report E | xamples.do   | c [C ] 🙋 [development.office.s 🔡 👬 🧶 2:16 PM                                   |

Figure 84: GroupFooter1 Properties

- 8. **PageFooter –** Contains everything you want to print on the bottom of each page of your report. You might want to add the Page number here instead of in the Group Header.
- 9. **ReportFooter** Contains everything you want to print on the Report Footer. Report footer will always print on the last page of your report.

If you do not have anything appearing in the Report Header or Report Footer, you can delete this section.

If you have something appearing in the Report Footer and nothing appearing in the Report Header, you can set the Report Header size to Nil and add in the fields to print in the Report Footer.

|                          |       | G 🔎 🕞 📑 🤧 🦓 🍓 🥥 🎯 🔽 🔽 🖓                                                                                                    | Г           |
|--------------------------|-------|----------------------------------------------------------------------------------------------------|-------------|
| 6                        |       | Back Search Forward Calculator Calendar Settings Print Help Cache                                                                                                    |             |
| F                        |       | ····1 ··· · 2 ··· · 3 ··· · 4 ··· · 5 ··· · 6 ··· · 7 ··· · 8 ··· · 9 ··· ·10 ··· ·11 ··· ·12 ··· ·13 ··· ·14 ··· ·15 ··· ·16 ··· ·17 ··· ·18 ··· ·19 ··· ·20 ··                                                                                                    | 21          |
| V I S Á                  | GE    | B PageHeader                                                                                                    |             |
| Visage De:               |       | Entity name Entity name                                                                                                    |             |
| visage be:               |       | Address-line 1                                                                                                    |             |
| vReportN                 |       | Address line 3                                                                                                    |             |
| DB Fie                   | lds   | Telephone Fax/Telex                                                                                                    |             |
|                          |       |                                                                                                    |             |
|                          | 100   | 🛛 GroupHeader1                                                                                                    |             |
|                          | abi   |                                                                                                    |             |
|                          | abi   | Supplier name ···· Order No                                                                                                    |             |
|                          | abi   | Addréss                                                                                                    |             |
| oup ABN                  | IaDI  | 2 State Post code Control Control Cont |             |
| it receipt<br>m transfer |       | Page GE of GRE                                                                                                    |             |
| st Enter Order           | abi   |                                                                                                    |             |
| <u>nber</u>              | Japi  | Supplier Account # Order Date Our Reference Delivered By Delivery Date Purchasing Officer                                                                                                    |             |
|                          | Jabi  | Suppler code Account No · · · Order date · Requisition No · Deliver by · · · · Deliver y date · Description · · · · · ·                                                                                                    |             |
| roll group               | abl   | Desciption Ordered Price Per Tax Armount                                                                                                    |             |
| lenish                   | 901   | 🛛 GroupHeader2                                                                                                    |             |
|                          | Iabi  | 🗆 Detail                                                                                                    |             |
| olenish<br>rehouse       | Jabi  | . Ourproduct: · Our products desciption · · · · · · · · · · · · · · · Qty brdere · · Unit cost Price p                                                                                                    |             |
| es Tax No                | abl   |                                                                                                    |             |
|                          |       | Control Control Contro Control Control Control Control Control Control Control Control Co      |             |
|                          | Jabi  | Description     Description     Descripti     Descripti     Description     Description     Description        |             |
|                          | abi   |                                                                                                    |             |
| te ID No                 | abi   | _ Deliverly: Instructions                                                                                                    |             |
|                          |       | 🛛 🖾 GroupFooter1                                                                                                    |             |
| <u>ck level</u>          |       | GST (included) \$ • • Total tax • • • Goods Value • \$ • • • • Stock Value                                                                                                    |             |
| <u>ck usage</u>          | Jabl  | Services Value S Ampunt total                                                                                                    |             |
| oplier                   | abi   | Total                                                                                                    |             |
| <b>F</b>                 |       |                                                                                                    |             |
| Express                  |       | 📙 Save 🖄 Test                                                                                                    | <u>E</u> xi |
| Standa                   | ira 🚺 |                                                                                                    |             |
| Stanua                   |       |                                                                                                    |             |

Figure 85: Screen 2 of vReportMaint for potOrders Report

## **REPORT OUTPUT**

Below are screen images of how a two Page Purchase Order and a single Page Purchase Order would look like from the report you have created in this example.

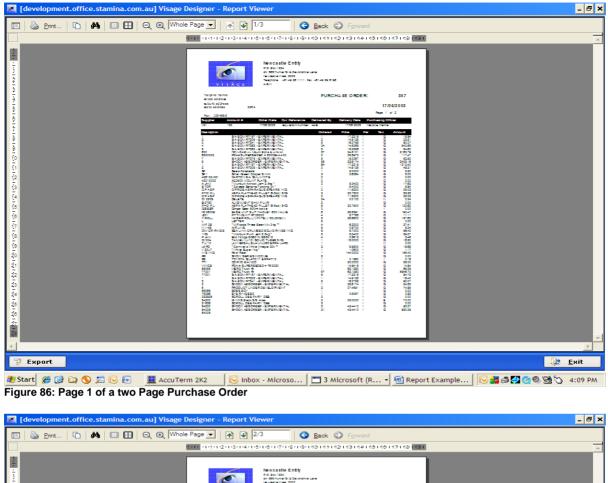

| 1.1.1                                                                           | ++++++2++3++4++5++6++7++8++5+40++45+42++3++4++45+48+47++8+47++8+47++                                                                                                    | A    |
|---------------------------------------------------------------------------------|----------------------------------------------------------------------------------------------------|------|
|                                                                                 | VIIIIAUS                                                                                                    |      |
|                                                                                 | Na gana Gana PURCHA SE ORDER: 857<br>Exceed address 2014 Trans 2014<br>Name 12 address 2014 Trans 2014<br>Name 12 address 2014<br>Name 12 address 2014<br>Name 12 ad |      |
|                                                                                 | Description         Description         1         ECONE         2         ECONE         2         ECONE         2         ECONE         2         ECONE         2         ECONE         ECONE                                                                                                    |      |
|                                                                                 |                                                                                                    |      |
| Cr.@@-                                                                          |                                                                                                    |      |
| 141-61-61-6                                                                     |                                                                                                    |      |
| 20<br>20<br>20<br>20<br>20<br>20<br>20<br>20<br>20<br>20<br>20<br>20<br>20<br>2 | Bandas Value 3 E210<br>Value 2<br>Sector providences haven<br>Sector providences haven<br>Sector providences haven                                                                                                    | 7    |
| Z Export                                                                        |                                                                                                    | Exit |

 # Start
 # Image: Contract Contract Con

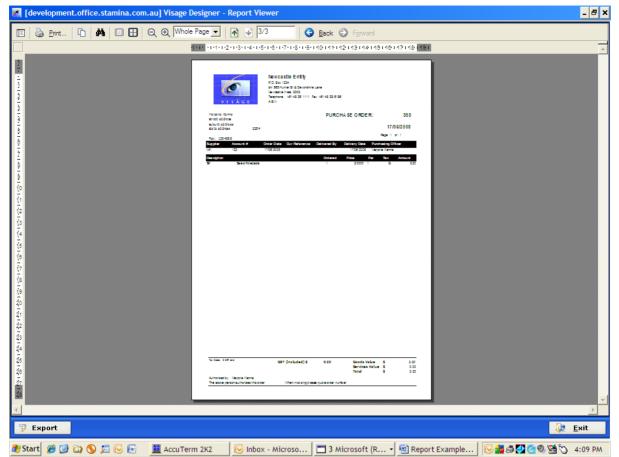

Figure 88: Copy of a single page Purchase Order

# **Report Example 4 – List of Bank Accounts**

To generate a Report to Print Bank Account details where one Bank Account has many Statement Import Transactions associated with the account – follow these steps.

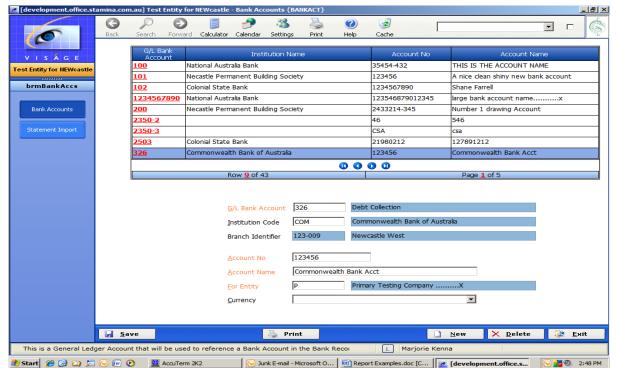

Figure 89: Bank Account Details screen

| VISÁGE               | Bank acco<br>326   | unt Account name<br>Commonwealth Bank Acct |          |                 |                                       |          |
|----------------------|--------------------|--------------------------------------------|----------|-----------------|---------------------------------------|----------|
| Entity for NEWcastle | 320                | Commonwealth Bank Acct                     |          |                 |                                       |          |
|                      | Import Fo          | rmat                                       |          |                 |                                       |          |
| ormBankAccs          | Common             | wealth Bank BAI2 Format                    |          |                 |                                       |          |
|                      | <u>D</u> efault Im |                                            |          |                 |                                       |          |
| Bank Accounts        | C:\13886           | 7742_DDA.bai2                              |          | Browse          |                                       |          |
|                      |                    |                                            |          |                 |                                       |          |
| Statement Import     | Trx Type           | e Reference                                | Sign     | Statement Type  | Charge Code                           | Entity   |
|                      | 001                |                                            |          | Bank Charge 💌   |                                       | -        |
|                      | 999                | POS 36464700]                              | Credit 💌 |                 |                                       | -        |
|                      | 185                | CBA MERCHANT FEE 5353109696050             |          |                 |                                       | ▼ P      |
|                      | 185                |                                            |          | ,               |                                       | • 010    |
|                      | 185                |                                            |          | Bank Charge 💌   |                                       | - NEW    |
|                      | 185                | CBA MERCHANT FEE 5353109696088             |          | Bank Charge 📃   | · · · · · · · · · · · · · · · · · · · | - BEL    |
|                      | 185                | CBA MERCHANT FEE 5353109695815             | Debit 💌  | Bank Charge 📃   | Bank Charges                          | • 040    |
|                      | 185                | CBA MERCHANT FEE 5353109696176             |          | Bank Charge 📃 💌 | Bank Charges                          | ◀ 400    |
|                      | 999                | POS 36464400]                              | Credit 💌 | Deposit 💌       | Selection Required                    | <b>*</b> |
|                      | 999                | POS 36464900]                              | Credit 💌 | Deposit 💌       | Selection Required                    | -        |
|                      | 999                | POS 36465000]                              | Credit 💌 | Deposit 💌       | Selection Required                    | -        |
|                      | 999                | POS 36464800]                              | Credit 💌 | Deposit 💌       | Selection Required                    | -        |
|                      |                    |                                            | 00       | ) () + 🔺 🗙      |                                       |          |
|                      |                    | Row <u>1</u> of 21                         |          |                 | Page <u>1</u> of 2                    |          |

Figure 90: Import Transactions associated with selected Bank Account

## **Report Example 4 - List of Bank Accounts Report**

Navigate to the Design Option -> Reports -> Reports in Viságe.

- 1. Report Enter name for your report.
- 2. Design Not used in this example, so left blank.
- 3. **Description** Enter a meaningful description for the report. In this example we have used Bank Account List.
- 4. Report Type Set to Standard in this example.
- 5. **Template** In this example we are using the Default Report Template. This template has been set up previously and will allow us to display the Report Name, Entity Name, and Requested by username, Date, Time and Page numbers each time this Template is used.
- 6. Delivery Type Not used in this example, so left blank.
- 7. **Filename** Enter file name to be used as a basis of your report. In this example the file name being used is brBankAccs.
- 8. Control Set on Screen 2 of vReportMaint to trxtype in this example.
- 9. Repeat Not set on this report.
- 10. **Sort Dictionary Item** Set on Screen 2 of vReportMaint to glBankAcc\_code in Ascending Order.

| [development.office.s                          | tamina.com.au] Visage Designer - Visa                  | ge Report Designer                                |                 |                 |
|------------------------------------------------|--------------------------------------------------------|---------------------------------------------------|-----------------|-----------------|
| 0                                              | Back Search Forward Calcula                            | nt Calendar Settings Print Help                   | Cache           |                 |
| V I S A G E<br>Visage Designer<br>vReportMaint | <u>R</u> eport<br> brmBankAccs<br>Description          | Design                                            | 1               |                 |
| Report                                         | Bank Account List<br>Report Type<br>Standard           | Template           Image: Default Report Template | ]               |                 |
|                                                | Delivery Type<br>No Selection<br>Elename<br>brBankAccs | <b>x</b>                                          |                 |                 |
|                                                | Control<br>trxType                                     | Repeat                                            |                 |                 |
|                                                | Sort Dictionary Item<br>glBankAcc_code                 | Sort By<br>Ascending                              |                 |                 |
|                                                | Row 1 of 1                                             | Page 1 of 1                                       |                 |                 |
|                                                |                                                        |                                                   |                 |                 |
| No tip available                               | 🛃 <u>S</u> ave 🝼 <u>D</u> esign                        |                                                   | X Delete 🗋 New  | <u>⊉≋ </u> Exit |
| 🍠 Start 🏾 🏉 🕑 😂 🏂                              | 🛾 🕞 🕡 🕑 🚊 AccuTerm 2K2                                 | 🔀 Junk E-mail - Microsoft O                       | Examples.doc [C | 🕞 👬 🕘 3:05 РМ   |

Figure 91: vReportMaint Screen 1 for the Bank Accounts Report

## **Report Properties**

Prior to commencing the design of your report, take some time to consider the layout/design of your report.

### **View Report Properties**

- Position mouse in a vacant spot on Screen 2.
- Click Mouse
- Select Properties

#### Page Details:

• Set all page related options according to the paper size and layout of the report to be printed. Eg. Size, Border, Width, Orientation and Margins.

### Add Label to Sec:

• Select the section where you want the labels for the DB Fields to appear when you start dropping the DB fields onto your report.

If you do not make this selection prior to dropping DB Fields onto your report, only the data portion will display. You would then have to add the Field Labels to your report by adding the Standard -> Label or Text element to the report for each DB Field.

### **Control Element:**

• Set the Control Element to brBankAccs\_trxtype in this example.

| [development.office.s] | tamina.com.au] Visage Designer           |                                    |                         |                                                                                |
|------------------------|------------------------------------------|------------------------------------|-------------------------|--------------------------------------------------------------------------------|
|                        | $\Theta \land \Theta$                    | 🥭 Visage Designer - I              |                         |                                                                                |
| Ó                      | Back Search Forward                      | <u>General</u><br>Name             | Scripting               |                                                                                |
|                        | 1 . 1 2 3 4                              | Name                               | brmBankAccs             | · 14 · 1 · 15 · 1 · 18 · 1 · 17 · 1 · 18 · 1 · 19 · 1 · 20 · 1 · 21 · 1 · 22 · |
| VISÁGE                 | PageHeader     REPORTNAME     ENTITYNAME | WaterMark                          |                         | Page · PA of FAG                                                               |
| Visage Designer        |                                          |                                    | MANUAL                  |                                                                                |
| vReportMaint           | 1<br>GroupHeader1                        | WaterMark Type                     | MANUAL  CENTER          |                                                                                |
| DB Fields              | G/L Bank Acc Institut Code               | Water Alignment<br>Water Size Mode |                         | IntName                                                                        |
| Expressions            | Account Code Institution cod             |                                    | CLIP  INCHES            | nt name                                                                        |
| Standard               | Statement Import Deta                    | Page Orientation                   | PRINTER DEFAULT         |                                                                                |
|                        | 2 Import Format: Format                  | Left Margin                        | 0.50                    |                                                                                |
| LABEL A                | Default Import File: Default             |                                    |                         |                                                                                |
| TEXT 🚺                 | Trx Type Reference                       | Right Margin                       | 0.50                    | Entity                                                                         |
| СНЕСКВОХ 🔽             | Detail                                   | Top Margin                         | 0.50                    | Short name                                                                     |
| IMAGE                  | = GroupFooter1                           | Bottom Margin                      | 0.50                    |                                                                                |
| LINE                   |                                          | Paper Width                        |                         |                                                                                |
| FRAME                  | PageFooter                               | Paper Height                       |                         |                                                                                |
| SHAPE 🗖                |                                          | Paper Size                         | PRINTER DEFAULT         |                                                                                |
| RICHEDIT               |                                          | Page Border                        | NONE                    |                                                                                |
| PAGEBREAK              |                                          | Add Label to Sec                   | NONE                    |                                                                                |
| SUBREPORT              |                                          | Control Element                    | brBankAccs_trxType      |                                                                                |
| BARCODE                |                                          | Lock Width                         | NO                      |                                                                                |
|                        |                                          |                                    |                         |                                                                                |
|                        |                                          |                                    |                         |                                                                                |
|                        |                                          |                                    |                         |                                                                                |
|                        |                                          |                                    |                         |                                                                                |
|                        |                                          |                                    |                         | <b>•</b>                                                                       |
|                        |                                          |                                    |                         |                                                                                |
|                        | 🔓 Save 🛛 🔏 Test                          |                                    |                         | Exit                                                                           |
| Eventing and t         |                                          | ✓ <u>□</u> K                       | 🕻 Apply                 |                                                                                |
| Executing script       |                                          |                                    |                         | norie Kenna                                                                    |
| 🏄 Start 🏾 🏉 🚱 😂 🏓      | 🗄 🕞 🕡 📀 📃 AccuTerm 2K2                   | 2 💽 Junk E-mail -                  | Micro 🔤 Report Examples | velopment.o 🥖 How to troublesho 🔽 🔂 4:54 PM                                    |

Figure 92: Report Properties

## **Report Sections**

- 1. ReportHeader Not used in this report, so you can delete this section.
- 2. PageHeader The first line of this PageHeader contains the fields for ReportName, EntityName, Requested by, Date and Page Number. These details come from the Default Report Template being referenced from Screen 1 of this report setup. Details on a Template cannot be changed from a report. Changes to Templates can only be carried out from amending the actual Template. Any changes in a Template are then reflected in the reports where that template is being referenced.
  - Click on Standard button in the Navigation Bar.
  - Drag Label Element to top of screen and set up as Figure 93. The Report Style
    of ReportSmallFontBold has been set up previously. If you do not have this style,
    select your own style for the heading or alternatively set up a new Style in the
    Style Menu.

| 🖉 Visage Designer - P |                     | × |
|-----------------------|---------------------|---|
| General               | Position            |   |
| Name                  | Value               | _ |
| Name                  | Label7              | _ |
| Label Caption         | BANK ACCOUNT LIST   |   |
| Style Type            | AUTOMATIC           | - |
| Justification         | CENTER              | - |
| Angle                 |                     |   |
| Border                |                     |   |
| Back Style            | TRANSPARENT         | - |
| Vertical Alignment    | ТОР                 | - |
| Multi Line            | YES                 | - |
| Word Wrap             | YES                 | - |
| Manual Style          |                     |   |
| Manual Back Color     |                     |   |
| Style                 | ReportSmallFontBold | - |
|                       |                     |   |
| 🖌 <u>O</u> K 🕼        | Apply               |   |

Figure 93: Label Element for name of report

• Click ok and position as required.

- 3. **GroupHeader1 –** Contains details of how the report is grouped plus details of what will appear in the Group.
  - Add the fields for each of these elements to the GroupHeader1 section of the report.
  - The fields Account Code, Institution Code, Branch Name, Branch ID, Account No and Account Name has been added to a Frame after the frame has been added to the report
  - Add a Frame
    - Click on the Standard button in the Navigation Bar
    - Drag Frame Element to GroupHeader1 section of the report
    - Position and format as required.

## TIP!!! Add the frame first, and then add the fields into the Frame.

| 🗆 GroupHeader1               |                                 |                                       |                                       |
|------------------------------|---------------------------------|---------------------------------------|---------------------------------------|
| G/L Bank Acc Institut Code   | Branch Name                     | BranchId AccountNo                    | AccountName                           |
| Account Code Institution cod | Branch name                     | Branch Identif Account No             | Accountname                           |
| Statement Import Det         |                                 |                                       |                                       |
| Import Format: Format        | Description                     | · · · · · · · · · · · · · · · · · · · | · · · · · · · · · · · · · · · · · · · |
| Default Import File: Default | Import File · · · · · · · · · · |                                       | · · · · · · · · · · · · · · · · · · · |
| Trx Type Reference           |                                 | Statement Type Charge Code            | Entity .                              |

Figure 94: GroupHeader1 section of the Bank Account's Report

- Position mouse in the GroupHeader1 Section.
- Right click mouse then left click mouse to select SecProperties option.
- Set the GroupBy Element option to brBankAccs\_glBankAcc\_code
- Set other options in the Property Editor as indicated.
- Click ok.

The report will then be grouped by Bank Account Code field.

| 🙋 [development.office.sta | mina.com.au] Visage Designer -                          |                       |                                 | _ <u>- </u> = ×                                                                                                    |
|---------------------------|---------------------------------------------------------|-----------------------|---------------------------------|----------------------------------------------------------------------------------------------------|
|                           | 0 0 0                                                   | 🥖 Visage Designer - P | roperty Editor                  |                                                                                                    |
|                           | Back Search Forward (                                   | General               | Position Scripting              |                                                                                                    |
|                           | · · · 1 · 1 · · 2 · · · 3 · · · 4                       | Name                  | Value                           |                                                                                                    |
|                           | PageHeader                                              | Name                  | GroupHeader1                    |                                                                                                    |
| V I S Á G E               | REPORTNAME ENTITYNAME                                   | Back Color            | 0                               | Page PA of FAG                                                                                                    |
| Visage Designer           | 1                                                       | Back Style            | TRANSPARENT                     |                                                                                                    |
| vReportMaint              | GroupHeader1                                            | Can Grow              | YES                             | Inthema in the second second s |
| DB Fields                 | Account Code Institution cod                            | Can Shrink            | YES                             |                                                                                                    |
| Expressions               |                                                         | Column Layout         | YES                             | nt name                                                                                                    |
| Standard                  | Statement Import Deta                                   | Grp Keep Together     | ALL                             |                                                                                                    |
| LABEL A                   | 2 Import Format: Format<br>Default Import File: Default | Keep Together         | YES                             |                                                                                                    |
| TEXT III                  | 3<br>Trx Type Reference                                 | New Column            | NONE                            |                                                                                                    |
|                           |                                                         | New Page              | NONE                            |                                                                                                    |
| IMAGE                     | Trx Type Reference                                      | Repeat                | NONE                            | Short name                                                                                                    |
|                           | GroupFooter1                                            | Underlay Next         | NO                              |                                                                                                    |
|                           | PageFooter                                              | GroupBy Element       | brBankAccs_glBankAcc_code 💌     |                                                                                                    |
| FRAME                     | _                                                       | Add to TOC            | NONE                            |                                                                                                    |
| SHAPE                     |                                                         |                       |                                 |                                                                                                    |
| RICHEDIT                  |                                                         |                       |                                 |                                                                                                    |
| PAGEBREAK                 |                                                         |                       |                                 |                                                                                                    |
| SUBREPORT                 |                                                         |                       |                                 |                                                                                                    |
| BARCODE                   |                                                         |                       |                                 |                                                                                                    |
|                           |                                                         |                       |                                 |                                                                                                    |
|                           |                                                         |                       |                                 |                                                                                                    |
|                           |                                                         |                       |                                 |                                                                                                    |
|                           |                                                         |                       |                                 |                                                                                                    |
|                           | •                                                       |                       |                                 | ▼<br>▶                                                                                                    |
|                           |                                                         |                       |                                 |                                                                                                    |
|                           | 🛃 <u>S</u> ave 🔏 <u>T</u> est                           | 🖌 🛛 🖾                 | Apply Exit                      | Exit                                                                                                    |
| Executing script          |                                                         |                       | 4 L. I.                         | orjorie Kenna                                                                                                    |
| 🍠 Start 🏾 🏉 🞯 😂 🛤         | 😔 🖅 🕑 📃 AccuTerm 2K2                                    | 💽 Inbox - Micros      | oft 🛛 🔟 Report Examples 🛛 🚾 [de | evelopment.o 🗈 Adobe Photoshop 🛛 📑 🌉 🧶 4:28 PM                                                                                                    |

Figure 95: GroupHeader1 Section Properties

- 4. Detail Contains the details of your report.
  - Add the fields for: Trx Type, Reference, Sign, Statement Type, Charge Code and Entity from DB Fields to the detail section of the report. Position and format as required.

| 🙋 [developmer         | it.office.st | tamin | a.com.au             | ı] Visag | e Designe      | r - Repor     | t Designe       | r - brBan | kAccs    |           |         |         |      |          |          |           |            |         |        |             |            | _ 8 ×    |
|-----------------------|--------------|-------|----------------------|----------|----------------|---------------|-----------------|-----------|----------|-----------|---------|---------|------|----------|----------|-----------|------------|---------|--------|-------------|------------|----------|
|                       |              | 0     | -                    | 9        | Θ              |               | - 🤧             | 2         | -        | 2         | ?       | -       | 3    |          | Γ        |           |            |         |        | •           |            | Ś        |
|                       |              | Ba    |                      | earch    | Forward        |               | r Calenda       |           | -        | Print     | Help    |         | ache | 13 - 1 - | 14 - 1 - | 15 - 1 -  | 18 - 1 - 1 | 7 * 1 * | 18 - 1 | 19 · 1 · 20 | . 1 . 2    | 1        |
| VISÁ                  | <b>C F</b>   |       | 🗆 PageH              |          |                |               |                 |           |          |           |         |         |      |          |          |           |            |         |        |             |            |          |
| V I S A<br>Visage Des |              |       | REPORTNA             | ME ENT   | TYNAME         |               |                 | BANK AC   |          |           |         | at 🖂 🕻  | ATE  |          |          | P         | age P/     | of F4   | G      |             |            |          |
| visage bes            | igner        | i     |                      |          |                |               |                 |           |          | 1 131     | 1111    |         |      |          |          |           |            |         |        |             |            |          |
| vReportM              | aint         |       | Grouph               |          | stitut Code    | Branab        |                 |           | . Bro    | inch Id   | A 00    | ountile |      | 6.000 U  | tNormo   |           |            |         |        |             |            |          |
| DB Field              | is           | - ÷ i | - 11                 |          | stitution cod  |               |                 |           |          | inch Ider |         |         |      | Accoun   |          |           |            |         | 10     |             |            |          |
| Expressi              |              | 1     | <u></u>              |          |                |               |                 |           |          |           |         |         |      |          |          | 1::::     | 1::::      |         | 4      |             |            |          |
| Standa                | rd           | -     |                      |          | nport Del      |               |                 | •• •••    | ::::     | ::::      | ::::    | ::::    | :::: | ::::     | ::::     | -         | ::::       | ::::    | :      |             |            |          |
| LABEL                 | Α            | 1     | 1                    |          | Forma          | 1             | · · · ·   · ·   |           |          |           |         |         |      |          |          | - · · · ; |            | ::::    | 1      |             |            |          |
| TEXT                  |              | 3     |                      |          | ile: Dofau     | It Import H   |                 |           |          | tatemen   |         |         |      |          |          | <u> </u>  |            |         |        |             |            |          |
| CHECKBOX              |              | - 1   | Tinx Typ<br>⊡ Detail | e Refer  | ence           |               | ::::            |           | gn []si  | tatemen   | t i ype | Charge  | code | 1.1.1    | Entity   | 11:1:     | ::::       | ::::    |        | _           | -          |          |
|                       |              |       |                      | e Refer  | ence           |               |                 | D         | isplay D | isplay    |         | Descrip | tion |          | Short n  | ame       |            |         |        |             |            |          |
| IMAGE                 |              |       | GroupF               |          |                |               |                 |           |          |           |         |         |      |          |          |           |            |         |        |             |            |          |
| LINE                  |              |       | 🗆 PageFo             |          | ••••           | 1             |                 |           | 1        | 1         |         |         |      |          | 1        |           |            |         |        | _           | _          |          |
| FRAME                 | HØ           |       |                      |          |                |               |                 |           |          |           |         |         |      |          |          |           |            |         |        |             |            |          |
| SHAPE                 |              |       |                      |          |                |               |                 |           |          |           |         |         |      |          |          |           |            |         |        |             |            |          |
| RICHEDIT              | -            |       |                      |          |                |               |                 |           |          |           |         |         |      |          |          |           |            |         |        |             |            |          |
| PAGEBREAK             | 昌            |       |                      |          |                |               |                 |           |          |           |         |         |      |          |          |           |            |         |        |             |            |          |
| SUBREPORT             |              |       |                      |          |                |               |                 |           |          |           |         |         |      |          |          |           |            |         |        |             |            |          |
| BARCODE               |              |       |                      |          |                |               |                 |           |          |           |         |         |      |          |          |           |            |         |        |             |            |          |
|                       |              |       |                      |          |                |               |                 |           |          |           |         |         |      |          |          |           |            |         |        |             |            |          |
|                       |              |       |                      |          |                |               |                 |           |          |           |         |         |      |          |          |           |            |         |        |             |            |          |
|                       |              |       |                      |          |                |               |                 |           |          |           |         |         |      |          |          |           |            |         |        |             |            |          |
|                       |              |       |                      |          |                |               |                 |           |          |           |         |         |      |          |          |           |            |         |        |             |            | _        |
|                       |              |       |                      |          |                |               |                 |           |          |           |         |         |      |          |          |           |            |         |        |             |            | •        |
|                       |              |       | •                    |          |                |               |                 |           |          |           |         |         |      |          |          |           |            |         |        |             |            | <b>F</b> |
|                       |              |       | <u>S</u> ave         |          | 🐴 <u>T</u> est | <u>د ا</u> لا | 🗿 <u>P</u> revi | w         |          |           |         |         |      |          |          |           |            |         |        |             | <u>E</u> : | Rit      |
| Save                  |              |       |                      |          |                |               |                 |           |          |           |         |         | L    | Marjo    | rie Kei  | nna       |            |         |        |             |            |          |
|                       | a 👝 📼        | 0     |                      |          | (T 2)          | (0)           | 10              | Tabau 84  |          | 0         | 1.00.   |         |      |          | . 1      | <i></i>   |            |         | _      |             |            | 2.21.014 |

Figure 96 : vReportMaint Screen 2 for the Bank Accounts Report

## Set Sort Order of the Report

If you were only ever printing this report for a single bank account you would not need to worry about setting up Sort Order.

However if you have cause to print this report for more than one bank account you would want to set the sort order of the report.

In this example we will be setting the sort order to be the Bank Account field.

- Select the field for the Bank Account field.
- Right click and select Properties
- Set the Sort Order to Ascending
- Click ok

| 🙋 [development.offic | e.stan | nina.com.au] Visage Designer           |                       |                                              | X                                                                             |
|----------------------|--------|----------------------------------------|-----------------------|----------------------------------------------|-------------------------------------------------------------------------------|
|                      |        | 6 0 6                                  | 🏉 Visage Designer - P | Property Editor                              |                                                                               |
| 6                    |        | Back Search Forward                    | General               | Position                                     |                                                                               |
|                      |        | 1 2 3 4                                | Name                  | Value                                        | -14 - 1 - 15 - 1 - 16 - 1 - 17 - 1 - 18 - 1 - 19 - 1 - 20 - 1 - 21 - 1 - 22 - |
| VISÁGE               |        | PageHeader                             | Name                  | brBankAccs_glBankAcc_code                    |                                                                               |
| Visage Designer      | - 1    | REPORTNAME ENTITYNAME                  | Instance ID           |                                              | Pape PA of FAG                                                                |
| visage besigner      |        | 1 ···· · · · · · · · · · · · · · · · · | Default               | Account Code                                 |                                                                               |
| vReportMaint         |        | GroupHeader1                           | Style Type            | AUTOMATIC                                    | IntName                                                                       |
| DB Fields            |        | Account Cod Institution cod            | Justification         | LEFT 💌                                       | ntname                                                                        |
| Expressions          | _      | - <u> </u>                             | Border                |                                              |                                                                               |
| Standard             |        | 2 Statement Import Deta                | Back Style            | TRANSPARENT                                  |                                                                               |
| LABEL A              |        | Default Import File: Default           | Can Grow              | YES                                          |                                                                               |
| TEXT                 |        | 3<br>Trx Type Reference                | Can Shrink            | YES                                          | Entity                                                                        |
| СНЕСКВОХ             |        | 🗆 🗆 Detail                             | Vertical Alignment    | TOP                                          | 1                                                                             |
| IMAGE                |        | Trx Type Reference                     | Multi Line            | YES                                          | Short name                                                                    |
|                      |        | GroupFooter1                           | Word Wrap             | NO                                           |                                                                               |
| FRAME                |        | PageFooter                             | Output Format         |                                              |                                                                               |
| SHAPE                |        |                                        | Manual Style          |                                              |                                                                               |
|                      | -      |                                        | Manual Back Color     |                                              |                                                                               |
| PAGEBREAK            |        |                                        | Style                 | ReportSmallFont                              |                                                                               |
| SUBREPORT            |        |                                        | Sort Order            | ASCENDING                                    |                                                                               |
| BARCODE              |        |                                        |                       |                                              |                                                                               |
|                      |        |                                        |                       |                                              |                                                                               |
|                      |        |                                        |                       |                                              |                                                                               |
|                      |        |                                        |                       |                                              |                                                                               |
|                      |        |                                        |                       |                                              |                                                                               |
|                      |        | •                                      |                       |                                              | ▼<br>▶                                                                        |
|                      |        | 🚽 <u>S</u> ave 🛛 🔏 <u>T</u> est        |                       |                                              |                                                                               |
|                      |        | 🗾 adve 🦳 🔄 Lest                        | 🗸 Ок 📑                | 🖌 <u>A</u> pply 🧦 <u>E</u> xit               | Exit                                                                          |
| Executing script     | •      |                                        |                       | 0 E M                                        | norie Kenna                                                                   |
| 🏄 Start 🏾 🏉 🚱 😂      | 12 6   | 😼 🕡 🕑 📃 AccuTerm 2K2                   | 2 🕞 Inbox -           | - Microsoft Outlook 🛛 🕡 2 Microsoft Office V | /ord 🔹 🚺 🚺 // I2:57 PM                                                        |

Figure 97: Setting sort order to Bank Account Code field

## **REPORT OUTPUT**

Below is an example of the output generated from the Report you have just created.

|      | <b>#4</b>   🗉 🖽 |                                   | 1/1                      | 3 Back 3      | -                   | 14 - 1 - 15 - 1 - 16 - 1 - 17 - 1 - 18 | 19 |
|------|-----------------|-----------------------------------|--------------------------|---------------|---------------------|----------------------------------------|----|
| _    |                 |                                   |                          |               |                     |                                        |    |
|      |                 |                                   |                          |               |                     |                                        |    |
|      |                 |                                   |                          |               |                     |                                        |    |
|      | brmB ank Accs   | TestEntity for NEWcastle Reque    | ested by: Ma             | rjorie Kenna  | at Wed Jan 2110     | :25:38 2009 Page 1 of 1                |    |
|      |                 | B                                 | BANK ACCO                | UNT LIST      |                     |                                        |    |
|      |                 |                                   |                          |               |                     |                                        |    |
|      | G/L Bank /      | Acc Institut Code Branch Name     |                          | Branchid Ac   | countNo Accou       | intName                                |    |
|      | 326             | COM Newcastle West                |                          | 123-009 123   | 3456 Commo          | onwealth Bank Acct                     |    |
|      | Chatam          |                                   |                          |               |                     |                                        |    |
|      | Statem          | ent Import Details                |                          |               |                     |                                        |    |
|      | Import Fo       | ormat: BAl2 Common wealth Ba      | nk BAI2 Forn             | nat           |                     |                                        |    |
|      | Default         | mport File: C:\138867742_DDA.bai2 |                          |               |                     |                                        |    |
|      | Try Type        | Reference                         | Sign                     | StatementType | Charge Code         | Entity                                 |    |
|      | 001             | Reference                         | Debit                    | Bank Charge   | Interest Paid       | Linuty                                 |    |
|      | 999             | POS 36464700                      | Credit                   |               | interest and        |                                        |    |
|      | 185             | CBA MERCHANT FEE 535310969605074  | 44 Debit                 | Bank Charge   | Bank Charges        | Primary Testing                        |    |
|      | 185             | CBA MERCHANT FEE 53531096961720   | 84 Debit                 | Bank Charge   | Bank Charges        | London                                 |    |
|      | 185             | CBA MERCHANT FEE 53531096960826   | 71 Debit                 | Bank Charge   | Bank Charges        | Newcastle                              |    |
|      | 185             | CBA MERCHANT FEE 53531096960886   |                          | Bank Charge   | Bank Charges        | Belmont                                |    |
|      | 185             | CBA MERCHANT FEE 53531096958156   | 83 Debit                 | Bank Charge   | Bank Charges        | Glasgow                                |    |
|      | 185             | CBA MERCHANT FEE 53531096961763   |                          | Bank Charge   | Bank Charges        | San Diego                              |    |
|      | 999             | POS 36464400]                     | Credit                   |               | -                   | -                                      |    |
|      | 999             | POS 36464900                      |                          | Deposit       |                     |                                        |    |
|      | 999             | POS 36465000                      |                          | Deposit       |                     |                                        |    |
|      | 999             | POS 36464800                      | Credit                   |               |                     |                                        |    |
|      | 402             |                                   | Debit                    | Cheque        |                     |                                        |    |
|      | 999             | POS 36464600                      | Credit                   | Deposit       |                     |                                        |    |
|      | 999             | CBA POS FEE 364646                | Debit                    | Bank Charge   | Bank Charges        | Primary Testing                        |    |
|      | 999             | CBA POS FEE 364644                | Debit                    | Bank Charge   | Bank Charges        | Belmont                                |    |
|      | 999             | CBA POS FEE 364649                | Debit                    | Bank Charge   | Bank Charges        | Newcastle                              |    |
|      | 999             | CBA POS FEE 364648                | Debit                    | Bank Charge   | Bank Charges        | London                                 |    |
|      | 999             | CBA POS FEE 364647                | Debit                    | Bank Charge   | Bank Charges        | Glasgow                                |    |
|      | 999             | CBA POS FEE 364650                | Debit                    | Bank Charge   | Bank Charges        | San Diego                              |    |
|      | 030             | ACCOUNT SERVICE FEE               | Debit                    | Bank Charge   | Account Keeping fee |                                        |    |
|      |                 |                                   |                          |               |                     |                                        |    |
|      |                 |                                   |                          |               |                     |                                        |    |
|      |                 |                                   |                          |               |                     |                                        |    |
|      |                 |                                   |                          |               |                     |                                        |    |
|      |                 |                                   |                          |               |                     |                                        |    |
|      |                 |                                   |                          |               |                     |                                        |    |
| port |                 |                                   | 141414141414141414141414 |               |                     |                                        |    |

Figure 98: Example of Report showing the Bank Account with the Statement Import Details

## Set up Process to Print Report

A report will normally be initiated from a Process. It could be a standard Maintenance Process or a Transaction Entry Process or a Print Initiation process.

## Example:

To initiate the report from a standard Maintenance process called - armCust

| 🌌 Visage Designer - P                                | rocess De  | finition                                                                                                 |          |                  |                 |               |           |           |                                             |               |                        |                 |     |                         | - 8 × |
|------------------------------------------------------|------------|----------------------------------------------------------------------------------------------------|----------|------------------|-----------------|---------------|-----------|-----------|---------------------------------------------|---------------|------------------------|-----------------|-----|-------------------------|-------|
| 0                                                    | Back       | Search                                                                                                   | Forward  | []<br>Calculator | P<br>Calendar   | X<br>Settings | Print     | 🕐<br>Help |                                             | Γ             |                        |                 | •   | Г                       | Ś     |
| V I S A G E<br>Visage Designer<br>Process<br>Control |            | Process<br>JarmCust<br>Descriptio<br>Customer<br>System<br>AR                                            | Maint    | Receivable       |                 | omer Maint    |           |           | Tooltip<br> <br>lcon<br> <br>Eunction Key ! | Set           | ×                      | Help<br>Toolbar |     | 3                       |       |
| Appearance                                           |            | armCust.                                                                                                 |          |                  | NavBa<br>Custom |               | NavBar Ti | Page 1 c  |                                             |               | C C Row 1              | onWebpage       |     |                         |       |
|                                                      |            | Action Set Description<br>Want Standard Maintenance Functions<br>O O O O + A X<br>Row 1 of 1 Page 1 of 1 |          |                  |                 |               |           |           |                                             |               | ble<br>+ • ><br>Page 1 |                 |     |                         |       |
| Textual information i                                | n relevant |                                                                                                    | <u>성</u> |                  |                 |               |           |           | Z L Ros                                     | ×<br>s Ferris | <u>D</u> elete         | Sun.            | ₩ ¥ | <u>≥ E</u> ×<br>5 12:54 |       |
|                                                      |            |                                                                                                    | -        | 1.000            |                 |               | 1         |           |                                             |               |                        |                 |     |                         |       |

estart 🗃 🗃 🔍 \*\* 🖹 cooge ... i 🖉 Intox - ... i 🖉 Accuter... i C C:Short... i 🕊 Visage D... i Camtasi... i 🕮 🤌 😂 🔍 C 🛇 😋 12:54 PM Figure 99: Process Maintenance Screen for armCust

| 🌌 Visage Designer - Cu         | istomer Ma           | int    |            |          |                |       |      |        |                            |                           |   | - 8 ×                      |
|--------------------------------|----------------------|--------|------------|----------|----------------|-------|------|--------|----------------------------|---------------------------|---|----------------------------|
| 0                              | G<br>Back<br>armCust | Search | Calculator | Calendar | XS<br>Settings | Print | Help |        |                            |                           | • | - ¢                        |
| V I S Á G E<br>Visage Designer |                      |        |            |          |                |       |      |        |                            |                           |   |                            |
| Customers                      |                      |        |            |          |                |       |      |        |                            |                           |   |                            |
|                                |                      |        | Address    | True 110 |                |       |      | A      |                            |                           |   |                            |
|                                |                      |        |            |          |                |       |      | ~      |                            |                           |   |                            |
|                                |                      |        |            |          |                |       |      |        |                            |                           |   |                            |
|                                |                      |        |            |          |                |       |      |        |                            |                           |   |                            |
|                                |                      |        |            |          |                |       |      |        |                            |                           |   |                            |
| No tip available               | 🛃 <u>S</u> av        | e      |            |          |                | R     |      | L Ross | × <u>D</u> elete<br>Ferris | <u>N</u> ew<br>Sun, 26/02 |   | <u>E</u> xit<br>2:54:41 PM |

#start @ @ @ \* £ cooge ... @ Inbox - ... ■ AccuTer... @ C1Short... ▲ Visage D... @ Camtasi... ■ 2 >> @ | < € @ & @ 12:54 PM Figure 100: Process Screen for armCust

This standard process must be working off the same file as was used when creating the report. eg. arrCustomers report is working off the arCustomers file, armCust maintenance process is working off the arCustomers file.

You now need to tie the report - arrCustomers to the process armCust.

#### Steps:

1. Load up the armCust process

| 🌌 Visage Designer - P | rocess Definitio          | n                   |                   |                            |            |          |                          |            |                                |            | - 8 ×        |
|-----------------------|---------------------------|---------------------|-------------------|----------------------------|------------|----------|--------------------------|------------|--------------------------------|------------|--------------|
| 0                     | Back Sear                 |                     | Calculator Calend |                            | Print      | Help     |                          |            |                                |            | Ś            |
| VISÁGE                | Proce                     | ~                   | Дt                |                            |            |          | Tooltip                  |            |                                |            |              |
| Visage Designer       | armO                      |                     |                   | e<br>stomer Maint          |            |          |                          |            |                                | ×          |              |
| Process               | Descri<br>Custo<br>System | omer Maint          |                   |                            |            |          | Icon<br>Eunction Key Set |            | Help<br>Toolbar                |            |              |
| Control               | AR                        | Accounts I          |                   |                            |            |          | [                        |            |                                |            |              |
| Appearance            | armo                      | Webpage<br>Iust.htm |                   | /Bar Title<br>omers        | NavBar Tit | le Icon  | Icon Ico                 |            | onWebpage                      |            |              |
|                       |                           | Row                 | 🕻 🕻               | ••••+                      | • ×        | Page 1 c | of 1                     |            | ) () () + 🔺<br>1 of 1   Page 1 |            |              |
|                       | A.c<br>VMair              | tion Set<br>nt Stan | dard Maintenano   | Description<br>e Functions |            |          |                          | Update Var | iable C                        | ptions     |              |
|                       |                           |                     | 0000              |                            |            |          |                          |            | D + 🔺 🗙                        |            |              |
|                       |                           | Row 1 c             | f 1               | p,                         | age 1 of 1 |          |                          | ow 1 of 1  | Page 1 of 1                    |            |              |
|                       | Save                      | 🔏 🔣 st              |                   |                            |            |          |                          | × Delete   | <u>N</u> ew                    |            | <u>E</u> xit |
| Textual information i | in relevant langu         | age                 |                   |                            |            |          | 💈 📋 Ross f               | erris      | Sun, 26/                       | 02/2006 12 | :54:32 PM    |
| 🏄 Start 🕝 🥭 💽 *       |                           |                     |                   |                            |            |          | D 🕓 Camtasi              | EN 🖉 :     | a 🔯 , « 🌘 🖸                    | 000        | 12:54 PM     |

Figure 101: Process Screen for armCust process

- 2. Add another row to the Action Set / Description table.
- 3. Add the Action Set of Print enter Continue button for Reports
- 4. Left click on the Control button on the left side of screen.

| 🜌 Visage Designer - P          | rocess Definition                                                                                                    |                         |                           | _ @ >                                                                                                    |
|--------------------------------|----------------------------------------------------------------------------------------------------|-------------------------|---------------------------|----------------------------------------------------------------------------------------------------|
| C                              | Back Search Forward Calculator                                                                                                    | Calendar Settings Print | 🥐 🗌                       | • F 6                                                                                                    |
| V I S Á G E<br>Visage Designer | Process<br>armCust                                                                                                    | Customer Maint          |                           |                                                                                                    |
| Process                        | onWebpage                                                                                                    | onAction                | onFunction                | doFunction                                                                                                    |
| Appearance                     | Image: Control of the second second | 00000<br>Row 1 of 1     | Page 1 of 1               | Image         Image         Image <th< td=""></th<> |
|                                | onFunction Parameter/Argument                                                                                                    |                         | doFunction Parameter/Arg  | jument                                                                                                    |
|                                | Parameter No Selection                                                                                                    | Argument                | Parameter<br>No Selection | Argument                                                                                                    |
|                                | Row 1 of 1                                                                                                    | + ▲ ×<br>Page 1 of 1    | 0 0<br>Row 1 of 1         | • • • ×     Page 1 of 1                                                                                                    |
|                                |                                                                                                    |                         |                           |                                                                                                    |
|                                | 🔓 Save 🔏 Iest                                                                                                    |                         |                           | Delete 🗋 New 🗦 Exit                                                                                                    |
| The actionset, updat           | e variables and process control can be sp                                                                                                    |                         | L Ross Ferris             | Sun, 26/02/2006 12:56:03 PM                                                                                                    |

#Stert ② ◎ " ● Googe … ③ Inbox - … ■ AccuTer... ② C:\Short... ▲ Visage D.... ⑤ Camtasi... 図 2 > ◎ 《 ⑥ ③ ③ ③ 12:56 PM Figure 102: Control screen for armCust Process.

- 5. You will need to add Print to the onAction area
- 6. You will need to add **wl.report** to the doFunction area. (wl.Report is documented in the online help of Viságe)
- 7. You will need to select **Report** from the doFunction Parameter/Argument.
- 8. Enter the Argument of /arrCustomers/
- 9. Click Save.

| 🙋 Visage Designer              | Process Definition                                                                                                    |
|--------------------------------|----------------------------------------------------------------------------------------------------|
| Ø                              | Image: Search Forward Calculator Calendar Settings       Image: Search Forward Calculator Calendar Settings       Image: Search Forward Calculator Ca |
| V I S Á G E<br>Visage Designer | Process armCust Customer Maint                                                                                                    |
| Process Control                | onWebpage onAction onFunction doFunction wi.report                                                                                                    |
| Appearance                     | Image: Constraint of the system         Image: Constraint of the system         Image: Constand of the system         Image: Constand                                                                                             |
|                                | onFunction Parameter/Argument doFunction Parameter/Argument           Parameter         Argument           V         V                                                                                                    |
|                                | Image: Customers/         Image: Customers/           Image: Customers/         Image: Customers/           Image: Customers/         Image: Customers/ </th                                                                                                    |
|                                |                                                                                                    |
| Ma tin continue                | Save Sest X Delete New & Exit                                                                                                    |
| No tip available               | Image: Sun, 26/02/2006 12:58:32 PM           Image: Sun, 26/02/2006 12:58:32 PM           Image: Sun, 26/02/2006 12:58:32 PM<                                                                                                    |

 Image: Start @ @ @ " @ Google ... @ Inbox - ... ] @ AccuTer... ] C:\Short... @ Visage D... @ Cantasi... ] @ ? D @ ] (\* @ @ @ @ ) 12:58

 Figure 103: armCust process with Report – arrCustomers defined to print when Print button selected.

10. Click Test

| 📧 Visage Designer - C          | ustomer Mair | it           |                           |               |            |               |         |                | - 8 ×       |
|--------------------------------|--------------|--------------|---------------------------|---------------|------------|---------------|---------|----------------|-------------|
| Ø                              | Back S       | ProcessMaint | Calculator Calendar       | Settings Prin |            |               |         | •              | г 🄅         |
| V I S Á G E<br>Visage Designer |              |              |                           |               |            |               |         |                |             |
| Customers                      |              |              | Customer code             |               |            |               |         |                |             |
|                                |              |              | Customer name             |               |            |               |         |                |             |
|                                |              |              | Address<br>address line 1 |               |            | *             |         |                |             |
|                                |              |              | 1                         |               |            |               |         |                |             |
|                                |              |              |                           |               |            |               |         |                |             |
|                                |              |              |                           |               |            |               |         |                |             |
|                                | Save         |              |                           | S. Rrint      |            | ×             | Delete  | New り          | <u>Exit</u> |
| Stamina Visage                 |              |              |                           |               | (          | L Ross Ferris | S       | un, 26/02/2006 | 12:58:38 PM |
| 🍠 Start 🞯 🥭 🗿 »                |              |              |                           |               | 🔟 Visage D | ら Camtasi 🗧   | N 🖉 🤌 🖾 | « 🌘 🖸 🗞 🦥      | ) 12:58 PM  |
| Figure 104: ar                 | rmCust I     | Process w    | ith new Prir              | t Button.     |            |               |         |                |             |

# **Example - Generating Report for Single Customer**

- 11. Enter Customer details
- 12. Click Print Button.

| 📧 Visage Designer - Report Viewer                                                                | - 🗗 🗙          |
|--------------------------------------------------------------------------------------------------|----------------|
| 📧   🇞 Brink 🗈   👭 🗉 🎛   🔾 🍳 100% 💌   🛧 🐼 1/1 🔤 🔇 Back 🗇 Forward                                  |                |
|                                                                                                  | -              |
| Example         Customer Listing           SF         Sir share farrell           address line 1 |                |
|                                                                                                  | <b>▼</b>       |
| P Export                                                                                         | 🎦 <u>E</u> xit |

Start ③ 参 ◎ \* ● Google ... ◎ Inbox - ... ■ AccuTer... □ 2 Micr... • ● Camtasi... ■ 2 • □ . « ● ○ ◎ ◎ ● 12:58 PM
 Figure 105: arrCustomers Report generated.

# **Report Delivery Options**

You then have the option of printing the Report to any printers associated with the workstation from where the report was generated or exporting the Report to a number of file formats eg. pdf, xls, tiff, text, rich text or HTML.

# **Print Report**

To print the report to a nominated printer

## Steps:

- 1. Select the Print button
- 2. Select the nominated printer from the Window that appears. You will only have choices of printers associated with the workstation where the report was generated from.
- 3. Select Print.

| 6 | Wieson Designer Desest Viewer                                                        | _ 5                                                                                                    | × |
|---|--------------------------------------------------------------------------------------|----------------------------------------------------------------------------------------------------|---|
| Г | 🎍 Print 🔹 😤                                                                          |                                                                                                    | Ē |
|   | General                                                                              | Back 📀 Forward                                                                                                    |   |
| L |                                                                                      | 1 · 8 · 1 · 9 · 1 · 10 · 1 · 11 · 1 · 12 · 1 · 13 · 1 · 14 · 1 · 15 · 1 · 18 · 1 <mark>· 17 · 1 · 18 · 1 · 19</mark> | • |
| Ы | Select Printer                                                                       |                                                                                                    |   |
| Ш |                                                                                      |                                                                                                    |   |
| Ш |                                                                                      |                                                                                                    |   |
| Ш | Add Printer Canon 5750 Generic / Text Kypcera Lexmark<br>on CHRISC Only X1100 Series |                                                                                                    |   |
|   |                                                                                      |                                                                                                    |   |
|   | Status: Ready Print to file Preferences                                              | stomer Listing                                                                                                    |   |
| L | Comment:                                                                             | **                                                                                                    |   |
| L |                                                                                      |                                                                                                    |   |
| L | Page Range                                                                           |                                                                                                    |   |
| L | All Number of copies: 1                                                              |                                                                                                    |   |
| L | C Selection C Cyrrent Page                                                           |                                                                                                    |   |
| L |                                                                                      |                                                                                                    |   |
| L |                                                                                      |                                                                                                    |   |
| L |                                                                                      |                                                                                                    |   |
| L |                                                                                      |                                                                                                    |   |
| L | Print Cancel                                                                         |                                                                                                    |   |
|   | 7                                                                                    |                                                                                                    |   |
|   |                                                                                      |                                                                                                    |   |
| į | . 8                                                                                  |                                                                                                    |   |
| E |                                                                                      |                                                                                                    |   |
| 9 | 9                                                                                    |                                                                                                    |   |
|   |                                                                                      |                                                                                                    |   |
|   |                                                                                      |                                                                                                    |   |
|   | -<br>ii                                                                              |                                                                                                    |   |
| 1 | -                                                                                    |                                                                                                    |   |
|   | -<br>-<br>12                                                                         |                                                                                                    |   |
|   |                                                                                      |                                                                                                    |   |
| ÷ | j.                                                                                   |                                                                                                    | • |
| F | 3 Export                                                                             | Exit                                                                                                    |   |
| Ľ | 2 CXPUR                                                                              | u⊉ <u>E</u> xit                                                                                                    | J |
|   | 📕 Start 🕼 🝊 🔘 » 🖓 Google 🛛 🔘 Johov - 🖉 AccuTer 🛛 🍋 CuV                               | Short 🔲 2 Mice 👻 🙆 Camtasi 🔤 🖉 🖉 🖉 🧯 🎧 🖓 12:59 B                                                                     |   |

Figure 106: Printer options to select to Print Report to a printer.

# **Export Report**

To export the report to a file

# Steps:

- 1. Select the Export Button
- 2. Make your selection of File Type from the drop down list.

| 📶 Visage Designer - Report Viewer                                                                              | <u>- 8 ×</u>   |
|----------------------------------------------------------------------------------------------------|----------------|
| 📧   🎍 Print   🗅   🚧   💷 🎛   Q. Q. 100% 🔄   🗹 👽 1/1   🔇 Back ⊘ Forward                                          |                |
| ······································                                                                         | ·18 · I · 19   |
| Customer Listing<br>Customer code Customer name & address<br>SF Sir shane farrell                              |                |
| SF Sir shane farrel                                                                                            |                |
| Visage Designer - Export Report  Sport Type  No Selection  PoF  EXCEL  TFF  TEXT  RidH TEXT  HTML  Find  Exvit |                |
| S Export                                                                                                    | 🔉 <u>E</u> xit |
| Start 🚳 🚳 🖸 🐣 Coords 🛛 Unbay 🔲 Start 🕞 CuStart 💭 Custari 🖉 R. 🖉 🧳                                              |                |

🖥 Start 🕼 😥 🧧 🖉 Google ... | Minbox - ... | Mindow and Mindow and California - Micr... - Micr... - Mi

| 🎑 Vis                                                                                                    | nge Designer - Report Viewer                                                                                                    | - 8 ×       |
|----------------------------------------------------------------------------------------------------|----------------------------------------------------------------------------------------------------|-------------|
|                                                                                                    | 🖕 Print   🖸   🚧 💷 🎛   🗨 🥥 100 % 💽   🔬 🥑 1/1 🔤   🌚 Back 🥥 Figward                                                                                                    |             |
|                                                                                                    | 1 · 2 · 1 · 1 · 1 · 1 · 1 · 1 · 1 · 2 · 1 · 3 · 1 · 4 · 1 · 5 · 1 · 6 · 1 · 7 · 1 · 8 · 1 · 9 · 1 · 10 · 1 · 11 · 1 · 12 · 1 · 13 · 1 · 14 · 1 · 15 · 1 · 16 · 1 · 18 · 1 · 18 · 1 · 19 | -           |
| 2 - 1 - 1 - 1 - 1 - 2 - 1 - 3 - 1 - 4 - 1 - 6 - 1 - 6 - 1 - 7 - 1 - 6 - 1 - 9 - 1 - 10 - 1 - 10 - 1 - 11 - 1 - 12 - 1 - 1 | Customer Listing<br>Customer code Customer name & address<br>Sf Sir shane farrel<br>Visage Designer - Export Report<br>pipert Type<br>No Selection<br>Filename:<br>                     |             |
|                                                                                                    |                                                                                                    | <u>Exit</u> |
| 🏉 Star                                                                                                    | t 📴 🕖 🗿 🐃 🗿 Google   🔯 Inbox   🗮 AccuTer   🗁 C:\Short   🛅 2 Micr 🗸 🕼 Camtasi   💷 🤌 🔎 🗳 🕻 « 🚱 🎯 🏹                                                                                        | 🕥 12:59 PM  |

3. In the Filename section - Enter the name of the file and location to export to.

Figure 108: Enter the File name and location to export your report

4. Click Export.

The file will then be exported in the format as you have selected and to the location you have entered.

# **Example - Generating Report for ALL Customers**

In the previous example, we had a single customer display on the process screen and then selected the Print Button. The resulting report only displayed this one customer.

| 🙋 Visage Designer - | Customer Ma     | aint             |       |                               |               |               |         |                          |        |          |       |                                                      |            | - 🖻 🗙   |
|---------------------|-----------------|------------------|-------|-------------------------------|---------------|---------------|---------|--------------------------|--------|----------|-------|------------------------------------------------------|------------|---------|
| V I S Á G E         | Back<br>armCust | Search<br>vProce |       | Calculator                    | P<br>Calendar | X<br>Settings | Print   | <ul> <li>Help</li> </ul> |        |          |       |                                                      | •          | Ś       |
| Visage Designer     |                 |                  |       |                               |               |               |         |                          |        |          |       |                                                      |            |         |
| Customers           |                 |                  |       | Customer<br>SF                | code          |               |         |                          |        |          |       |                                                      |            |         |
|                     |                 |                  |       | Customer<br>Sir shane         |               |               |         |                          |        |          |       |                                                      |            |         |
|                     |                 |                  |       | <u>A</u> ddress<br>address li | ne 1          |               |         |                          | ×      |          |       |                                                      |            |         |
|                     |                 |                  |       |                               |               |               |         |                          |        |          |       |                                                      |            |         |
|                     |                 |                  |       |                               |               |               |         |                          |        |          |       |                                                      |            |         |
|                     | <u>S</u> av     | ve l             |       |                               |               | 头 "Rrint      |         |                          |        | × Delete | •     | New                                                  |            | Exit    |
| Stamina Visage      |                 |                  |       |                               |               |               |         |                          | L Ross | Ferris   | S     | un, 26/02/2                                          | _          |         |
| 🍠 Start 🚱 🥭 🧿       | » 🕘 Google      | e   🖸            | Inbox | . 📃 Ac                        | cuTer         | C:\Sho        | ort 🛛 🜌 | Visage D                 | Camtas | i 🔣 🦉    | ۰ 🔯 د | « ( <u>()</u> () () () () () () () () () () () () () | <b>i @</b> | 2:58 PM |
|                     |                 |                  |       |                               |               |               |         |                          |        |          |       |                                                      |            |         |

Figure 109: Single customer code entered for output to a report

A single page report would be produced showing details for a single customer only.

| 🗶 Visage Designer - C          | ustomer M            | aint             |                     |                |               |                |       |      |      |           |        |    |   |          | - 8 ×   |
|--------------------------------|----------------------|------------------|---------------------|----------------|---------------|----------------|-------|------|------|-----------|--------|----|---|----------|---------|
| C                              | G<br>Back<br>armCust | Search<br>vProce | Forward<br>essMaint | Calculator     | P<br>Calendar | XS<br>Settings | Print | Help |      |           |        |    | - | ] [      | -       |
| V I S A G E<br>Visage Designer |                      |                  |                     |                |               |                |       |      |      |           |        |    |   |          |         |
| Customers                      |                      |                  |                     | Custome        |               |                |       |      |      |           |        |    |   |          |         |
|                                |                      |                  |                     | <u>Custome</u> | r name        |                |       |      |      |           |        |    |   |          |         |
|                                |                      |                  |                     |                |               |                |       |      | 4    |           |        |    |   |          |         |
|                                |                      |                  |                     |                |               |                |       |      |      |           |        |    |   |          |         |
|                                |                      |                  |                     |                |               |                |       |      |      |           |        |    |   |          |         |
|                                | <u>s</u> a           | ve               |                     |                |               | 👌 Pçîk         | t     |      |      | ×         | Delete | Ne |   | <u>.</u> | Exit    |
| Stamina Visage                 |                      |                  |                     |                |               |                |       |      | L Ro | ss Ferris |        |    |   | _        | 0:28 PM |
|                                |                      | 1                | _                   | 1-             |               |                | 1     |      | 1 -  | 1 -       |        |    |   |          |         |

If you do not display any customer on screen, then click on the Print Button

Figure 110: No customer details entered but if the Print button is clicked a report for ALL customers will be generated

The Report that is generated now is for ALL Customers.

| 🛃 Visage Des                | igner - Report Viewer                         |                                                                                                    | - 8 ×          |
|-----------------------------|-----------------------------------------------|----------------------------------------------------------------------------------------------------|----------------|
| 🔳 🍓 <u>P</u> rint.          | 🗅   🚧   🗉 🔠   🗨 🗨 🔟 %                         | I/23 Seck Seck Seck Seck Seck Seck Seck Seck                                                                                          |                |
|                             | 1 • 2 • 1 • 1 • 1 • 1 • 1 • 1 • 2 • 1 • 3 • 1 | · 4 · 1 · 5 · 1 · 6 · 1 · 7 · 1 · 8 · 1 · 9 · 1 · 10 · 1 · 11 · 1 · 12 · 1 · 13 · 1 · 14 · 1 · 15 · 1 · 16 · ( · 17 · 1 · 18 · 1 · 19 | <u> </u>       |
|                             | Customercode                                  | Customer Listing<br>Customer name & address                                                                                           |                |
| 3.<br>                      | 1                                             | BROWN BROTHERS MILAWA<br>1527 Dandenong Road                                                                                          |                |
|                             | з                                             | MAXXIUM<br>Level 5 828 Pacific Highway                                                                                                |                |
| 8<br>-<br>9<br>-<br>10<br>- | 5                                             | 600 MACHINERY (AUST) P/L QLD<br>292 EVANS ROAD                                                                                        |                |
| 11                          | 6                                             | Mss Petrich<br>Wetherby Station<br>PO Box 58                                                                                          |                |
| 12                          | N                                             | A new customer                                                                                                    |                |
| 🐬 Export                    |                                               |                                                                                                    | 🏨 <u>E</u> xit |

Stort @ @ @ \* @ Googe ... @ Inbox - ... ■ AccuTer... C CiShort... 2 Micr... • @ Camtasi... ■ 2 Micr... • @ Camtasi... ■ 2 Micr... • @ Camtasi... ■ 2 Micr... • @ Camtasi... ■ 2 Micr... ■ 2 Micr... • @ Camtasi... ■ 2 Micr... ■ 2 Micr... ■ 2 M

Same Report now has 23 pages and displays entries for ALL Customers.

# Server Side / Client Side Printing

As well as displaying a Window box where the user can make choices of where or how the want their report to be treated, they can also select to use Server Side or Client Side Printing.

Adding a delivery Parameter with the Argument of /?/ to the Control screen of the process will display a option box to the user, where this decision can be made, after they select the Print Button.

| 🌠 Visage Designer - P          | acess Definition                                                                                                    |
|--------------------------------|----------------------------------------------------------------------------------------------------|
| C                              | Construction of the search Forward Calculator Calendar Settings Print Help Print Calculator Calendar Settings Print Help Print Help |
| V I S À G E<br>Visage Designer | Process<br>armCust Customer Mant                                                                                                    |
| Process Control                | onWebpage onAction onFunction doFunction doFunction                                                                                                    |
| Appearance                     | 0         0         0         +         ×           Row 1 of 1         Page 1 of 1         Row 1 of 1         Page 1 of 1                                                                                                    |
|                                | onFunction Parameter/Argument doFunction Parameter/Argument           Parameter         Argument           Parameter         Argument                                                                                                    |
|                                | No Selection         Image: Constraint of the selection         Image: Constraint of the selection         Image: Constrainteres         Image: Constraint of the sele                                                                                                    |
|                                | Row 1 of 1         Page 1 of 1                                                                                                    |
|                                | X                                                                                                    |
|                                | 🔄 Save 🖄 Iest 🔿 New 🐉 Exit                                                                                                    |
| Stamina Visage                 | Constraint Sun, 26/02/2006 1:01:44 PM                                                                                                    |
| ಶ Start 🚱 🥌 🧿 »                | 🛃 Google 🛛 🙆 Inbox 🗮 AccuTer 🗀 C:\Short 🌌 Visage D 🕼 Camtasi 🔣 🧷 🖉 🔍 🧠 🖉 1:01 PM                                                                                                    |

Figure 112: Enter a delivery Parameter to allow user to select Server Side or Client Side Printing

Save these changes.

Click the Test Button.

| 🚵 Visage Designer - C | Customer M | aint          |                      |                 |       |          |         |          |        |        |    |     |         |             | - 🕾 🗙                                                                                                    |
|-----------------------|------------|---------------|----------------------|-----------------|-------|----------|---------|----------|--------|--------|----|-----|---------|-------------|----------------------------------------------------------------------------------------------------|
|                       | G          | $\mathcal{P}$ | 0                    | 5               | ->    | - 28     | 2       |          |        |        |    |     | -       | Г           | Ś                                                                                                    |
| C                     | Back       | Search        | Forward<br>ner - Rep | Calculator      |       | Settinas | Print   | Help     |        |        | :  | 4   |         |             | The second second secon |
| VISÁGE                |            |               |                      |                 |       |          |         |          |        |        | -  |     |         |             |                                                                                                    |
| Visage Designer       |            |               |                      |                 |       |          |         |          |        |        |    |     |         |             |                                                                                                    |
|                       |            |               |                      |                 |       |          |         |          |        |        |    |     |         |             |                                                                                                    |
| Customers             |            |               |                      | <u>Customer</u> | code  |          |         |          |        |        |    |     |         |             |                                                                                                    |
|                       |            |               |                      | Gustomer        | name  |          |         |          |        |        |    |     |         |             |                                                                                                    |
|                       |            |               |                      |                 |       |          |         |          |        |        |    |     |         |             |                                                                                                    |
|                       |            |               |                      | Address         |       |          |         |          |        |        |    |     |         |             |                                                                                                    |
|                       |            |               |                      |                 |       |          |         |          | *      |        |    |     |         |             |                                                                                                    |
|                       |            |               |                      |                 |       |          |         |          |        |        |    |     |         |             |                                                                                                    |
|                       |            |               |                      |                 |       |          |         |          | -1     |        |    |     |         |             |                                                                                                    |
|                       |            |               |                      | 1               |       |          |         |          | -      |        |    |     |         |             |                                                                                                    |
|                       |            |               |                      |                 |       |          |         |          |        |        |    |     |         |             |                                                                                                    |
|                       |            |               |                      |                 |       |          |         |          |        |        |    |     |         |             |                                                                                                    |
|                       |            |               |                      |                 |       |          |         |          |        |        |    |     |         |             |                                                                                                    |
|                       |            |               |                      |                 |       |          |         |          |        |        |    |     |         |             |                                                                                                    |
|                       |            |               |                      |                 |       |          |         |          |        |        |    |     |         |             |                                                                                                    |
|                       |            |               |                      |                 |       | L,       | 5       |          |        |        |    |     |         |             |                                                                                                    |
|                       |            |               |                      |                 |       |          |         |          |        |        |    |     |         |             |                                                                                                    |
|                       | Sa         | ve            |                      |                 |       | Nerin    |         |          |        | × Dele | te | New |         | <u>E</u> xi | t                                                                                                    |
| Executing script      |            |               |                      |                 |       |          | _       | 3        | L Ross | Ferris |    |     | 02/2006 |             | _                                                                                                    |
|                       | • 🕘 Googl  | e 1 📧         | Inbox                | .   🛄 Ad        | cuTer | C:\Sh    | ort 🛛 🜌 | Visage D |        |        |    |     | 0000    |             |                                                                                                    |
|                       |            |               |                      |                 |       |          |         |          |        |        |    |     |         |             |                                                                                                    |

Figure 113: Generate Report to select all customers

## **Click Print Button**

| 🛃 Visage Designer - C | ustomer Maint                                                                                              | - 8 ×              |
|-----------------------|----------------------------------------------------------------------------------------------------|--------------------|
| 6                     | C P S Search Forward Calculator Calendar Settings Print Hele                                               | • r 🏟              |
| (P                    | a 🗿 Visage Designer - Report Delivery 🗙 📉                                                                  |                    |
| VISÁGE                | G 🔎 👩 📕 🤌 🦓 🍇 🍓 🔘                                                                                          |                    |
| Visage Designer       | Back Search Forward Calculator Calendar Settings Print Help                                                |                    |
|                       |                                                                                                    |                    |
| Customers             | Type Report No Selection                                                                                   |                    |
| Customers             |                                                                                                    |                    |
|                       | Entity                                                                                                    |                    |
|                       | User                                                                                                    |                    |
|                       |                                                                                                    |                    |
|                       | Display Store                                                                                              |                    |
|                       | Print Export Email Fax 🔽 🗖                                                                                 |                    |
|                       | Printer Copies                                                                                             |                    |
|                       | No Selection                                                                                               |                    |
|                       |                                                                                                    |                    |
|                       |                                                                                                    |                    |
|                       |                                                                                                    |                    |
|                       |                                                                                                    |                    |
|                       | O O O +      X     Row 1 of 1     Page 1 of 1                                                              |                    |
|                       |                                                                                                    |                    |
|                       | Glient Printers                                                                                            |                    |
|                       |                                                                                                    |                    |
|                       | Run Run Rew                                                                                                |                    |
|                       | Report delivery types can be nominated on a report to allow a connection with report delivery deifinitions |                    |
|                       |                                                                                                    |                    |
|                       | Save Save Save                                                                                             | 🔉 <u>E</u> xit     |
| Executing script      | 💈 🔲 Ross Ferris Sun, 26/                                                                                   | 02/2006 1:02:07 PM |
| 🏄 Start 👩 🎒 🗿 🏾       | 🖻 Google 🛛 📴 Inbox 🖳 AccuTer 🗀 C:\Short 🔟 Visage D 🚳 Camtasi 🔤 🧨 🖉 🤤 🕻 🕷 🚱                                 | 🔇 🗿 🔕 1:02 PM      |

Figure 114: Select output options for printing report

Now, a dialog window appears with a number of choices for delivery of your report. - Print, Export, Email, Fax, Display to Screen or Store.

## Print

When selecting the Printer Option, the printers are those printers that are defined on the Report Server as distinct from the individual printers that have been set up from the initiating workstation previously.

When selecting the Printer from this dialog area the report generated will be a Server Side Report as distinct from a Client Side Report. The server side report is much faster. as a client side report that data is physically sent out to the client, the client then does the report manipulation and generation. If the report is put out to the server, all the client gets is the finished report.

You can send this report to more than one printer by simply selecting a different printer in the drop down select list and changing numbers of copies if necessary.

Client Printers – Will give you additional options of Client printers in the drop down list as a choice of where to send the report.

| 🎑 Visage Designer - C          | istomer Maint                                                                                                    |             |            | - & ×        |
|--------------------------------|----------------------------------------------------------------------------------------------------|-------------|------------|--------------|
| C                              | O       Image: Contract of the contract of the contrac                                        | ×           | •          | r (Ś         |
| V I S Á G E<br>Visage Designer | Sarch Forward Calculator Calendar Settings Print Help                                                                                                    | Ś           |            |              |
| Customers                      | Type No Selection Entity                                                                                                    |             |            |              |
|                                | User Display Store                                                                                                    |             |            |              |
|                                | Print Export Email Fax  Final Message Final Message Final |             |            |              |
|                                | Email address to send report to                                                                                                    |             |            |              |
|                                | Image: Constraint of 1         Page 1 of 1         Email Attachment         Email Attachment           POF         Image: Constraint of 1         Image: Constraint of 1         Image: Constraint of 1         Image: Constraint of 1                                                                                                    | .t          |            |              |
|                                | Run New 🕀 Ex                                                                                                    | xit         |            |              |
|                                | 🔒 Save 💫 Print 🗙 Delete                                                                                                    | <u>N</u> ew |            | <u>E</u> xit |
| Executing script               | 💈 📘 Ross Ferris                                                                                                    | Sun, 26,    | /02/2006 1 | L:03:48 PM   |
| 🍂 Start 🚱 🥘 🦉                  | 🕗 Google 🛛 🙆 Inbox 🖳 AccuTer 🖄 C:\Short 💆 Visage D 🚳 Camtasi 🔤 🤌 🖉                                                                                                    | 🤰 , < 🌘 🤅   | 000        | 1:03 PM      |

#### Email

Figure 115: Output options for reports include email.

- 1. Enter Email subject.
- 2. Enter an email address
- 3. Enter an email message if you wish. If not leave this field blank.
- 4. Enter a cc email address if you want to send this report to more than one email address. If not leave this field blank.
- 5. Enter a bcc email address if you want to send this report to more than one email address and you do not wish the original email address to see that you have sent this report to any other email address. If not leave this field blank.
- 6. Select File Attachment Format.
- 7. Click Email Receipt check box if you wish to receive an email receipt. If not leave this check box unticked.
- 8. Click Run.

# Fax

You can also send this report out to a fax

| 📶 Visage Designer - Custom            |               |                                                      |                                    |               |            |          |              |       |                |          |         | -      | . 🗗 🗙 |
|---------------------------------------|---------------|------------------------------------------------------|------------------------------------|---------------|------------|----------|--------------|-------|----------------|----------|---------|--------|-------|
| Bac                                   | k Search      | Forward Calculato                                    |                                    | X<br>Settinas | Nint 2     | Help     |              |       |                |          | •       | Г      | Ś     |
|                                       | Visage Desigr | ier - Report Deliv                                   | ery                                |               |            |          |              |       |                | ×        |         |        |       |
| VISÁGE                                | G Ø           | 6                                                    | ->                                 | - 28          | 2          | ?        |              |       |                | Ś        |         |        |       |
| Visage Designer                       | Back Search   | Forward Calcul                                       | ator Calenda                       | r Settings    | Print      | Help     |              |       |                | <u></u>  |         |        |       |
|                                       |               |                                                      |                                    |               |            |          |              |       |                |          |         |        |       |
|                                       | ype           | Repo                                                 | t                                  |               |            |          |              |       |                |          |         |        |       |
|                                       | No Selection  | •                                                    |                                    |               |            |          |              |       |                |          |         |        |       |
| Ę                                     | ntity         |                                                      |                                    |               |            |          |              |       |                |          |         |        |       |
|                                       |               |                                                      |                                    |               |            |          |              |       |                |          |         |        |       |
|                                       | lser          |                                                      |                                    |               |            |          |              |       |                |          |         |        |       |
| , , , , , , , , , , , , , , , , , , , |               |                                                      | Display Stor                       | 0             |            |          |              |       |                |          |         |        |       |
|                                       | Print Export  |                                                      |                                    | 0             |            |          |              |       |                |          |         |        |       |
|                                       | -             | -                                                    |                                    | 0.1.1         |            |          |              |       |                |          |         |        |       |
|                                       | 1             | Fax                                                  |                                    | Priority      | Schedul    | e Date   | Schedule Tim | 18    |                |          |         |        |       |
|                                       |               |                                                      |                                    |               |            |          | ,            |       |                |          |         |        |       |
|                                       |               | $\mathbb{R}$                                         |                                    |               |            |          |              |       |                |          |         |        |       |
|                                       |               |                                                      |                                    |               |            |          |              |       |                |          |         |        |       |
|                                       |               |                                                      |                                    |               |            |          |              |       |                |          |         |        |       |
|                                       |               |                                                      | 00                                 | ) () +        | <b>^ X</b> |          |              |       |                |          |         |        |       |
|                                       |               | Row 1 of 1                                           |                                    |               |            | Page 1 o | of 1         |       |                |          |         |        |       |
|                                       |               |                                                      |                                    |               |            |          |              |       |                |          |         |        |       |
|                                       |               |                                                      |                                    |               |            |          |              |       |                | J 📗      |         |        |       |
|                                       | 🔿 Run         | وموامرة ومرامر موامرة والإمرام موامر موامر موامر وال | an bhair an bhan an bhair bhair bh |               |            |          |              | ew    | 🗽 <u>E</u> xit |          |         |        |       |
|                                       |               |                                                      |                                    |               |            |          |              | ew    | Truc           |          |         |        |       |
|                                       | Phone number  | to send fax to                                       |                                    |               |            |          |              |       |                |          |         |        |       |
|                                       | Save          |                                                      |                                    | 為 Print       |            |          |              | × De  | lete           | New      |         | Exi    | t     |
| Executing script                      |               |                                                      |                                    |               |            | 2        | Ross Fe      | erris |                | Sun, 26/ | 12/2006 | 1:04:3 | 4 PM  |
| 🍠 🗿 🗿 🖉 🥔                             | aagla 🛛 🗖     | Inhov I 🔟 (                                          | ccuTer                             | Court         | + 1 100    | /isage D |              |       | 2 0 🖬          | « ( )    |         |        |       |

Figure 116: Output options for reports include fax.

- 1. Enter Fax Number
- 2. Enter Priority
- 3. Enter Scheduled Date if wish to schedule this fax.
- 4. Enter Scheduled Time if you wish to schedule a time this fax will be sent.
- 5. Click Run.

## Display

By clicking on the Display check box, will also display this report to Screen when the Run button is clicked.

#### **Multiple Destinations**

You can select multiple Printers, and/or Faxes and/or Email addresses and/or Export destinations of where/when you want the report to be printed, faxed, emailed or exported.

When you have set up the multiple selections, simply click on the Run button. One pass through the system will send the report to multiple destinations.